$\overline{aws}$ 

Guía para desarrolladores de SDK para clientes web

# NICE DCV

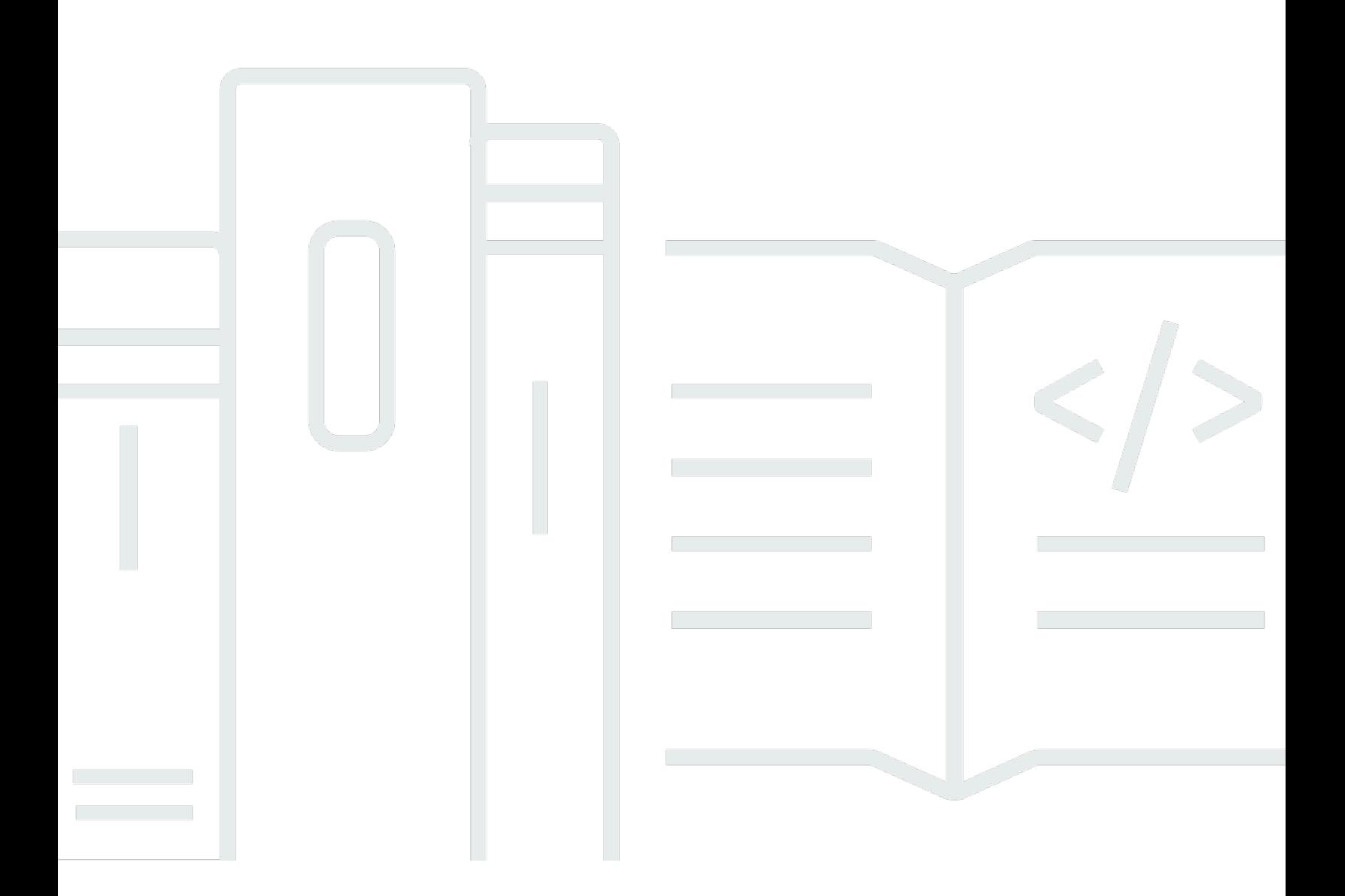

Copyright © 2024 Amazon Web Services, Inc. and/or its affiliates. All rights reserved.

## NICE DCV: Guía para desarrolladores de SDK para clientes web

Copyright © 2024 Amazon Web Services, Inc. and/or its affiliates. All rights reserved.

Las marcas comerciales y la imagen comercial de Amazon no se pueden utilizar en relación con ningún producto o servicio que no sea de Amazon, de ninguna manera que pueda causar confusión entre los clientes y que menosprecie o desacredite a Amazon. Todas las demás marcas registradas que no son propiedad de Amazon son propiedad de sus respectivos propietarios, que pueden o no estar afiliados, conectados o patrocinados por Amazon.

# **Table of Contents**

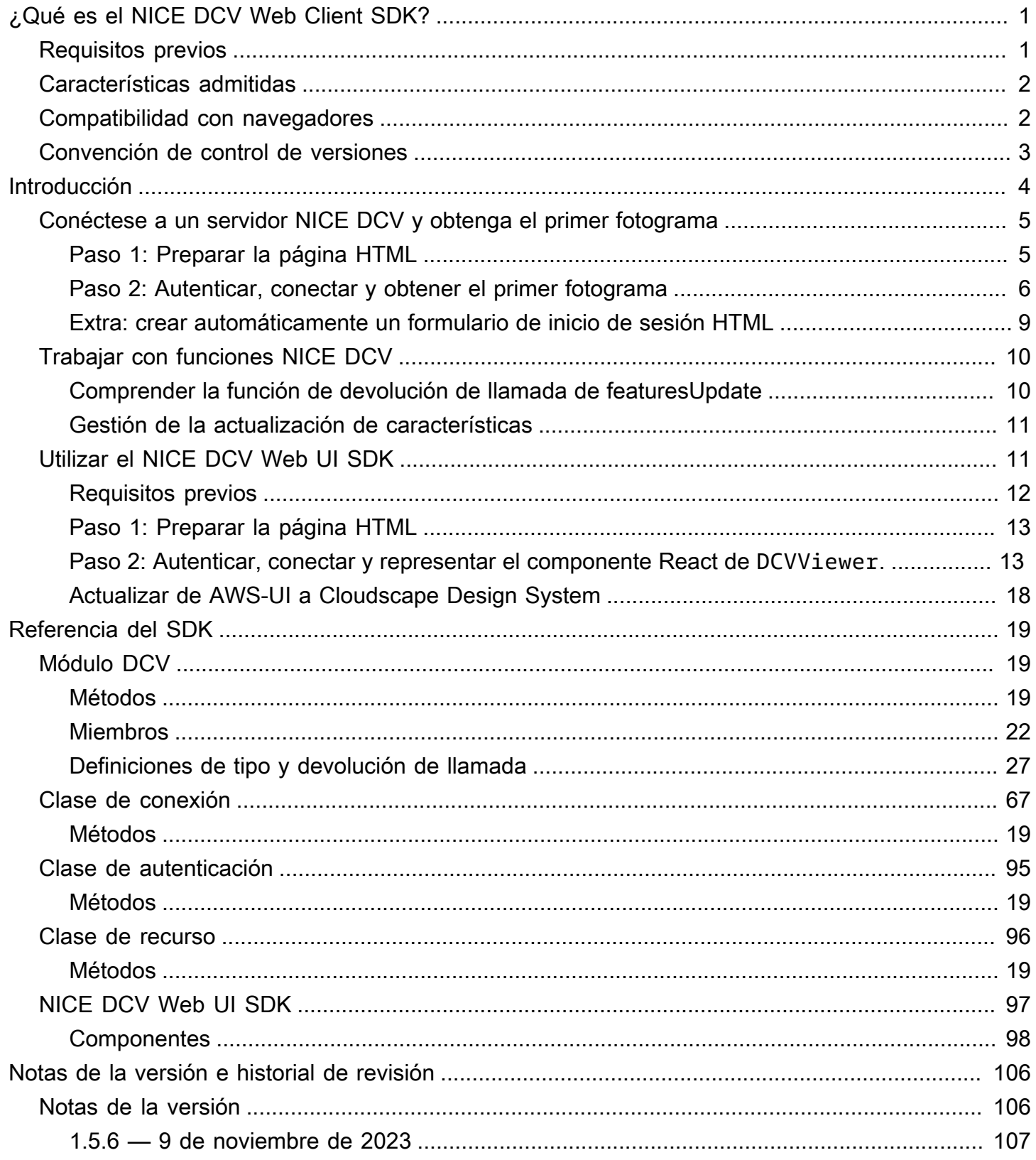

 $\ldots$ 

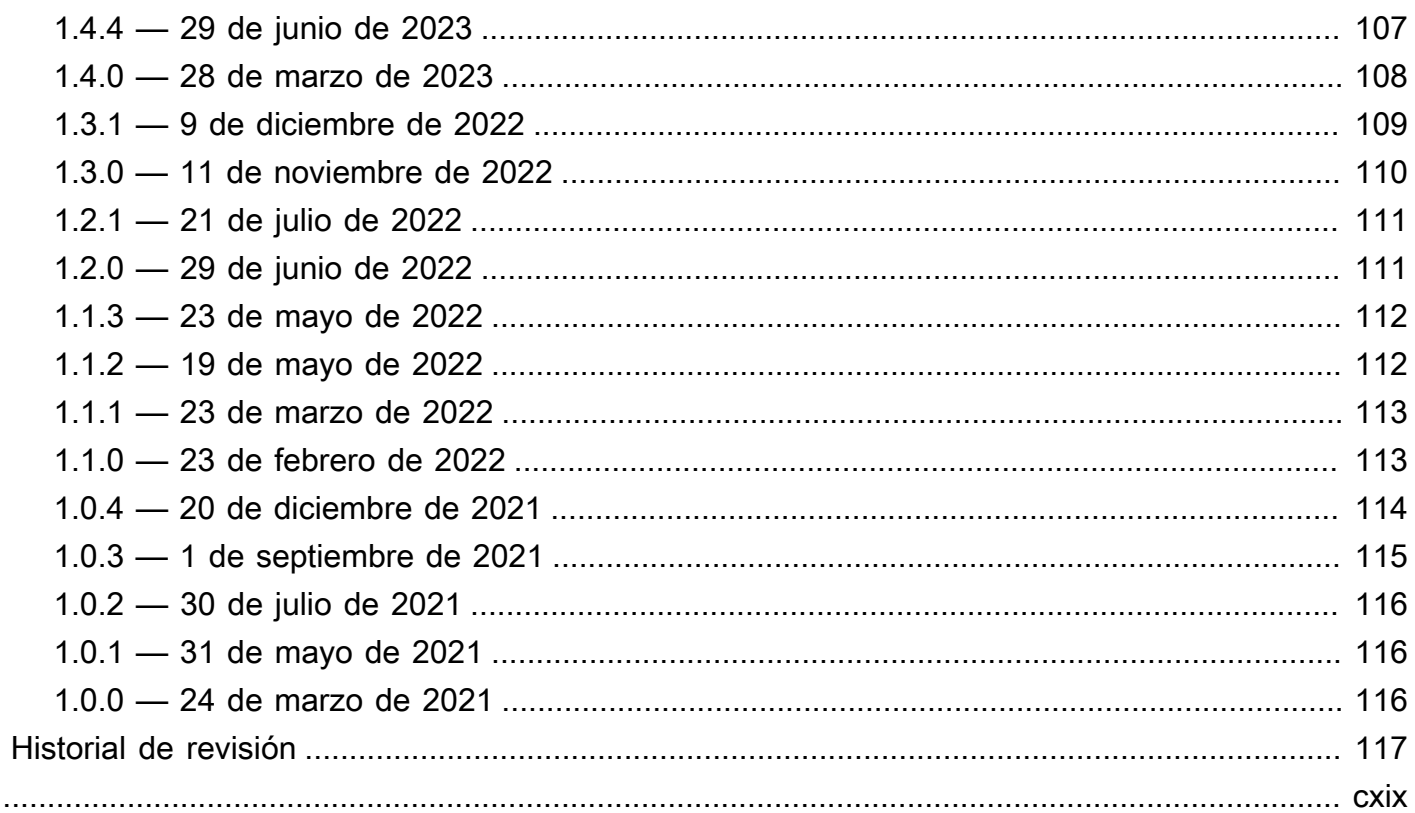

# <span id="page-4-0"></span>¿Qué es el NICE DCV Web Client SDK?

NICE DCV es un protocolo de visualización remota de alto rendimiento. Le permite entregar de forma segura escritorios remotos y transmisiones de aplicaciones desde cualquier nube o centro de datos a cualquier dispositivo, en diferentes condiciones de red. Al utilizar NICE DCV con Amazon EC2 puede ejecutar aplicaciones con uso intensivo de gráficos de forma remota en instancias de Amazon EC2. A continuación, puede transmitir los resultados a máquinas cliente más modestas, lo que elimina la necesidad de costosas estaciones de trabajo específicas.

El NICE DCV Web Client SDK es una biblioteca de JavaScript que puede utilizar para desarrollar sus propias aplicaciones cliente de navegador web NICE DCV. Los usuarios finales pueden utilizar estas aplicaciones para conectarse e interactuar con una sesión de NICE DCV en ejecución.

Con el NICE DCV Web Client SDK como elemento básico, puede crear aplicaciones web personalizadas que proporcionen a los usuarios acceso instantáneo a sus escritorios o aplicaciones desde cualquier lugar, con un rendimiento fluido y una capacidad de respuesta casi indistinguibles de los de una aplicación instalada de forma nativa.

Esta guía explica cómo utilizar el NICE DCV Web Client SDK para crear aplicaciones cliente de navegador web personalizadas para interactuar con las sesiones de NICE DCV dentro de sus flujos de trabajo.

#### Temas

- [Requisitos previos](#page-4-1)
- [Características admitidas](#page-5-0)
- [Compatibilidad con navegadores](#page-5-1)
- [Convención de control de versiones](#page-6-0)

## <span id="page-4-1"></span>Requisitos previos

Antes de empezar a trabajar con el NICE DCV Web Client SDK, asegúrese de estar familiarizado con NICE DCV y con las sesiones de NICE DCV. Para obtener más información, consulte la [Guía de](https://docs.aws.amazon.com/dcv/latest/adminguide/what-is-dcv.html)  [administración de NICE DCV.](https://docs.aws.amazon.com/dcv/latest/adminguide/what-is-dcv.html)

El NICE DCV Web Client SDK es compatible con la versión 2020 y posteriores del servidor NICE DCV.

## <span id="page-5-0"></span>Características admitidas

Puede crear aplicaciones cliente de navegador web personalizadas que admitan las siguientes características de NICE DCV:

- Conexión con servidores NICE DCV de Windows
- Conexión con servidores NICE DCV de Linux
- Administrar modos de transmisión
- Transferencia de archivos
- Imprimir desde sesiones
- Copiar y pegar
- Reproducción de audio estéreo 2.0
- Grabación de audio estéreo 2.0 (en servidores Windows)
- Touchscreen
- Lápiz (en Linux, Windows 10 y servidores Windows Server 2019)
- Compatibilidad con varios monitores

Para obtener más información sobre estas características, consulte [Características compatibles](https://docs.aws.amazon.com/dcv/latest/userguide/client.html#client-features) en la Guía del usuario de NICE DCV.

# <span id="page-5-1"></span>Compatibilidad con navegadores

El NICE DCV Web Client SDK es compatible con JavaScript (ES6) y se puede utilizar desde aplicaciones JavaScript o TypeScript.

El NICE DCV Web Client SDK es compatible con los siguientes navegadores web:

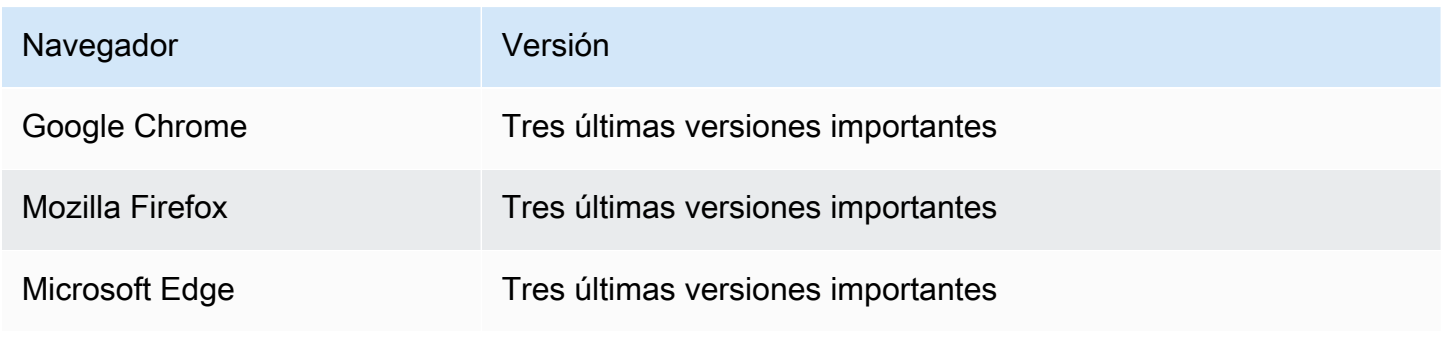

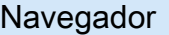

Versión

Apple Safari para macOS Tres últimas versiones importantes

## <span id="page-6-0"></span>Convención de control de versiones

La versión del NICE DCV Web Client SDK se define con el siguiente formato:

*major*.*minor*.*patch*. La convención de control de versiones generalmente se ajusta al modelo de [control de versiones semántico](https://semver.org/). Un cambio en la versión principal, por ejemplo, de 1.x.x a 2.x.x, indica que se han introducido cambios importantes que podrían requerir cambios de código y una implementación planificada. Un cambio en una versión secundaria, por ejemplo, de 1.1.x a 1.2.x, es compatible con versiones anteriores, pero puede incluir elementos obsoletos.

## <span id="page-7-0"></span>Introducción a NICE DCV Web Client SDK

El NICE DCV Web Client SDK consta de un archivo  $dev$ , is principal y algunos componentes auxiliares. Todos los archivos se distribuyen dentro de un archivo comprimido que se puede descargar del [sitio web de NICE](https://download.nice-dcv.com/webclientsdk.html).

Para obtener una introducción a NICE DCV Web Client SDK

1. El archivo NICE DCV Web Client SDK está firmado digitalmente con una firma GPG segura. Para verificar la firma del archivo debe importar la clave NICE GPG. Para ello, abra una ventana de terminal e importe la clave NICE GPG.

\$ wget https://d1uj6qtbmh3dt5.cloudfront.net/NICE-GPG-KEY

\$ gpg --import NICE-GPG-KEY

- 2. Descargue el archivo de NICE DCV Web Client SDK y la firma de archivo de NICE DCV Web Client SDK del [sitio web de NICE.](https://download.nice-dcv.com/webclientsdk.html)
- 3. Verifique la firma del archivo de NICE DCV Web Client SDK mediante la firma.

```
 $ gpg --verify 
 signature_filename.zip.sign
 archive_filename.zip
```
Por ejemplo:

```
$ gpg --verify nice-dcv-web-client-sdk-1.5.6-659.zip.sign nice-dcv-web-client-
sdk-1.5.6-659.zip
```
4. Si la firma se verifica correctamente, extraiga el contenido del archivo NICE DCV Web Client SDK y coloque el directorio extraído en su servidor web. Por ejemplo:

```
 $ unzip 
 archive_filename.zip
 -d / 
 path_to
```

```
 / 
 server_directory
 /
```
#### **A** Important

- Debe mantener la estructura de carpetas al implementar el NICE DCV Web Client SDK en el servidor web.
- Cuando utilice el NICE DCV Web UI SDK, tenga en cuenta que el componente React de DCVViewer espera que los archivos EULA.txt y third-party-licenses.txt de este paquete estén presentes en la ruta URL del servidor web integrado. El archivo thirdparty-licenses.txt debe modificarse para incluir también el contenido del archivo correspondiente del paquete NICE DCV Web Client SDK y, posiblemente, cualquier otra información de licencia de las bibliotecas utilizadas por la aplicación de usuario consumidora.

## <span id="page-8-0"></span>Conéctese a un servidor NICE DCV y obtenga el primer fotograma

El siguiente tutorial le muestra cómo preparar la página HTML para el cliente web personalizado, cómo autenticarse y conectarse a un servidor NICE DCV y cómo recibir el primer fotograma de contenido en streaming de la sesión de NICE DCV.

Temas

- [Paso 1: Preparar la página HTML](#page-8-1)
- [Paso 2: Autenticar, conectar y obtener el primer fotograma](#page-9-0)
- [Extra: crear automáticamente un formulario de inicio de sesión HTML](#page-12-0)

## <span id="page-8-1"></span>Paso 1: Preparar la página HTML

En la página web debe cargar los módulos JavaScript necesarios y debe agregar un elemento HTML de <div> con un id válido en el que desee que el NICE DCV Web Client SDK establezca la transmisión de contenido del servidor NICE DCV remoto.

Por ejemplo:

```
<!DOCTYPE html>
<html lang="en" style="height: 100%;"> 
   <head> 
     <title>DCV first connection</title> 
   </head> 
   <body style="height: 100%;"> 
     <div id="root" style="height: 100%;"></div> 
     <div id="dcv-display"></div> 
     <script type="module" src="index.js"></script> 
   </body>
</html>
```
### <span id="page-9-0"></span>Paso 2: Autenticar, conectar y obtener el primer fotograma

En esta sección se muestra cómo completar el proceso de autenticación del usuario, cómo conectar el servidor NICE DCV y cómo recibir el primer fotograma de contenido desde el servidor NICE DCV.

Primero, desde el archivo index.js, importe el NICE DCV Web Client SDK. Se puede importar como módulo de Definición de módulo universal (UMD) del siguiente modo:

import "./dcvjs/dcv.js"

De lo contrario, a partir de la versión 1.1.0 también se puede importar como Módulo ECMAScript (ESM) desde el paquete correspondiente, del siguiente modo:

import dcv from "./dcvjs/dcv.js"

Defina las variables que se utilizarán para almacenar el objeto de autenticación, el objeto de conexión y la URL del servidor NICE DCV.

let auth, connection, serverUrl;

Al cargar el script, registre la versión del NICE DCV Web Client SDK y, al cargar la página, llame a la función main.

console.log("Using NICE DCV Web Client SDK version " + dcv.version.versionStr);

```
document.addEventListener('DOMContentLoaded', main);
```
La función main establece el nivel de registro e inicia el proceso de autenticación.

```
function main () { 
   console.log("Setting log level to INFO"); 
   dcv.setLogLevel(dcv.LogLevel.INFO); 
   serverUrl = "https://your-dcv-server-url:port/"; 
   console.log("Starting authentication with", serverUrl); 
   auth = dcv.authenticate( 
     serverUrl, 
     { 
       promptCredentials: onPromptCredentials, 
       error: onError, 
       success: onSuccess 
     } 
   );
}
```
Las funciones promptCredentials, error y success son funciones de devolución de llamada obligatorias que deben definirse en el proceso de autenticación.

Si el servidor NICE DCV solicita credenciales, la función de devolución de llamada promptCredentials recibe la impugnación de credenciales solicitada del servidor NICE DCV. Si el servidor NICE DCV está configurado para utilizar la autenticación del sistema, se deben proporcionar las credenciales de inicio de sesión. En los siguientes ejemplos de código se da por sentado que el nombre de usuario es my\_dcv\_user y que la contraseña es my\_password.

Si la autenticación produce error, la función de devolución de llamada error recibe un objeto de error del servidor NICE DCV.

Si la autenticación se realiza correctamente, la función de devolución de llamada success recibe una matriz de pares que incluye el identificador de sesión ( sessionId ) y los tokens de autorización ( authToken ) para cada sesión a la que el usuario de my\_dcv\_user esté autorizado a conectarse en el servidor NICE DCV. El siguiente ejemplo de código llama a la función connect y se conecta a la primera sesión devuelta en la matriz.

#### **a** Note

En el siguiente ejemplo de código, sustituya MY\_DCV\_USER por su propio nombre de usuario y MY\_PASSWORD por su propia contraseña.

```
function onPromptCredentials(auth, challenge) { 
   // Let's check if in challege we have a username and password request 
  if (challengeHasField(challenge, "username") && challengeHasField(challenge,
  "password")) { 
     auth.sendCredentials({username: MY_DCV_USER, password: MY_PASSWORD}) 
   } else { 
     // Challenge is requesting something else... 
   }
}
function challengeHasField(challenge, field) { 
   return challenge.requiredCredentials.some(credential => credential.name === field);
}
function onError(auth, error) { 
   console.log("Error during the authentication: " + error.message);
}
// We connect to the first session returned
function onSuccess(auth, result) { 
   let {sessionId, authToken} = {...result[0]}; 
   connect(sessionId, authToken);
}
```
Conéctese al servidor NICE DCV. Se llama al método de devolución de llamada firstFrame cuando se recibe el primer fotograma del servidor NICE DCV.

```
function connect (sessionId, authToken) { 
   console.log(sessionId, authToken); 
   dcv.connect({ 
     url: serverUrl, 
     sessionId: sessionId, 
     authToken: authToken, 
     divId: "dcv-display",
```

```
 callbacks: { 
       firstFrame: () => console.log("First frame received") 
     } 
   }).then(function (conn) { 
     console.log("Connection established!"); 
     connection= conn; 
   }).catch(function (error) { 
     console.log("Connection failed with error " + error.message); 
   });
}
```
### <span id="page-12-0"></span>Extra: crear automáticamente un formulario de inicio de sesión HTML

El objeto challenge se devuelve cuando se llama a la función de devolución de llamada promptCredentials. Incluye una propiedad denominada requiredCredentials que es una matriz de objetos, un objeto por credencial solicitada por el servidor NICE DCV. Cada objeto incluye el nombre y el tipo de la credencial solicitada. Puede utilizar los objetos challenge y requiredCredentials para crear automáticamente un formulario de inicio de sesión HTML.

El siguiente ejemplo de código muestra cómo hacerlo.

```
let form, 
     fieldSet;
function submitCredentials (e) { 
  var credentials = \{\};
   fieldSet.childNodes.forEach(input => credentials[input.id] = input.value); 
   auth.sendCredentials(credentials); 
   e.preventDefault();
}
function createLoginForm () { 
   var submitButton = document.createElement("button"); 
   submitButton.type = "submit"; 
   submitButton.textContent = "Login"; 
   form = document.createElement("form"); 
   fieldSet = document.createElement("fieldset"); 
   form.onsubmit = submitCredentials; 
   form.appendChild(fieldSet);
```

```
 form.appendChild(submitButton); 
   document.body.appendChild(form);
}
function addInput (name) { 
   var type = name === "password" ? "password" : "text"; 
   var inputField = document.createElement("input"); 
   inputField.name = name; 
   inputField.id = name; 
   inputField.placeholder = name; 
   inputField.type = type; 
   fieldSet.appendChild(inputField);
}
function onPromptCredentials (_, credentialsChallenge) { 
   createLoginForm(); 
   credentialsChallenge.requiredCredentials.forEach(challenge => 
  addInput(challenge.name));
}
```
# <span id="page-13-0"></span>Trabajar con funciones NICE DCV

La disponibilidad de las funciones NICE DCV depende de los permisos configurados para la sesión de NICE DCV y de las capacidades del navegador web del cliente.

Las características que están disponibles en una sesión de NICE DCV se administran mediante los permisos que se han especificado para la sesión. Esto significa que, incluso si una característica es compatible con el NICE DCV Web Client SDK, es posible que se impida el acceso a esa característica en función de los permisos definidos por el administrador de la sesión. Para obtener más información, consulte [Configuración de la autorización NICE DCV](https://docs.aws.amazon.com/dcv/latest/adminguide/security-authorization.html) en la Guía del administrador de NICE DCV.

## <span id="page-13-1"></span>Comprender la función de devolución de llamada de featuresUpdate

Cuando cambia la disponibilidad de una característica en una sesión de NICE DCV, el NICE DCV Web Client SDK se lo notifica mediante la función de devolución de llamada featuresUpdate que especifique al establecer la conexión. Por ejemplo:

```
featuresUpdate: function (connection, list) {
```
*...*

},

La función de devolución de llamada solo le notifica las características cuya disponibilidad ha cambiado. El parámetro list es una matriz de cadenas e incluye solo los nombres de las características actualizadas. Por ejemplo, si la disponibilidad de la característica de entrada de audio cambia para la sesión, el parámetro solo incluye ["audio-in"]. Si en un momento posterior, cambia la disponibilidad de las características de copiar y pegar del portapapeles durante la sesión, el parámetro solo incluye ["clipboard-copy", "clipboard-paste"].

### <span id="page-14-0"></span>Gestión de la actualización de características

La función de devolución de llamada featuresUpdate solo le notifica que la disponibilidad de una o varias características ha cambiado. Para saber qué características se actualizaron, debe consultarlas mediante el método connection.queryFeature. Esto se puede hacer en cualquier momento después de recibir la notificación de cambio. Este método devuelve una Promise que pasa al estado actualizado de la característica solicitada. El valor status siempre está asociado y tiene una propiedad booleana (true | false) llamada enabled. Es posible que algunas características tengan propiedades adicionales en el valor status. Si la disponibilidad de la característica no se ha actualizado, se rechaza.

El siguiente ejemplo de código muestra cómo hacerlo.

```
// Connection callback called
function featuresUpdate (_, list) { 
  if (list.length > 0) {
     list.forEach((feat) => { 
       connection.queryFeature(feat).then(status => console.log(feat, "is", 
  status.enabled))); 
     }); 
   }
}
```
## <span id="page-14-1"></span>Utilizar el NICE DCV Web UI SDK

El siguiente tutorial muestra cómo autenticarse en el servidor NICE DCV, conectarse a él y representar el componente de DCVViewer React desde el NICE DCV Web UI SDK.

Temas

- [Requisitos previos](#page-15-0)
- [Paso 1: Preparar la página HTML](#page-16-0)
- [Paso 2: Autenticar, conectar y representar el componente React de DCVViewer.](#page-16-1)
- [Actualizar de AWS-UI a Cloudscape Design System](#page-21-0)

## <span id="page-15-0"></span>Requisitos previos

Debe instalar React , ReactDOM , Cloudscape Design Components React , Cloudscape Design Global Styles y Cloudscape Design Design Tokens .

\$ npm i react react-dom @cloudscape-design/components @cloudscape-design/global-styles @cloudscape-design/design-tokens

También debería descargar NICE DCV Web Client SDK . Consulte [Introducción a NICE DCV](#page-7-0)  [Web Client SDK](#page-7-0) para leer las instrucciones de la guía paso a paso.

Debe crear un alias para importar el módulo dcv, ya que es una dependencia externa del NICE DCV Web UI SDK. Por ejemplo, si está utilizando una paquete web para agrupar su aplicación web, puede utilizar la opción [resolve.alias](https://webpack.js.org/configuration/resolve/#resolvealias) del siguiente modo:

```
const path = require('path');
module.exports = { 
   //... 
   resolve: { 
     alias: { 
       dcv: path.resolve('path', 'to', 'dcv.js'), 
     }, 
   },
};
```
Si está utilizando acumulación para agrupar, puede instalar [@rollup/plugin-alias](https://www.npmjs.com/package/@rollup/plugin-alias) y utilizarlo de este modo:

```
import alias from '@rollup/plugin-alias';
const path = require('path');
module.exports = { 
   //...
```

```
 plugins: [ 
      alias({ 
        entries: [ 
          { find: 'dcv', replacement: path.resolve('path', 'to', 'dcv.js') }, 
        ] 
     }) 
   ]
};
```
### <span id="page-16-0"></span>Paso 1: Preparar la página HTML

En la página web debe cargar los módulos de JavaScript necesarios y debe tener un elemento HTML <div> con un id válido en el que se representará el componente de entrada de la aplicación.

Por ejemplo:

```
<!DOCTYPE html>
<html lang="en" style="height: 100%;"> 
   <head> 
     <title>DCV first connection</title> 
   </head> 
   <body style="height: 100%;"> 
     <div id="root" style="height: 100%;"></div> 
     <script type="module" src="index.js"></script> 
   </body>
</html>
```
## <span id="page-16-1"></span>Paso 2: Autenticar, conectar y representar el componente React de **DCVViewer**.

En esta sección se muestra cómo completar el proceso de autenticación del usuario, cómo conectar el servidor NICE DCV y cómo representar el componente React de DCVViewer.

En primer lugar, desde el archivo index.js, importe React, ReactDOM y el App componente de nivel superior .

```
import React from "react";
import ReactDOM from 'react-dom';
import App from './App';
```
Represente el nodo de contenedor de nivel superior de la aplicación.

```
ReactDOM.render( 
   <React.StrictMode> 
    <App / </React.StrictMode>, 
   document.getElementById("root")
);
```
En el archivo App.js, importe el NICE DCV Web Client SDK como módulo ESM, el componente React de DCVViewer desde el NICE DCV Web UI SDK, React y el paquete Cloudscape Design Global Styles.

```
import React from "react";
import dcv from "dcv";
import "@cloudscape-design/global-styles/index.css";
import {DCVViewer} from "./dcv-ui/dcv-ui.js";
```
A continuación se muestra un ejemplo que muestra cómo autenticarse en el servidor NICE DCV y representar el componente React de DCVViewer desde el NICE DCV Web UI SDK, siempre que la autenticación se haya realizado correctamente.

```
const LOG_LEVEL = dcv.LogLevel.INFO;
const SERVER_URL = "https://your-dcv-server-url:port/";
const BASE_URL = "/static/js/dcvjs";
let auth;
function App() { 
   const [authenticated, setAuthenticated] = React.useState(false); 
   const [sessionId, setSessionId] = React.useState(''); 
   const [authToken, setAuthToken] = React.useState(''); 
   const [credentials, setCredentials] = React.useState({}); 
  const onSuccess = (\_, result) => {
    var { sessionId, authToken } = { ...result[0] };
     console.log("Authentication successful."); 
     setSessionId(sessionId); 
     setAuthToken(authToken); 
     setAuthenticated(true); 
     setCredentials({}); 
   }
```

```
 const onPromptCredentials = (_, credentialsChallenge) => { 
    let requestedCredentials = {}; 
    credentialsChallenge.requiredCredentials.forEach(challenge => 
 requestedCredentials[challenge.name] = ""); 
    setCredentials(requestedCredentials); 
  } 
 const authenticate = () => {
    dcv.setLogLevel(LOG_LEVEL); 
    auth = dcv.authenticate( 
      SERVER_URL, 
      { 
        promptCredentials: onPromptCredentials, 
        error: onError, 
        success: onSuccess 
      } 
    ); 
  } 
 const updateCredentials = (e) => {
    const { name, value } = e.target; 
    setCredentials({ 
      ...credentials, 
      [name]: value 
    }); 
  } 
  const submitCredentials = (e) => { 
    auth.sendCredentials(credentials); 
    e.preventDefault(); 
  } 
 React.useEffect( ) => {
    if (!authenticated) { 
      authenticate(); 
    } 
  }, [authenticated]); 
  const handleDisconnect = (reason) => { 
    console.log("Disconnected: " + reason.message + " (code: " + reason.code + ")"); 
    auth.retry();
```

```
 setAuthenticated(false); 
 } 
 return ( 
   authenticated ? 
   <DCVViewer 
    dev = \{ sessionId: sessionId, 
       authToken: authToken, 
       serverUrl: SERVER_URL, 
       baseUrl: BASE_URL, 
       onDisconnect: handleDisconnect, 
       logLevel: LOG_LEVEL 
     }} 
     uiConfig={{ 
       toolbar: { 
          visible: true, 
          fullscreenButton: true, 
          multimonitorButton: true, 
       }, 
     }} 
   /> 
   : 
   <div 
     style={{ 
        height: window.innerHeight, 
        backgroundColor: "#373737", 
       display: 'flex', 
       alignItems: 'center', 
        justifyContent: 'center', 
     }} 
   > 
     <form> 
        <fieldset> 
          {Object.keys(credentials).map((cred) => ( 
            <input 
              key={cred} 
              name={cred} 
              placeholder={cred} 
              type={cred === "password" ? "password" : "text"} 
              onChange={updateCredentials} 
              value={credentials[cred]} 
           / ))}
```

```
 </fieldset> 
          <button 
            type="submit" 
             onClick={submitCredentials} 
\rightarrow \rightarrow Login 
          </button> 
        </form> 
     </div> 
   );
}
const onError = (\_, error) => {
   console.log("Error during the authentication: " + error.message);
}
export default App;
```
Las funciones promptCredentials , error y success son funciones de devolución de llamada obligatorias que deben definirse en el proceso de autenticación.

Si el servidor NICE DCV solicita credenciales, la función de devolución de llamada promptCredentials recibe la impugnación de credenciales solicitada del servidor NICE DCV. Si el servidor NICE DCV está configurado para utilizar la autenticación del sistema, se deben proporcionar las credenciales en forma de nombre de usuario y contraseña.

Si la autenticación produce error, la función de devolución de llamada error recibe un objeto de error del servidor NICE DCV.

Si la autenticación se realiza correctamente, la función de devolución de llamada success recibe una matriz de pares que incluye el identificador de sesión ( sessionId ) y los tokens de autorización ( ) para cada sesión a la que el usuario de esté autorizado a conectarse en el servidor NICE DCV. El ejemplo de código anterior actualiza el estado React para representar el componente DCVViewer si la autenticación se realiza correctamente.

Para obtener más información sobre las propiedades que acepta este componente, consulte la [referencia del NICE DCV Web UI SDK.](https://docs.aws.amazon.com/dcv/latest/websdkguide/dcv-viewer.html#DCVViewer)

Para obtener más información sobre certificados autofirmados, consulte las [Redirection clarifications](https://docs.aws.amazon.com/dcv/latest/adminguide/redirection-clarifications-with-self-signed-certs.html) [with self-signed certificates](https://docs.aws.amazon.com/dcv/latest/adminguide/redirection-clarifications-with-self-signed-certs.html).

Paso 2: Autenticar, conectar y representar el componente React de DCVViewer.

## <span id="page-21-0"></span>Actualizar de AWS-UI a Cloudscape Design System

A partir del SDK versión 1.3.0 actualizamos nuestro componente DCVViewer desde AWS-UI hasta su evolución: [Cloudscape Design](https://cloudscape.design/).

Cloudscape utiliza un tema visual diferente al de AWS-UI, pero la base de código subyacente sigue siendo la misma. Por tanto, debería resultar fácil la migración de una aplicación basada en el DCVViewer. Para migrar, sustituya los paquetes NPM relacionados con AWS-UI que haya instalado por los paquetes de Cloudscape asociados:

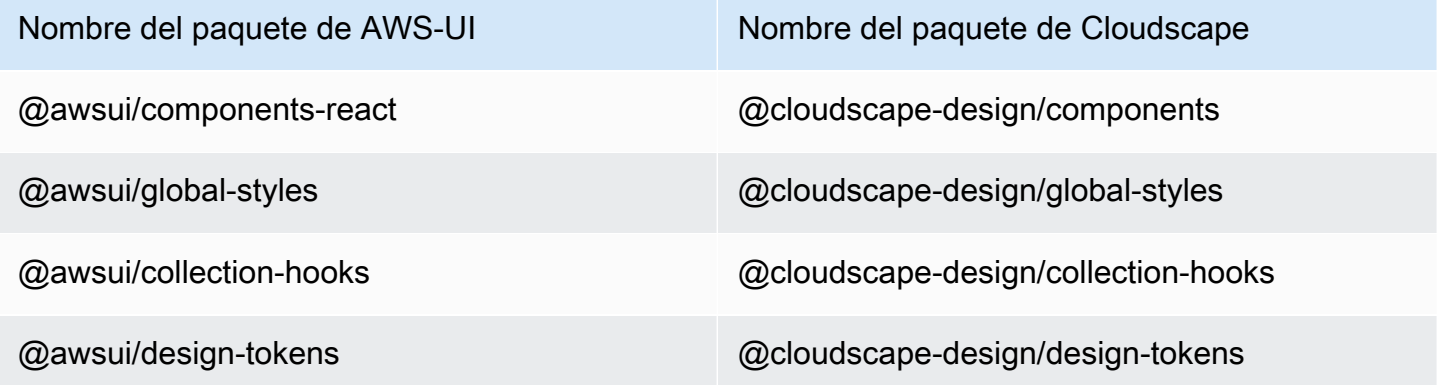

Para obtener más información sobre la migración, consulte la [página de documentación de AWS-UI](https://github.com/aws/awsui-documentation)  [GitHub](https://github.com/aws/awsui-documentation).

# <span id="page-22-0"></span>Referencia del SDK

En esta sección se proporcionan descripciones, sintaxis y ejemplos de uso del NICE DCV Web Client SDK.

Temas

- [Módulo DCV](#page-22-1)
- [Clase de conexión](#page-70-0)
- [Clase de autenticación](#page-98-0)
- [Clase de recurso](#page-99-0)
- [NICE DCV Web UI SDK](#page-100-0)

## <span id="page-22-1"></span>Módulo DCV

Módulo que implementa el lado del cliente del protocolo DCV.

Expone

- [Métodos](#page-22-2)
- **[Miembros](#page-25-0)**
- [Definiciones de tipo y devolución de llamada](#page-30-0)

## <span id="page-22-2"></span>Métodos

#### Enumeración

- authenticate(url, callbacks)  $\rightarrow$  {Authentication}
- connect(config) → {Promise.<Connection>|Promise.<{code: ConnectionErrorCode, message: [string}>}](#page-23-0)
- setLogHandler(handler)  $\rightarrow$  {void}
- [setLogLevel\(level\) → {void}](#page-24-1)

<span id="page-22-3"></span>authenticate(url, callbacks)  $\rightarrow$  {[Authentication](#page-98-0)}

Inicia el proceso de autenticación para el punto de conexión del servidor NICE DCV especificado.

#### Parámetros:

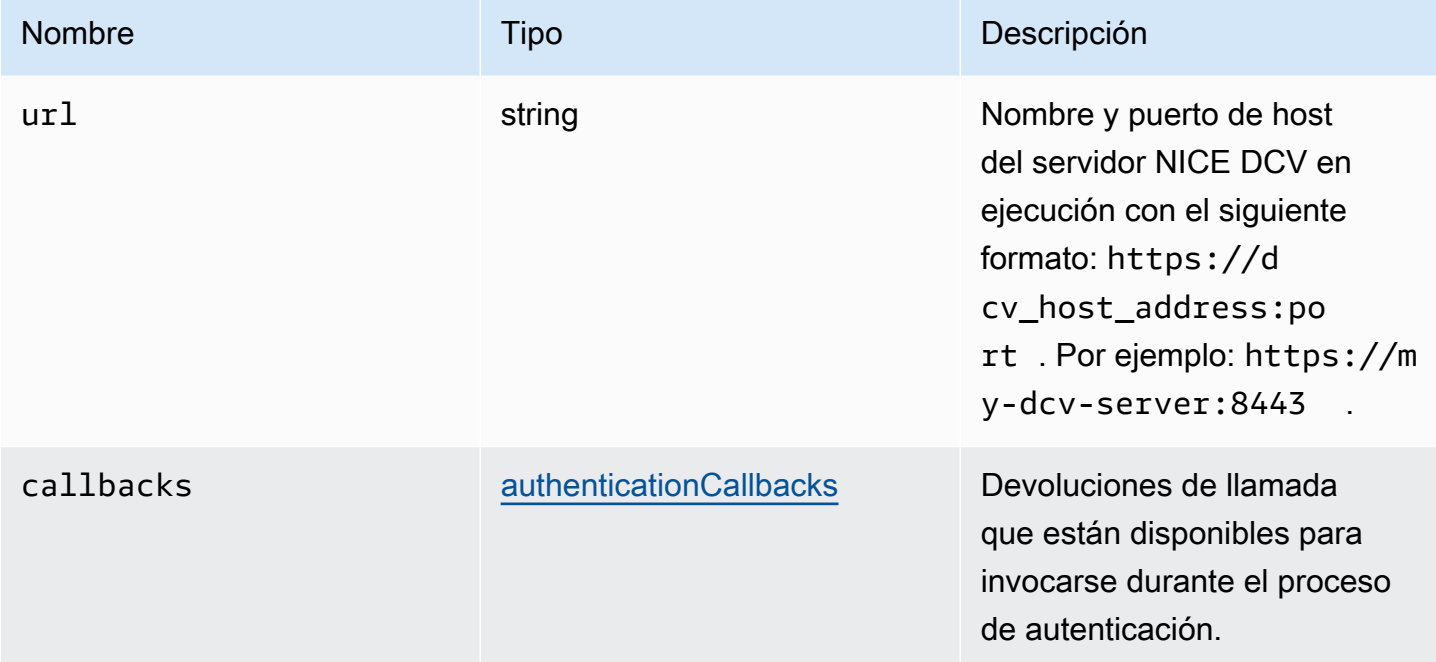

Devuelve:

- El objeto de autenticación.

Tipo

#### [Autenticación](#page-98-0)

## <span id="page-23-0"></span>connect(config) → {Promise.[<Connection](#page-70-0)>|Promise.<{code: [ConnectionErrorCode](#page-46-0), message: string}>}

Se conecta al punto de conexión del servidor NICE DCV especificado. Si la conexión se realiza correctamente, devuelve un objeto Connection. Si se produce un error de conexión, devuelve un objeto de error.

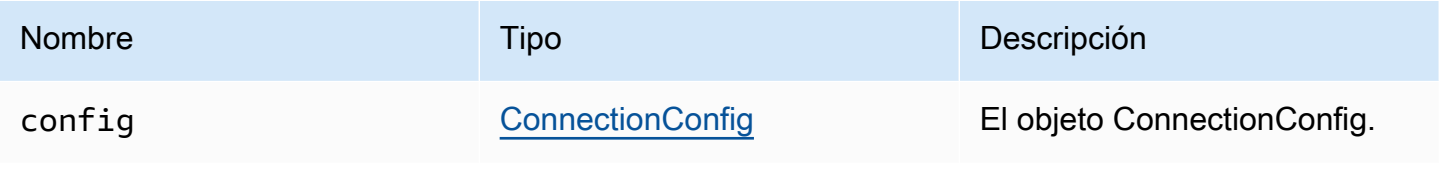

#### Devuelve:

- Un objeto Connection o un objeto de error.

#### Tipo

Promise.[<Connection>](#page-70-0) | Promise.<{code: [ConnectionErrorCode,](#page-46-0) message: string}>

<span id="page-24-0"></span>setLogHandler(handler) → {void}

Establece una función de controlador de registros personalizada. Cuando se sustituye el controlador de registros predeterminado, la posición original de la entrada de registro se perderá al depurar con la consola del navegador.

#### Parámetros:

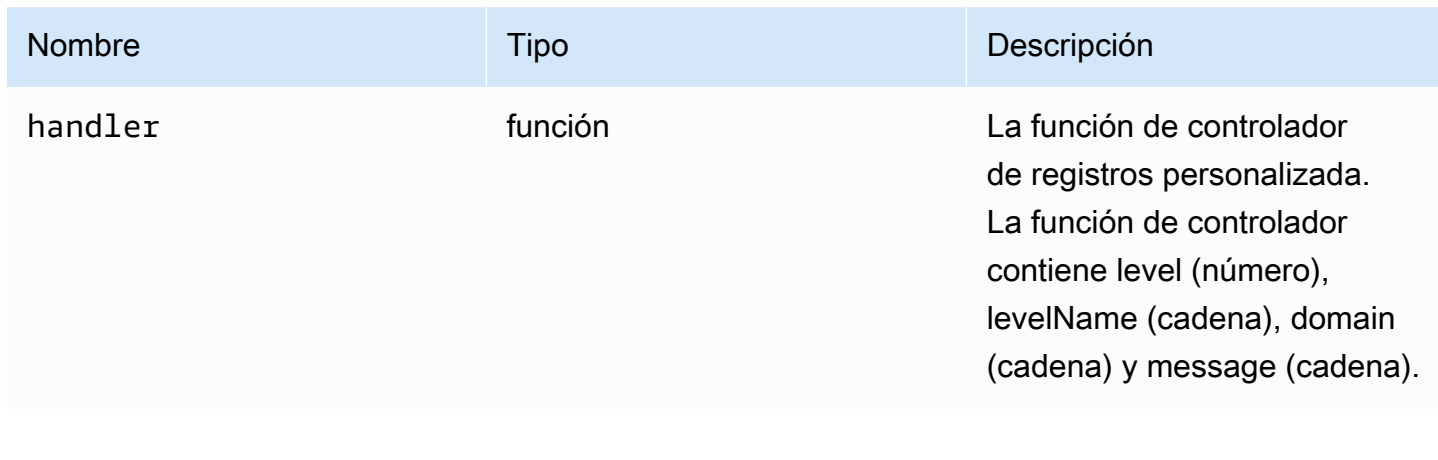

Devuelve:

Tipo

void

<span id="page-24-1"></span>setLogLevel(level) → {void}

Establece el nivel de registro. Solo es necesario si se utiliza el controlador de registro predeterminado.

<span id="page-25-0"></span>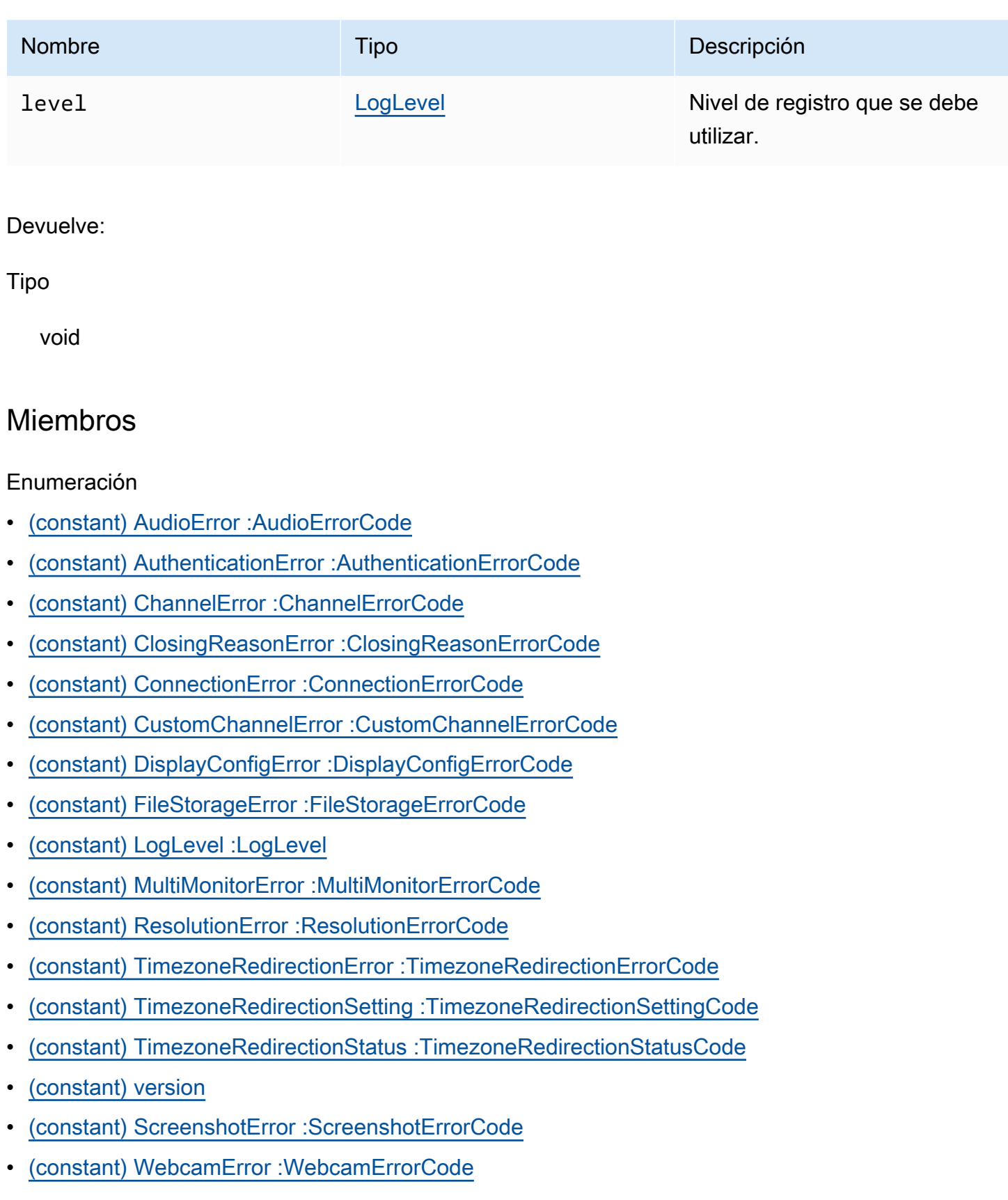

#### <span id="page-26-0"></span>(constant) AudioError :[AudioErrorCode](#page-31-0)

Enumeración de códigos AudioError.

Type:

• [AudioErrorCode](#page-31-0)

<span id="page-26-1"></span>(constant) AuthenticationError :[AuthenticationErrorCode](#page-32-1)

Enumeración de códigos AuthenticationError.

Type:

• [AuthenticationErrorCode](#page-32-1)

<span id="page-26-2"></span>(constant) ChannelError [:ChannelErrorCode](#page-36-0)

Enumeración de códigos ChannelError.

Type:

• [ChannelErrorCode](#page-36-0)

<span id="page-26-3"></span>(constant) ClosingReasonError :[ClosingReasonErrorCode](#page-39-0)

Enumeración de códigos ClosingReasonError.

Type:

• [ClosingReasonErrorCode](#page-39-0)

<span id="page-26-4"></span>(constant) ConnectionError :[ConnectionErrorCode](#page-46-0)

Enumeración de códigos ConnectionError.

Type:

• [ConnectionErrorCode](#page-46-0)

### <span id="page-27-0"></span>(constant) CustomChannelError [:CustomChannelErrorCode](#page-46-1)

Enumeración de códigos CustomChannelError.

Type:

• [CustomChannelErrorCode](#page-46-1)

<span id="page-27-1"></span>(constant) DisplayConfigError [:DisplayConfigErrorCode](#page-49-0)

Enumeración de códigos DisplayConfigError.

Type:

• [DisplayConfigErrorCode](#page-49-0)

<span id="page-27-2"></span>(constant) FileStorageError [:FileStorageErrorCode](#page-56-0)

Enumeración de códigos FileStorageError.

Type:

• [FileStorageErrorCode](#page-56-0)

<span id="page-27-3"></span>(constant) LogLevel :[LogLevel](#page-60-0)

Niveles de registro del SDK disponibles.

Type:

• [LogLevel](#page-60-0)

<span id="page-27-4"></span>(constant) MultiMonitorError [:MultiMonitorErrorCode](#page-62-0)

Enumeración de códigos MultiMonitorError.

Type:

• [MultiMonitorErrorCode](#page-62-0)

#### <span id="page-28-0"></span>(constant) ResolutionError [:ResolutionErrorCode](#page-64-0)

Enumeración de códigos ResolutionError.

Type:

• [ResolutionErrorCode](#page-64-0)

<span id="page-28-1"></span>(constant) TimezoneRedirectionError [:TimezoneRedirectionErrorCode](#page-68-0)

Enumeración de códigos TimeZoneRedirectionError.

Type:

• [TimezoneRedirectionErrorCode](#page-68-0)

<span id="page-28-2"></span>(constant) TimezoneRedirectionSetting :[TimezoneRedirectionSettingCode](#page-69-0)

Enumeración de códigos TimezoneRedirectionSetting.

Type:

• [TimezoneRedirectionSettingCode](#page-69-0)

<span id="page-28-3"></span>(constant) TimezoneRedirectionStatus :[TimezoneRedirectionStatusCode](#page-69-1)

Enumeración de códigos TimeZoneRedirectionStatus.

Type:

• [TimezoneRedirectionStatusCode](#page-69-1)

#### <span id="page-28-4"></span>(constant) version

Versión de NICE DCV con las opciones major, minor, patch, revision, extended y versionStr.

#### Propiedades:

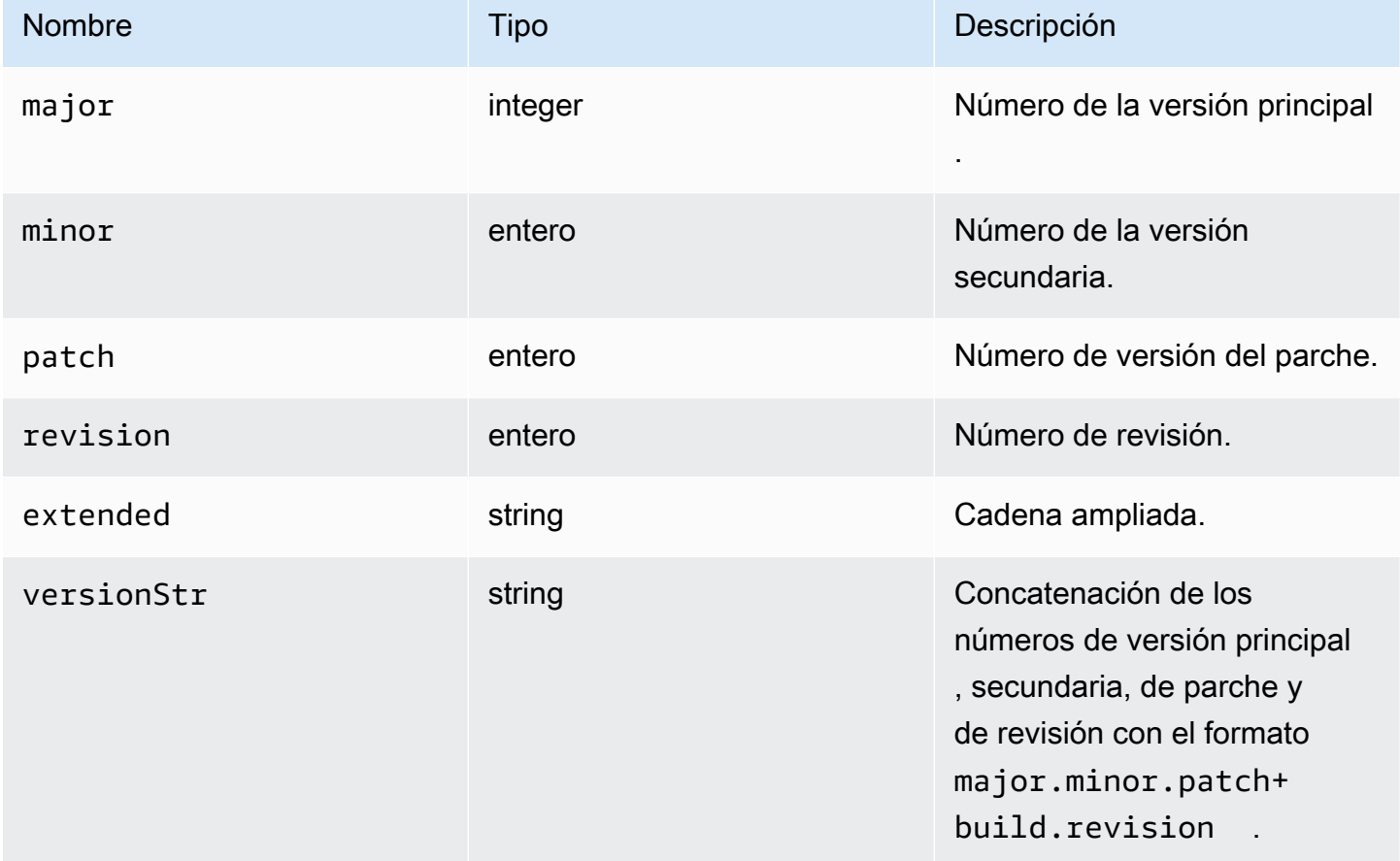

<span id="page-29-0"></span>(constant) ScreenshotError :[ScreenshotErrorCode](#page-65-0)

Enumeración de códigos ScreenshotError.

Type:

• [ScreenshotErrorCode](#page-65-0)

<span id="page-29-1"></span>(constant) WebcamError [:WebcamErrorCode](#page-69-2)

Enumeración de códigos WebcamError.

Type:

• [WebcamErrorCode](#page-69-2)

## <span id="page-30-0"></span>Definiciones de tipo y devolución de llamada

#### Enumeración

- [AudioErrorCode](#page-31-0)
- [authenticationCallbacks](#page-32-0)
- [AuthenticationErrorCode](#page-32-1)
- [authErrorCallback\(authentication, error\)](#page-33-0)
- [authPromptCredentialsCallback\(authentication, challenge\)](#page-34-0)
- [authSuccessCallback\(authentication, authenticationData\)](#page-35-0)
- **[Canal](#page-36-1)**
- [ChannelErrorCode](#page-36-0)
- [clipboardEventCallback\(event\)](#page-37-0)
- [ClosingReasonErrorCode](#page-39-0)
- [Colorspace](#page-40-0)
- [connectionCallbacks](#page-40-1)
- **[ConnectionConfig](#page-43-0)**
- [ConnectionErrorCode](#page-46-0)
- [createDirectory\(path\)](#page-46-2)
- [CustomChannelErrorCode](#page-46-1)
- [dataChannelCallback\(info\)](#page-47-0)
- [deleteFile\(path\)](#page-48-0)
- [deviceChangeEventCallback\(\)](#page-48-1)
- [disconnectCallback\(reason\)](#page-48-2)
- [displayAvailabilityCallback\(status, displayId\)](#page-49-1)
- [DisplayConfigErrorCode](#page-49-0)
- [displayLayoutCallback\(serverWidth, serverHeight, heads\)](#page-50-0)
- [característica](#page-50-1)
- [featuresUpdateCallback\(featuresList\)](#page-51-0)
- [fileDownloadCallback\(fileResource\)](#page-51-1)
- [filePrintedCallback\(printResource\)](#page-53-0)
- [filestorage](#page-55-0)
- [filestorageEnabledCallback\(enabled\)](#page-56-1)
- [FileStorageErrorCode](#page-56-0)
- [firstFrameCallback\(resizeEnabled, relativeMouseModeEnabled, displayId\)](#page-57-0)
- [idleWarningNotificationCallback\(disconnectionDateTime\)](#page-57-1)
- [collaboratorListCallback\(collaborators\)](#page-57-2)
- [licenseNotificationCallback\(notification\)](#page-59-0)
- [list\(path\)](#page-60-1)
- **[LogLevel](#page-60-0)**
- **[Monitorear](#page-61-0)**
- [MultiMonitorErrorCode](#page-62-0)
- [qualityIndicatorStateCallback\(state\)](#page-63-0)
- [renameDirectory\(src, dest\)](#page-64-1)
- [renameFile\(src, dest\)](#page-64-2)
- [ResolutionErrorCode](#page-64-0)
- [retrieveFile\(path\)](#page-65-1)
- [screenshotCallback\(screenshot\)](#page-65-2)
- [ScreenshotErrorCode](#page-65-0)
- [serverInfo](#page-66-0)
- **[stats](#page-67-0)**
- [storeFile\(file, dir\)](#page-68-1)
- [TimezoneRedirectionErrorCode](#page-68-0)
- [TimezoneRedirectionSettingCode](#page-69-0)
- [TimezoneRedirectionStatusCode](#page-69-1)
- [WebcamErrorCode](#page-69-2)

### <span id="page-31-0"></span>AudioErrorCode

Enumeraciones del código AudioError disponibles en el módulo DCV

• SETTING\_AUDIO\_FAILED

#### • CHANNEL\_NOT\_AVAILABLE

#### Type:

• número

#### <span id="page-32-0"></span>authenticationCallbacks

Devoluciones de llamada de autenticación

Type:

• Objeto

#### Propiedades:

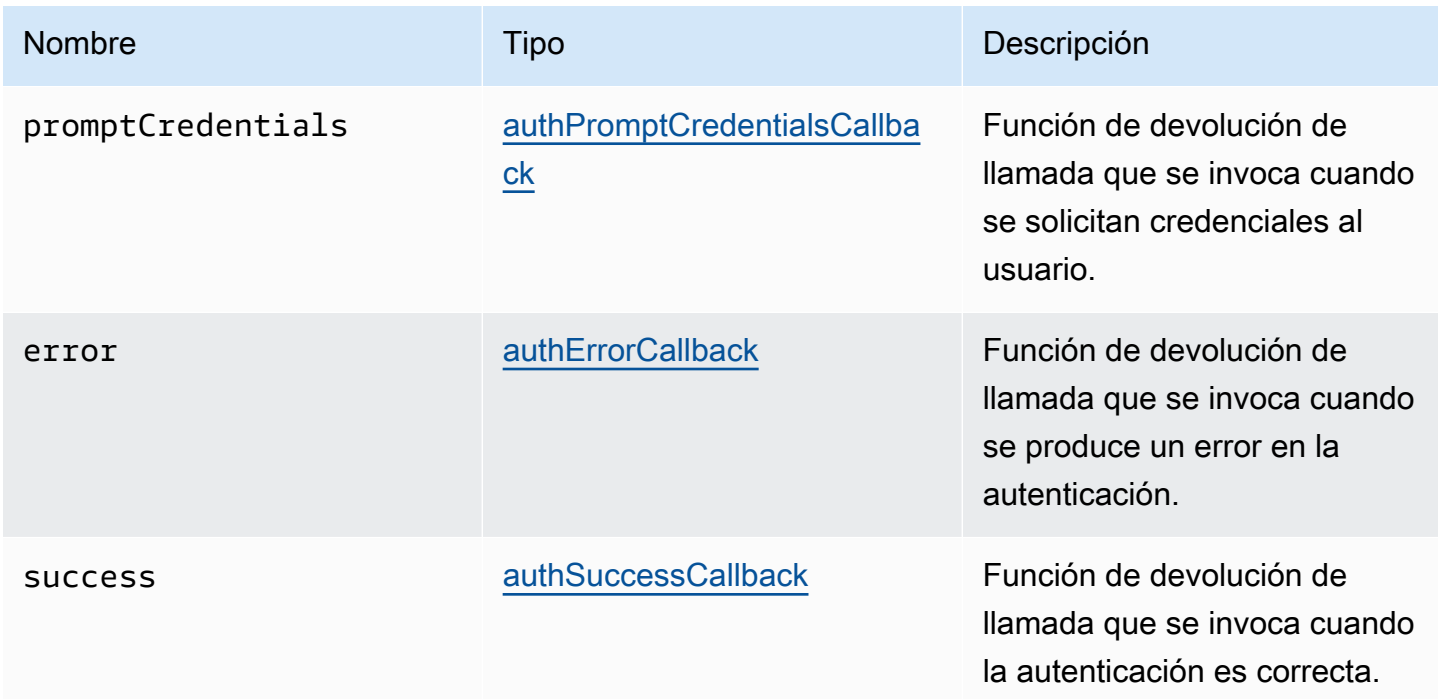

### <span id="page-32-1"></span>AuthenticationErrorCode

Enumeraciones del código AuthenticationError disponibles en el módulo DCV

- INVALID\_MESSAGE
- UNKNOWN\_AUTH\_MODE
- SESSION\_NOT\_AVAILABLE
- NO\_SESSIONS
- WRONG\_CREDENTIALS
- SASL\_CHALLENGE
- SASL\_AUTH\_MECHANISM
- FAILED\_COMMUNICATION
- AUTHENTICATION\_REJECTED
- GENERIC\_ERROR
- WRONG\_CREDENTIALS\_FORMAT
- WRONG\_CREDENTIALS\_TYPE
- UNREQUESTED\_CREDENTIALS
- MISSING\_CREDENTIAL

#### Type:

• número

#### <span id="page-33-0"></span>authErrorCallback(authentication, error)

Función de devolución de llamada que se invoca cuando se produce un error en la autenticación.

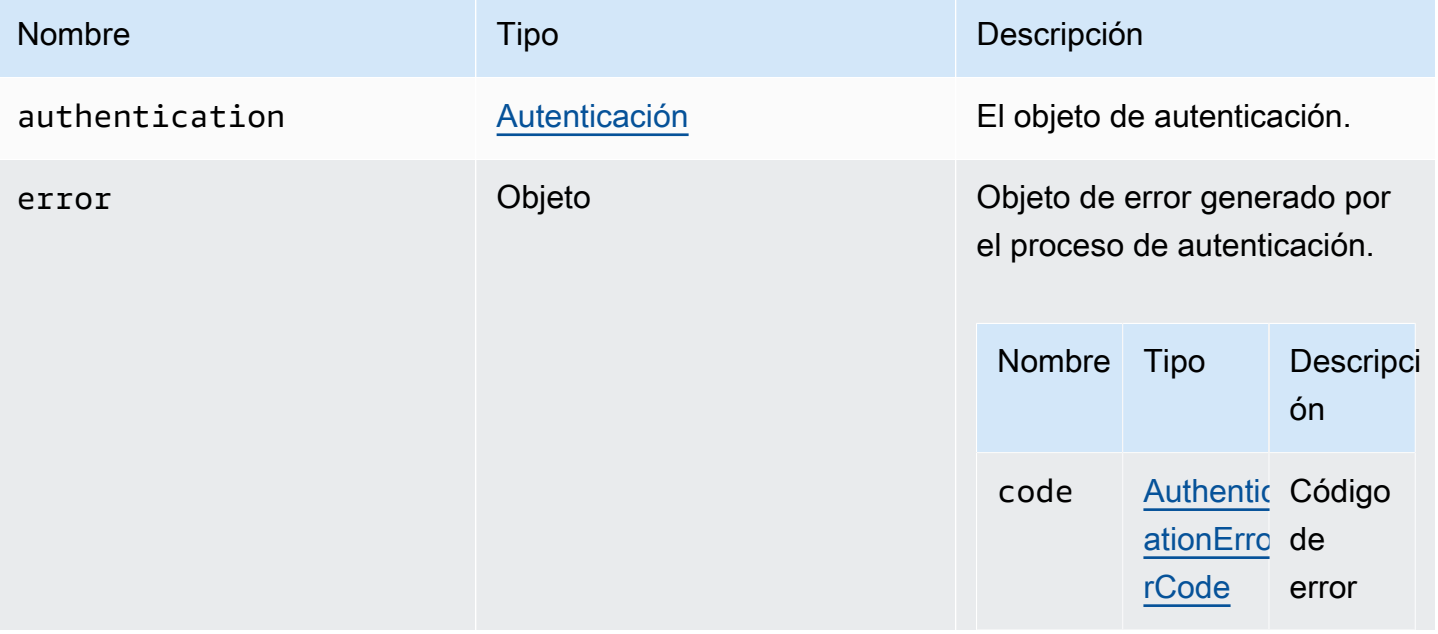

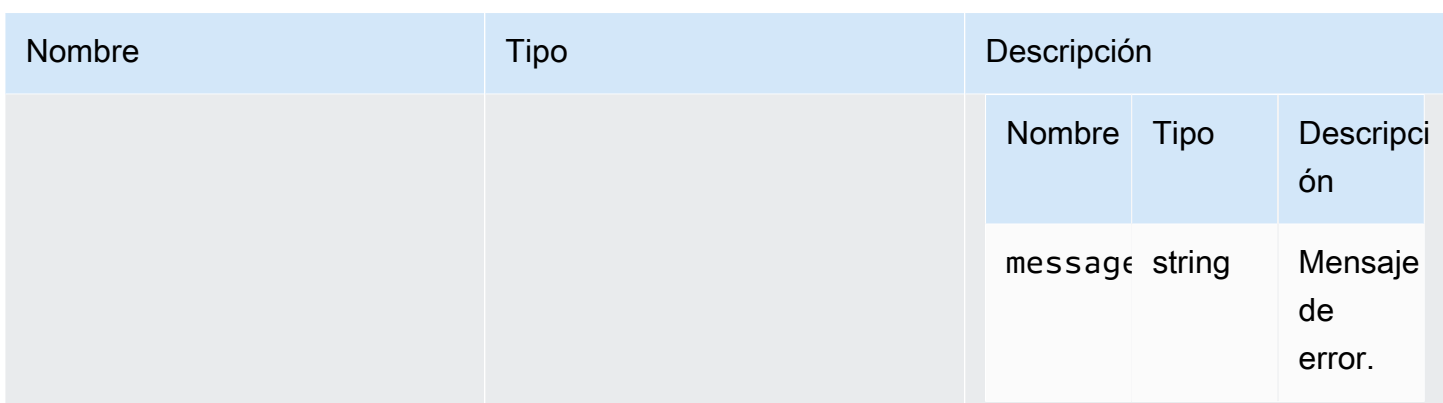

### <span id="page-34-0"></span>authPromptCredentialsCallback(authentication, challenge)

Función de devolución de llamada que se invoca cuando se solicitan credenciales al usuario. El usuario debe responder a la solicitud proporcionando las credenciales requeridas.

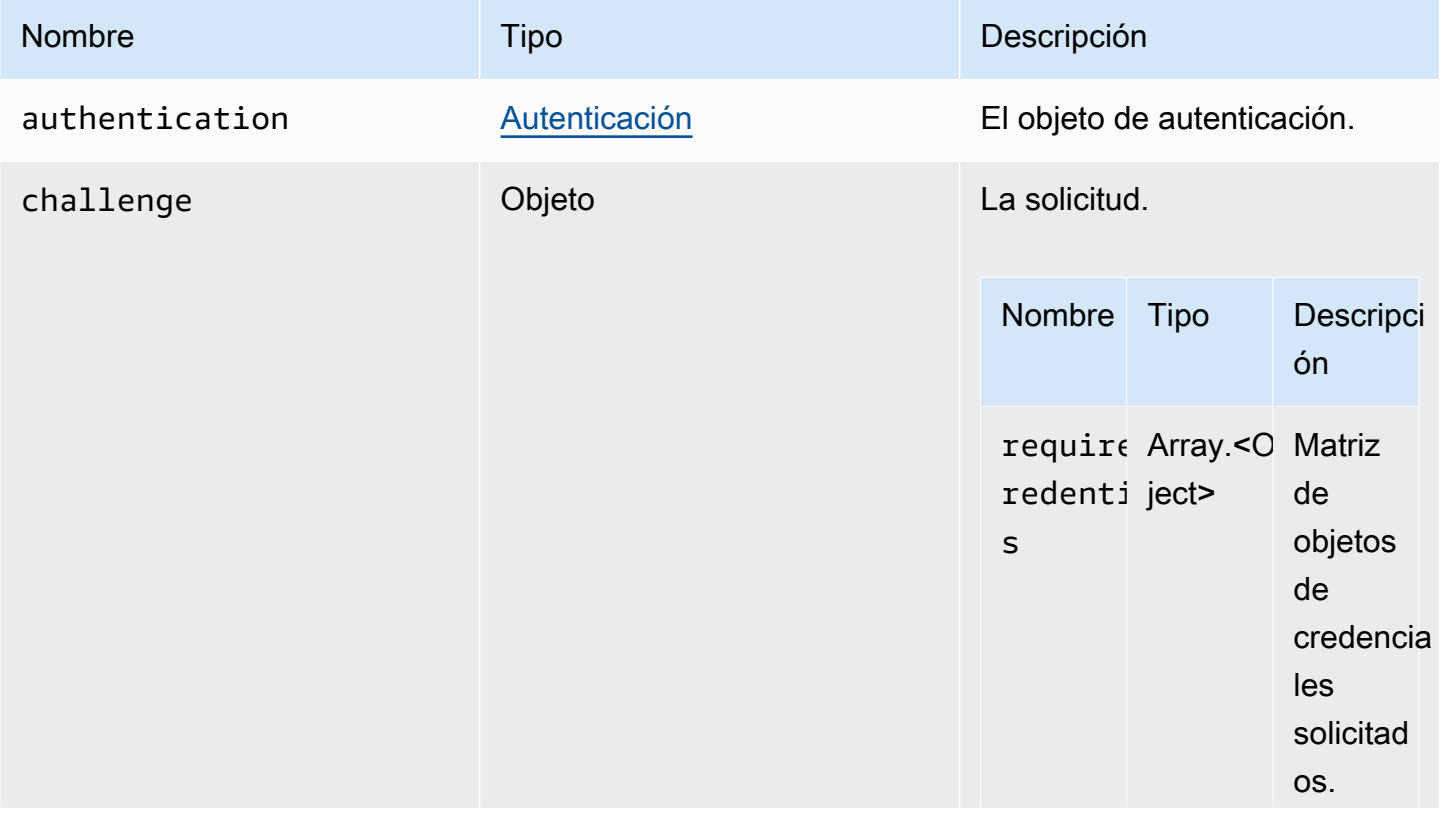

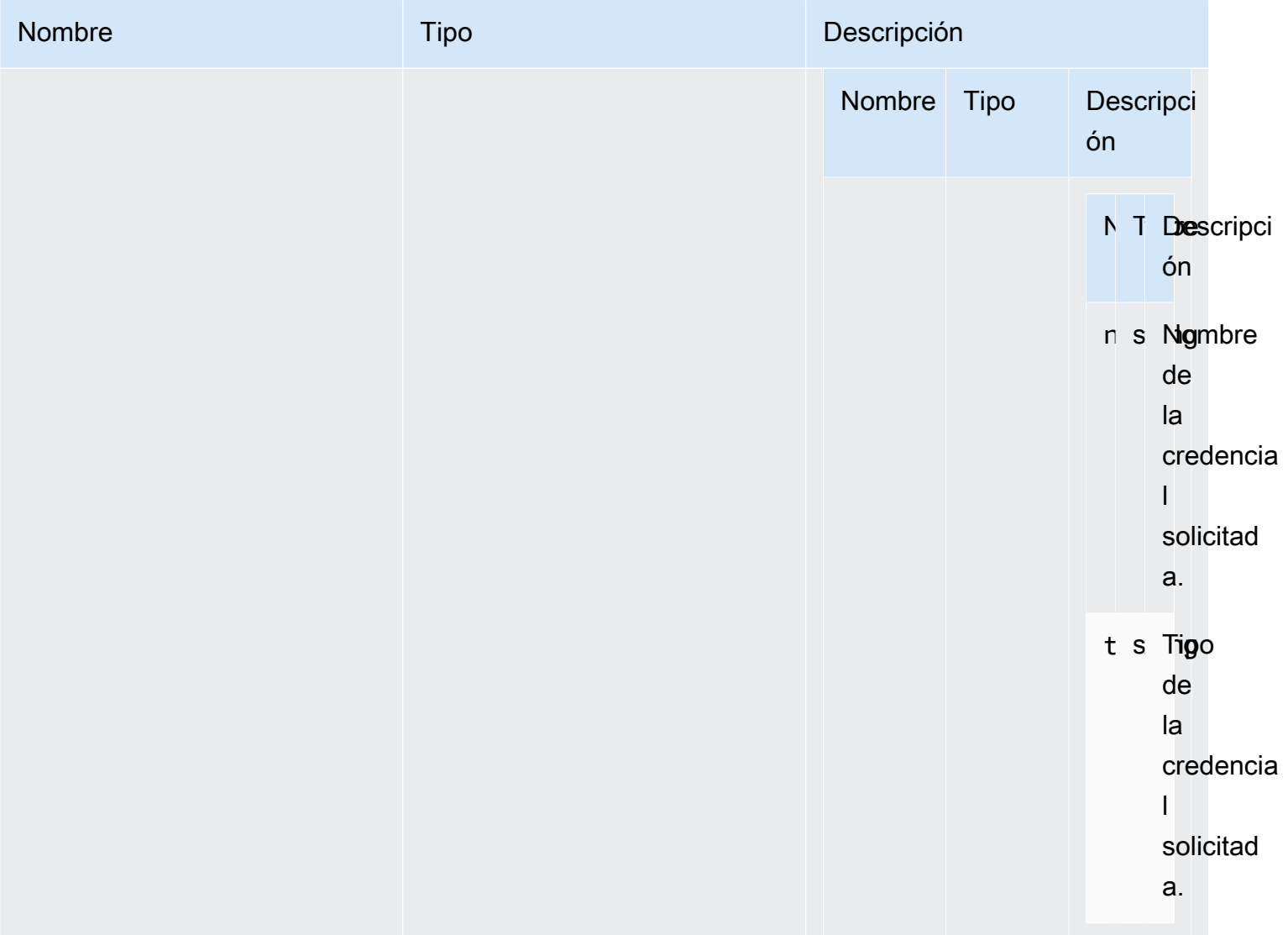

## <span id="page-35-0"></span>authSuccessCallback(authentication, authenticationData)

Función de devolución de llamada que se invoca cuando la autenticación es correcta.

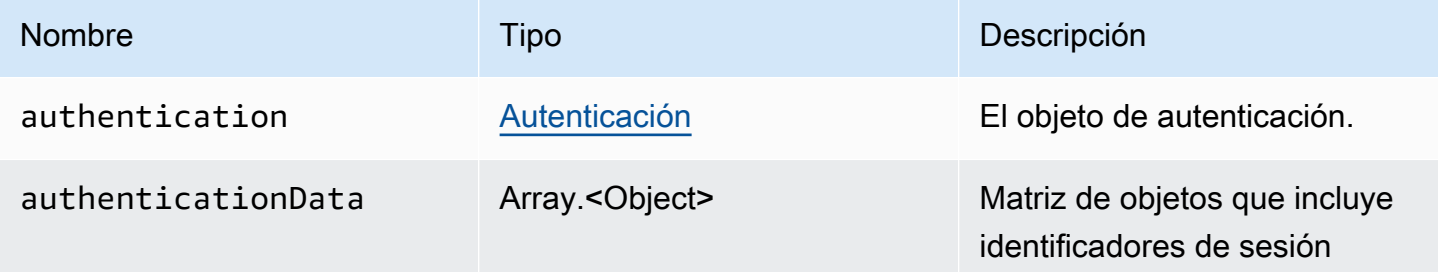
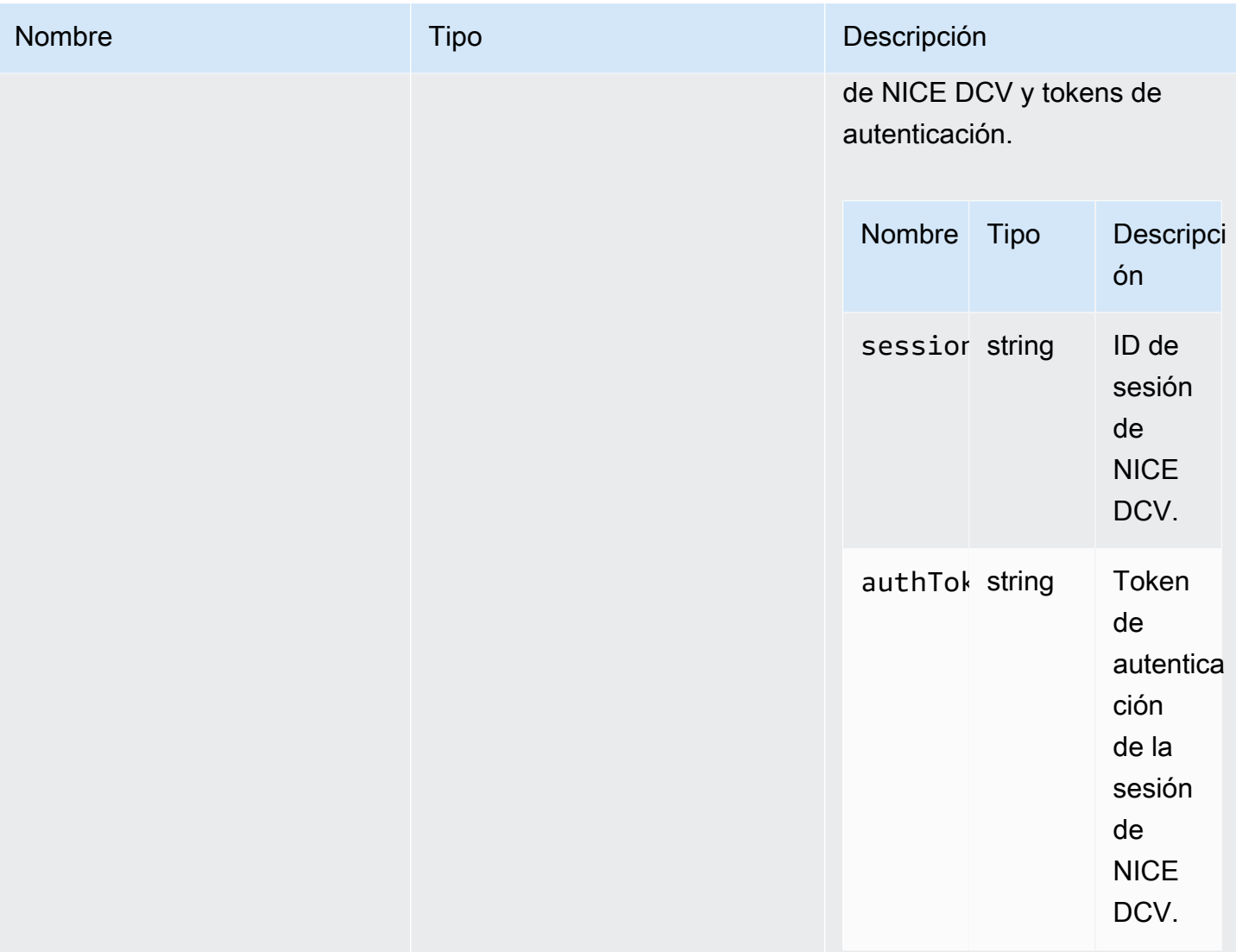

## <span id="page-36-0"></span>Canal

Canales disponibles que se pueden especificar.

### Type:

• "clipboard" | "display" | "input" | "audio" | "filestorage"

## ChannelErrorCode

Enumeraciones del código ChannelError disponibles en el módulo DCV

• ALREADY\_OPEN

- INITIALIZATION\_FAILED
- REJECTED

• número

# <span id="page-37-0"></span>clipboardEventCallback(event)

Función de devolución de llamada que se invoca cuando se genera un clipboardEvent.

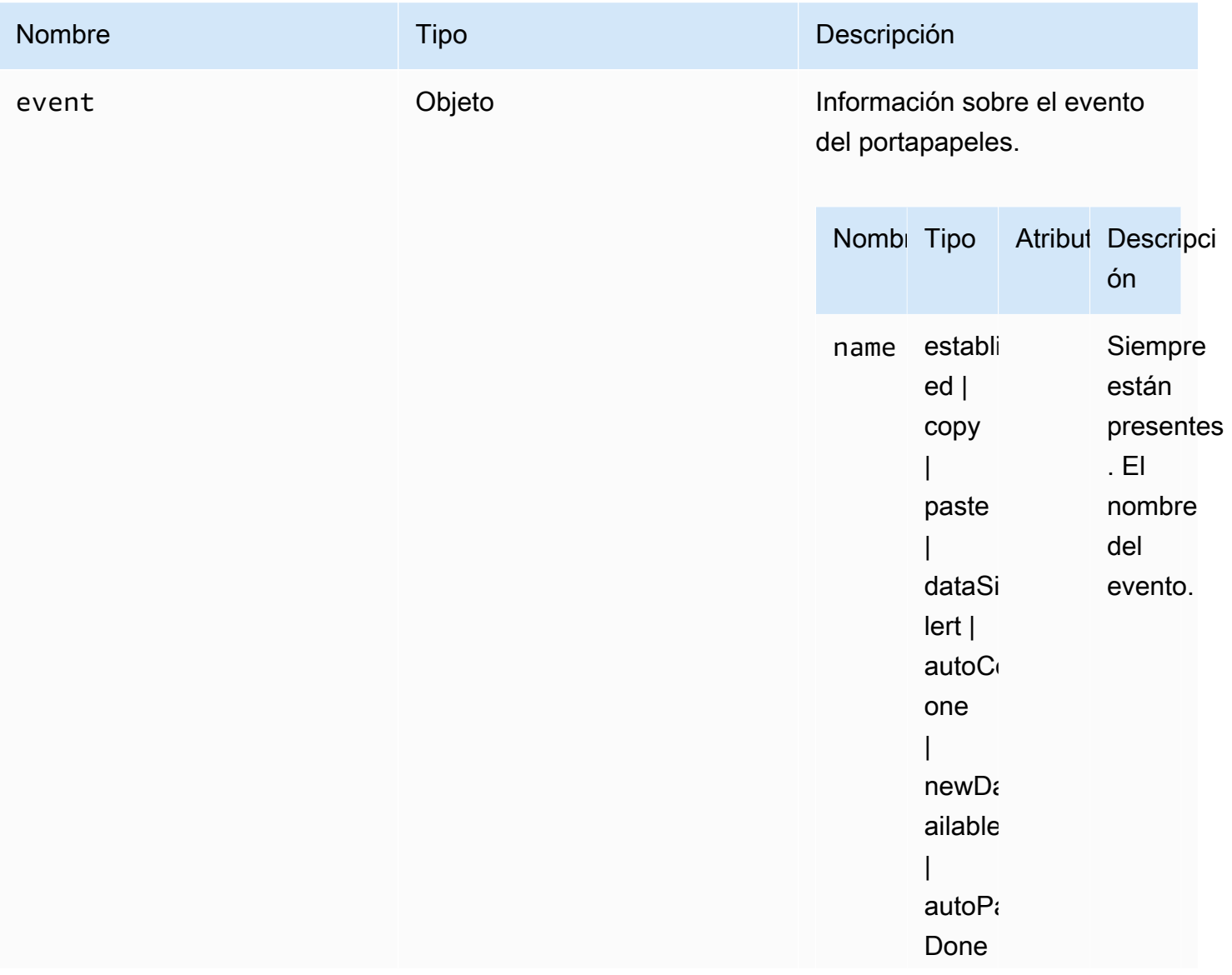

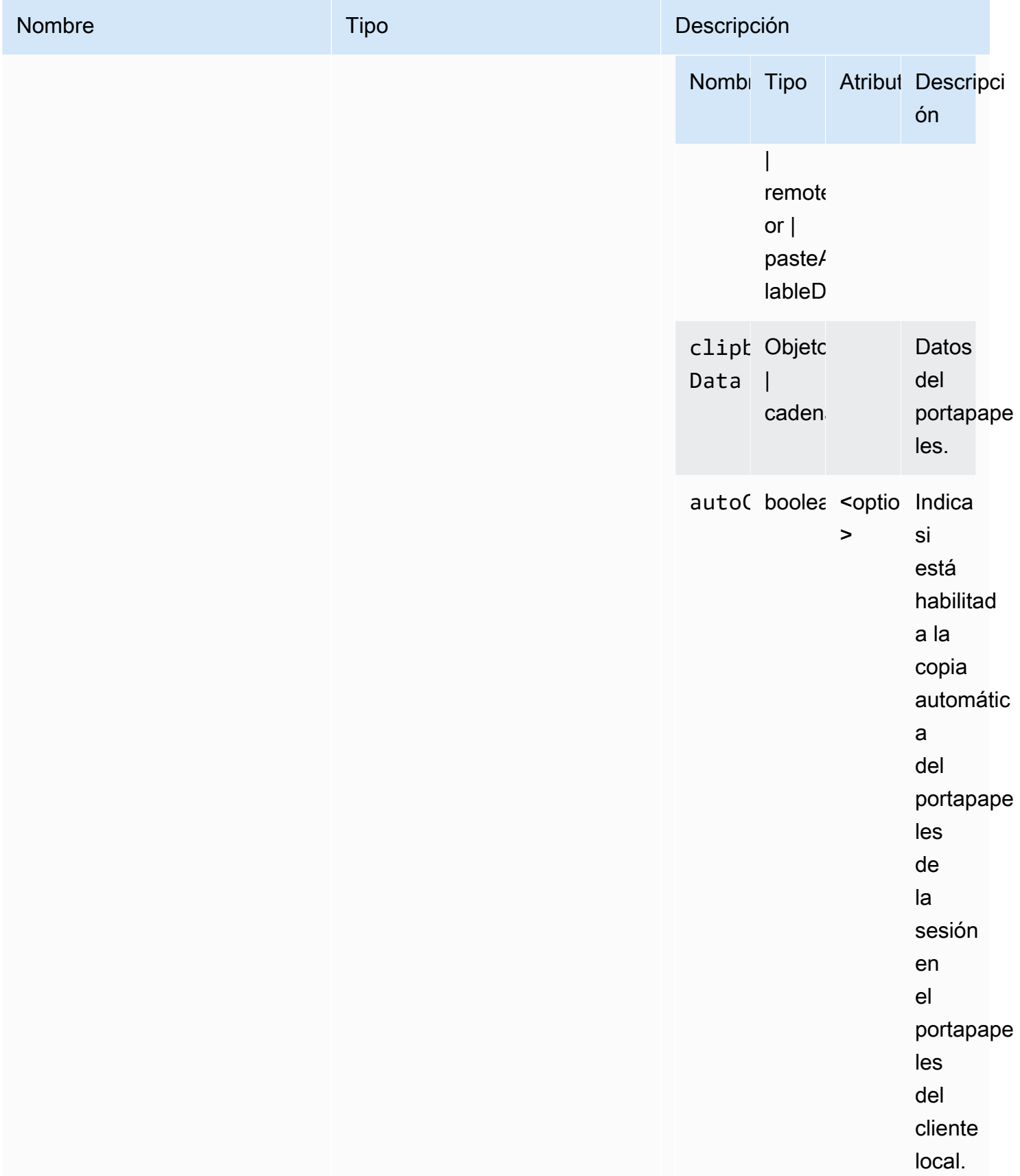

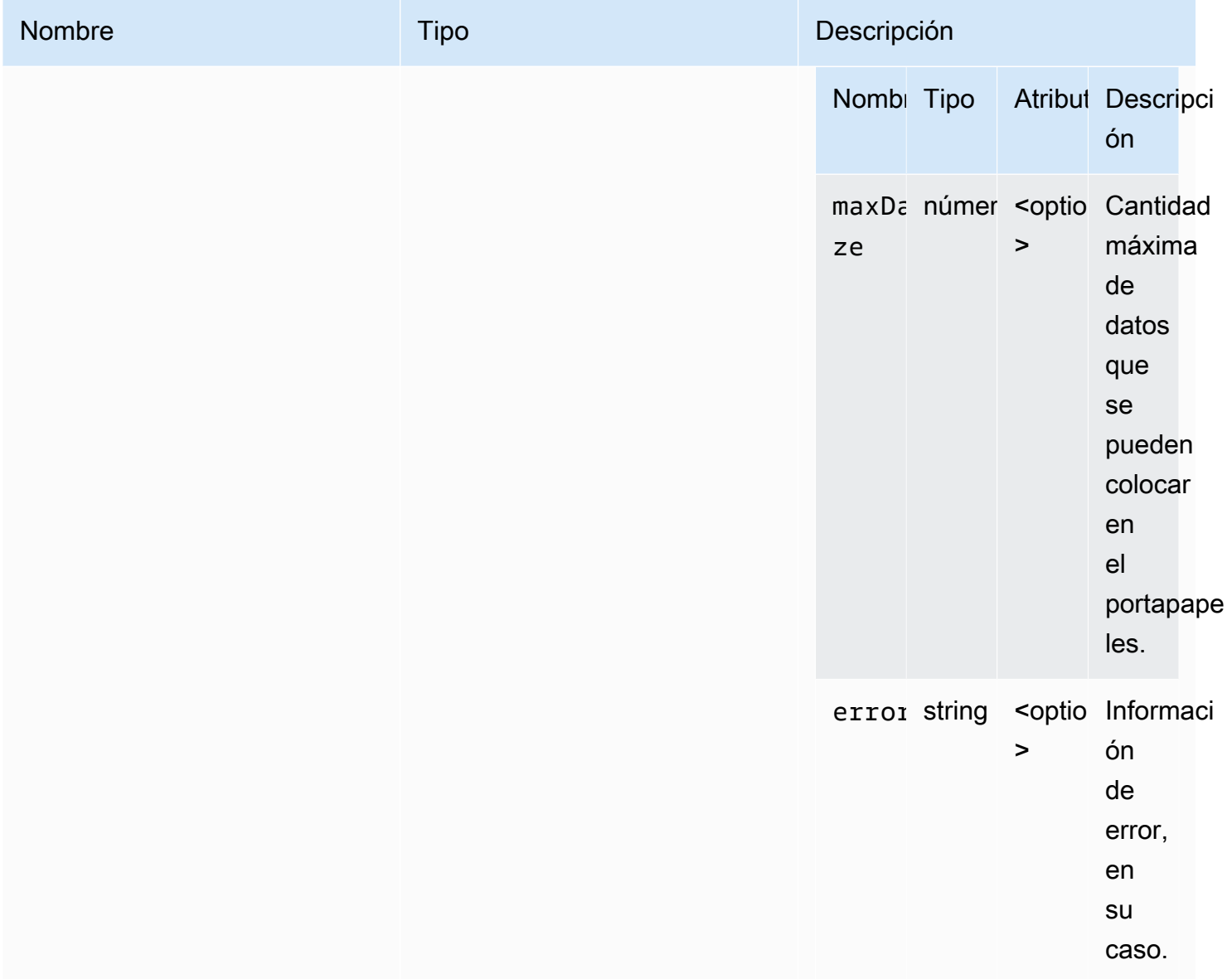

## ClosingReasonErrorCode

Enumeraciones del código ClosingReasonError disponibles en el módulo DCV

- TRANSPORT\_ERROR
- NO\_ERROR
- GENERIC\_ERROR
- INTERNAL\_SERVER\_ERROR
- PROTOCOL\_ERROR
- AUTHORIZATION\_DENIED
- AUTHORIZATION\_REVOKED
- ACCESS\_REJECTED
- IDLE\_TIMEOUT\_EXPIRED
- DISCONNECT\_BY\_OWNER
- DISCONNECT\_BY\_USER
- EVICTED

• número

#### <span id="page-40-0"></span>**Colorspace**

Espacios de color disponibles que se pueden especificar.

Type:

• "RGB" | "YUV\_REC601" | "YUV\_REC709"

#### <span id="page-40-1"></span>connectionCallbacks

Devoluciones de llamada disponibles para invocar en caso de un error de conexión.

Type:

• Objeto

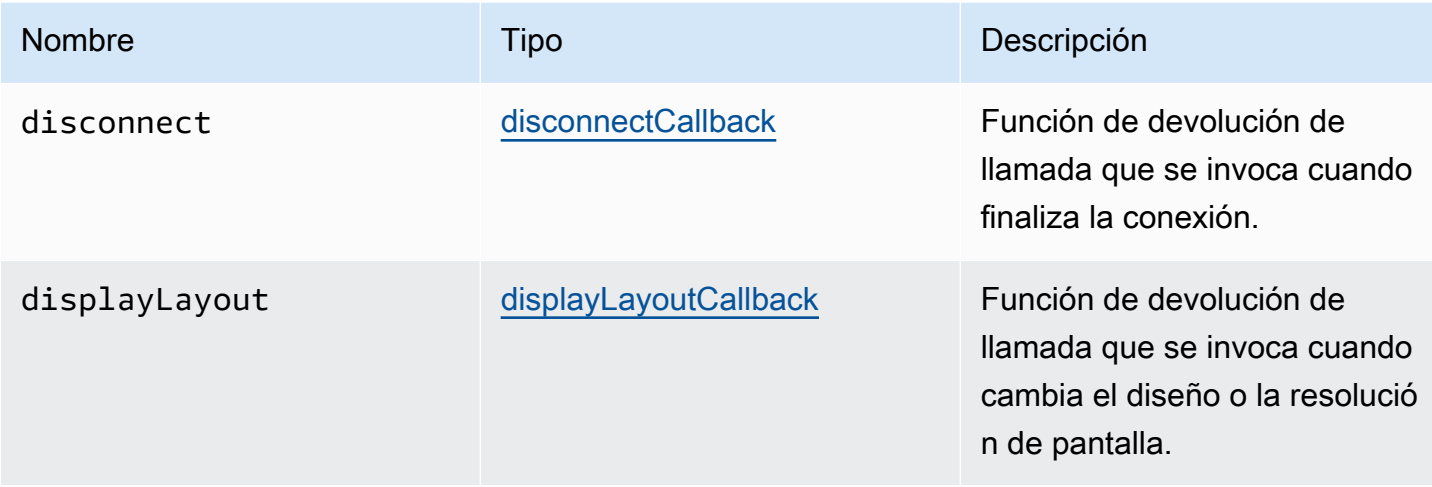

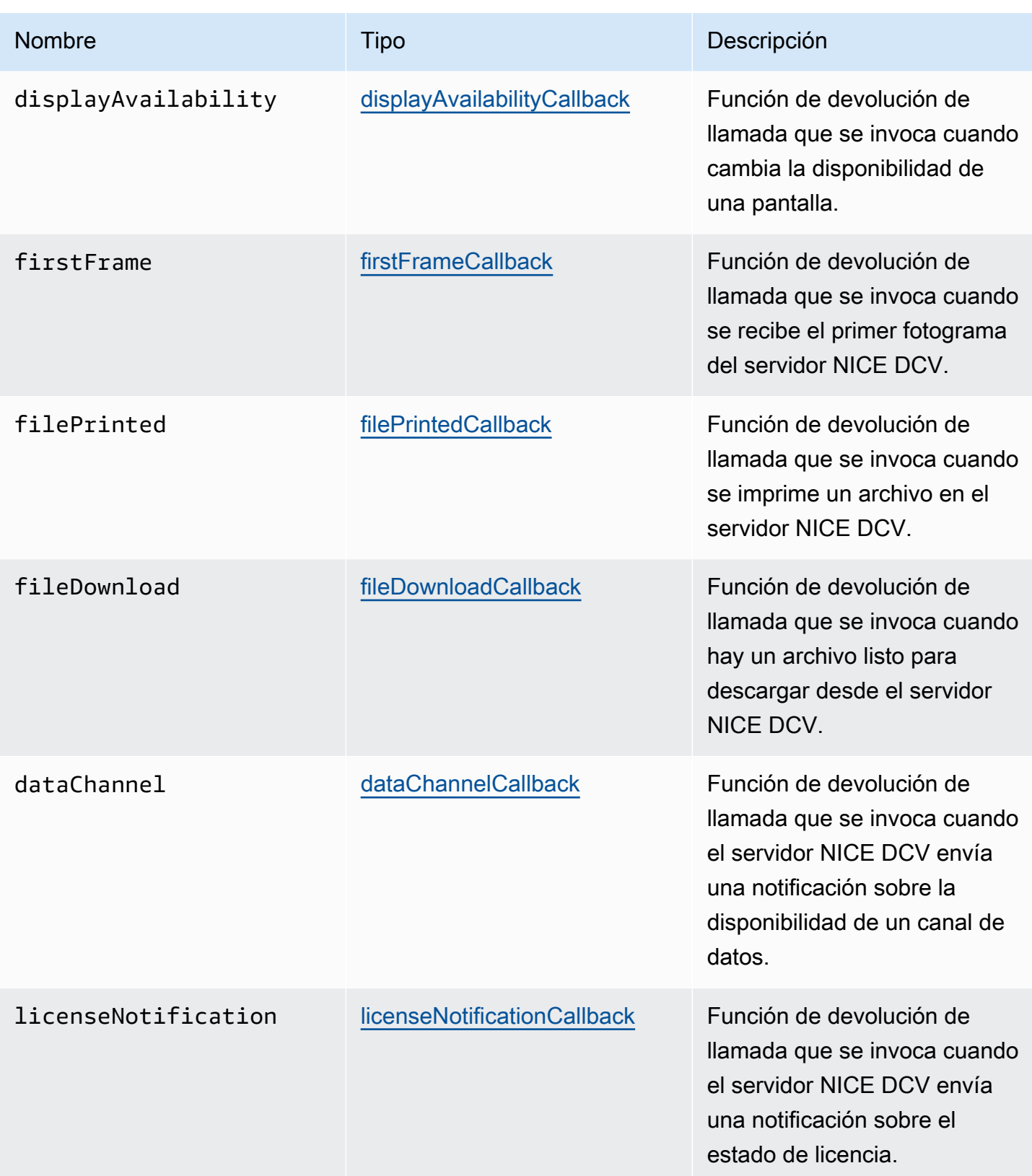

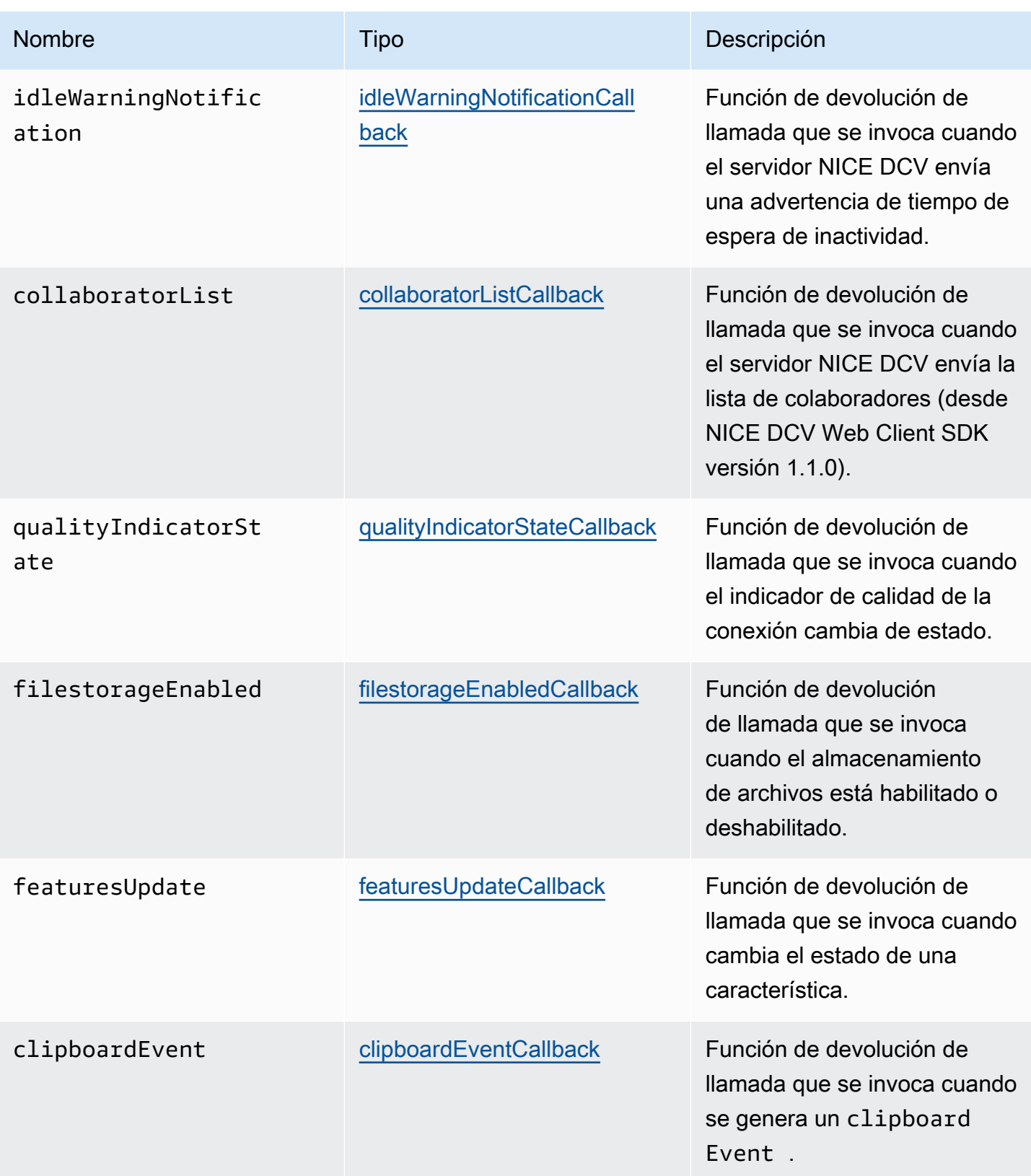

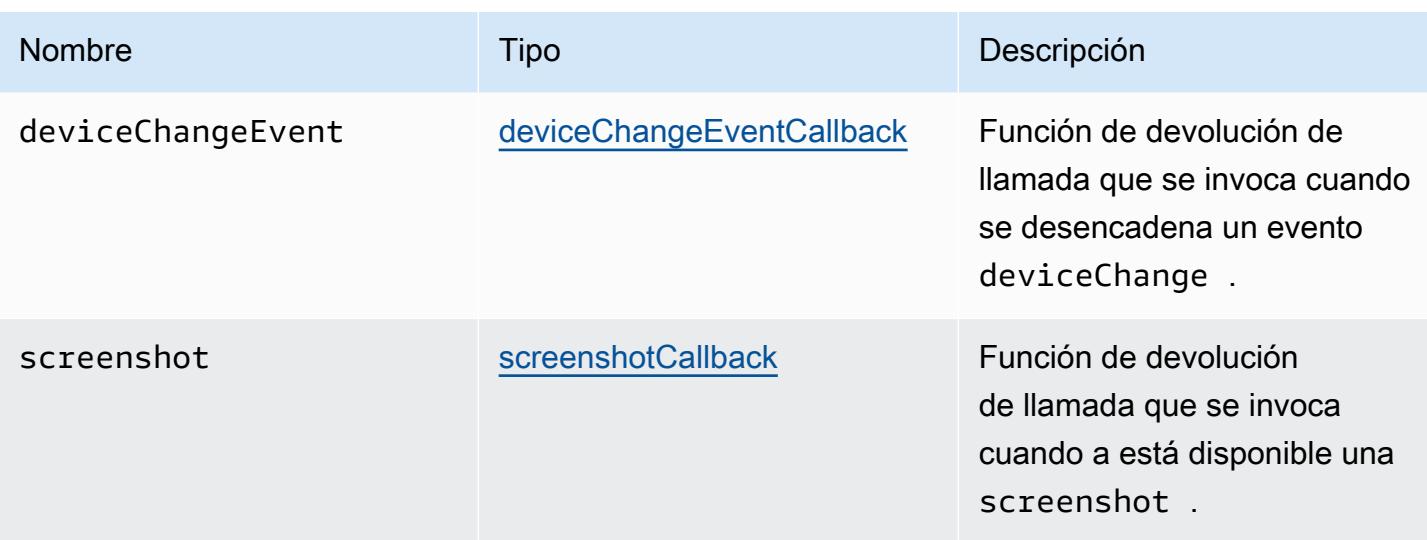

# ConnectionConfig

Configuración de una conexión NICE DCV.

Type:

• Objeto

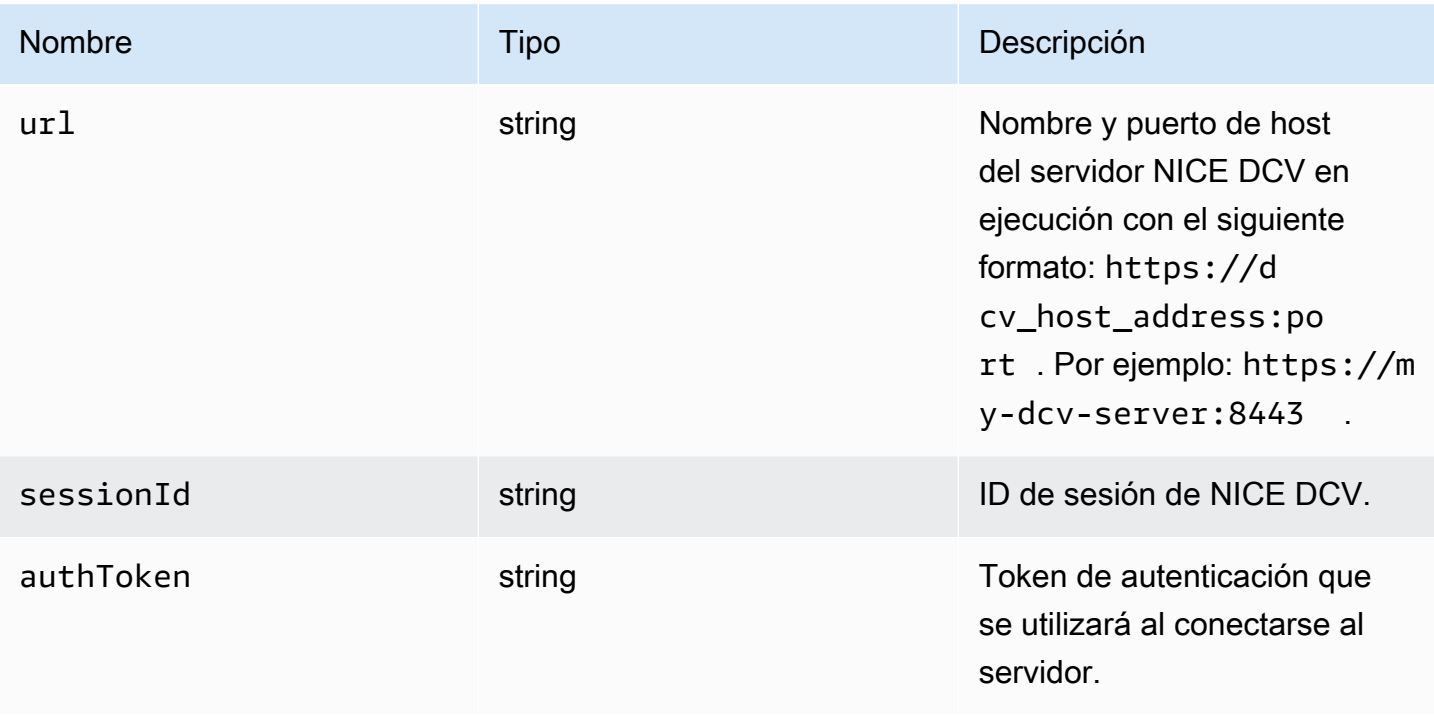

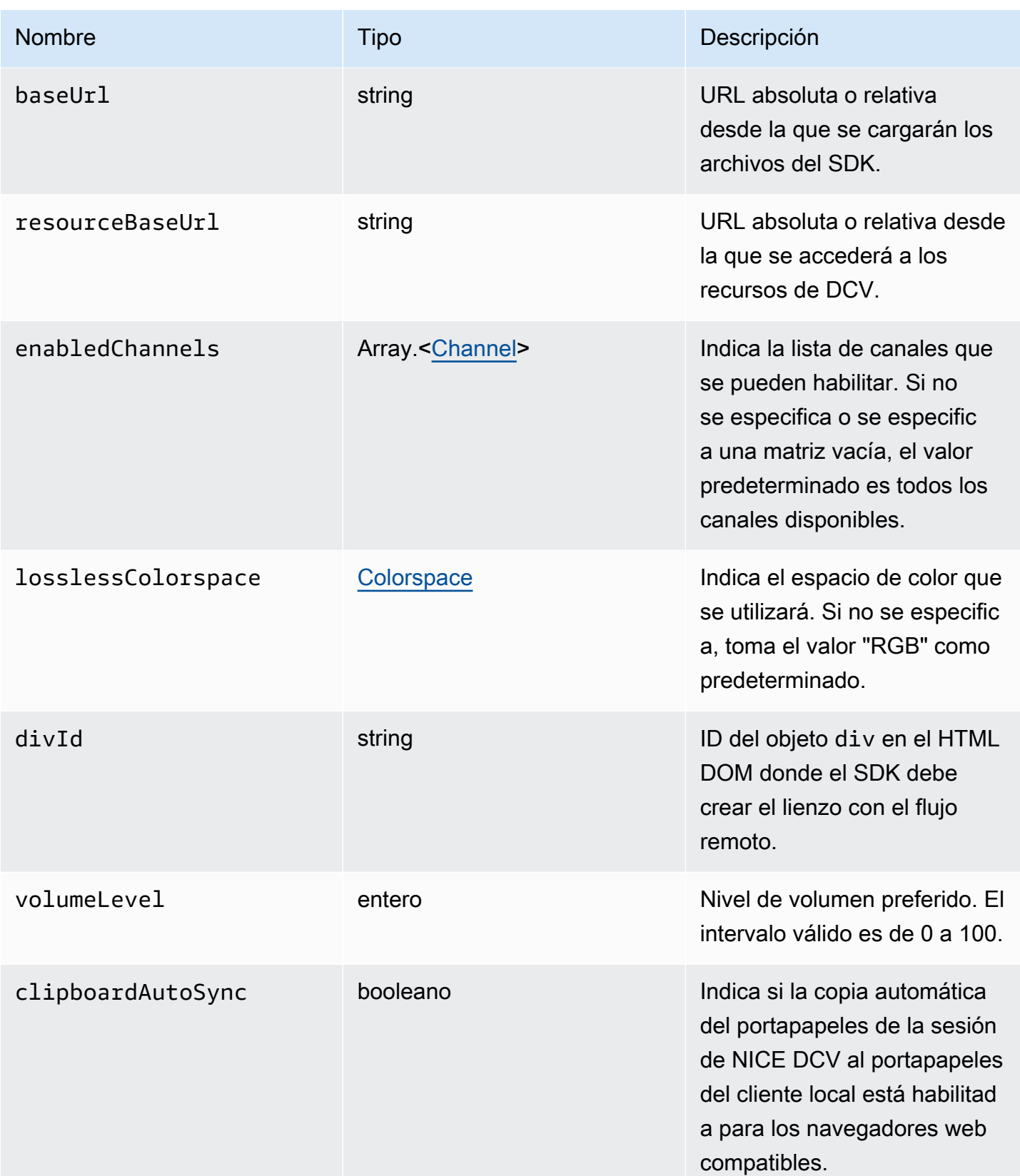

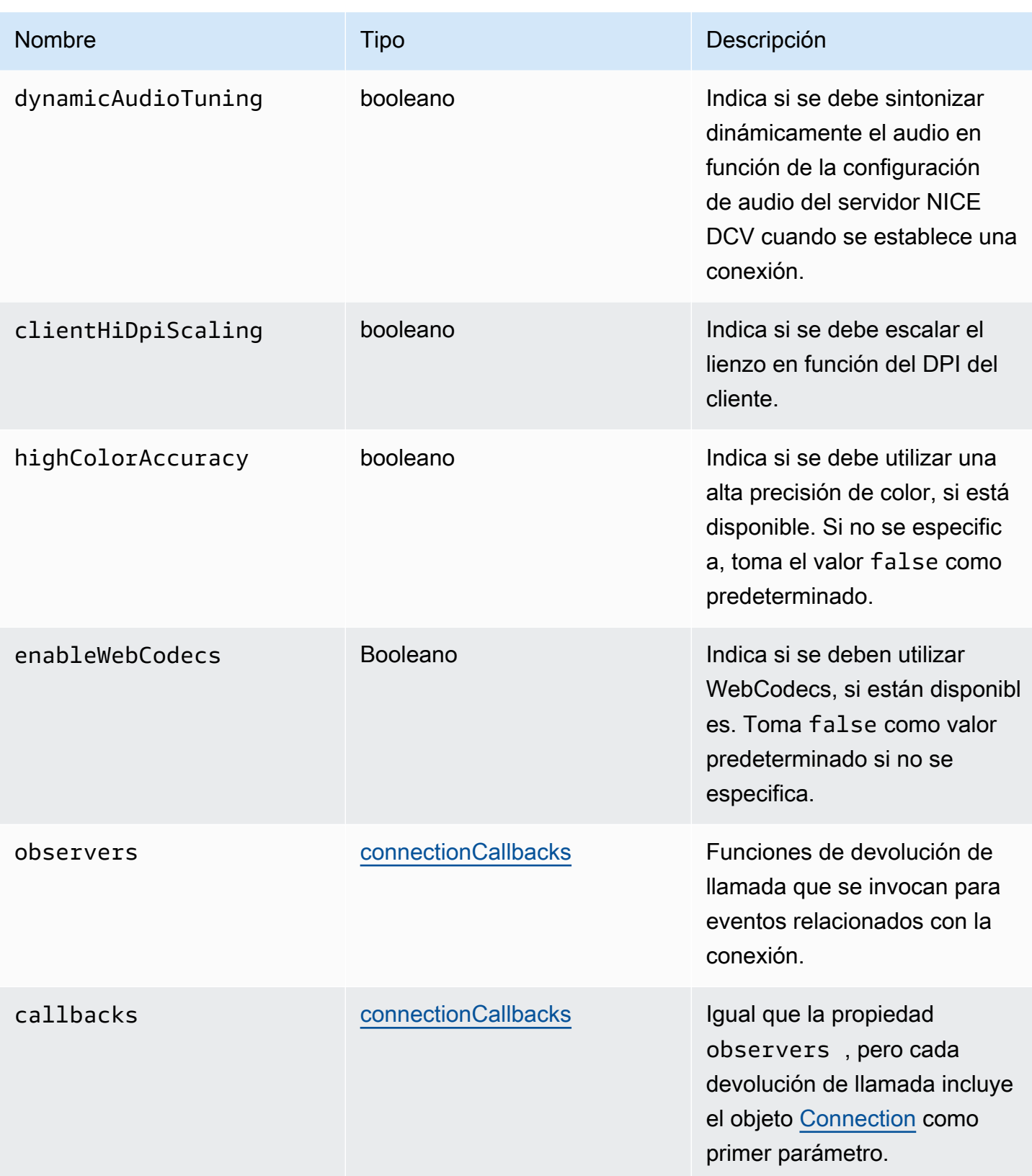

## ConnectionErrorCode

Enumeraciones del código DisplayConfigError disponibles en el módulo DCV

- ALREADY\_OPEN
- INVALID\_CONFIG
- INITIALIZATION\_FAILED
- REJECTED
- MAIN\_CHANNEL\_ALREADY\_OPEN
- GENERIC\_ERROR (desde DCV Server 2021.0)
- INTERNAL SERVER ERROR (desde DCV Server 2021.0)
- AUTHENTICATION\_FAILED (desde DCV Server 2021.0)
- PROTOCOL\_ERROR (desde DCV Server 2021.0)
- INVALID\_SESSION\_ID (desde DCV Server 2021.0)
- INVALID\_CONNECTION\_ID (desde DCV Server 2021.0)
- CONNECTION\_LIMIT\_REACHED (desde DCV Server 2021.0)
- SERVER\_UNREACHABLE (desde DCV Server 2022.1)

#### Type:

• número

## <span id="page-46-0"></span>createDirectory(path)

#### Parámetros:

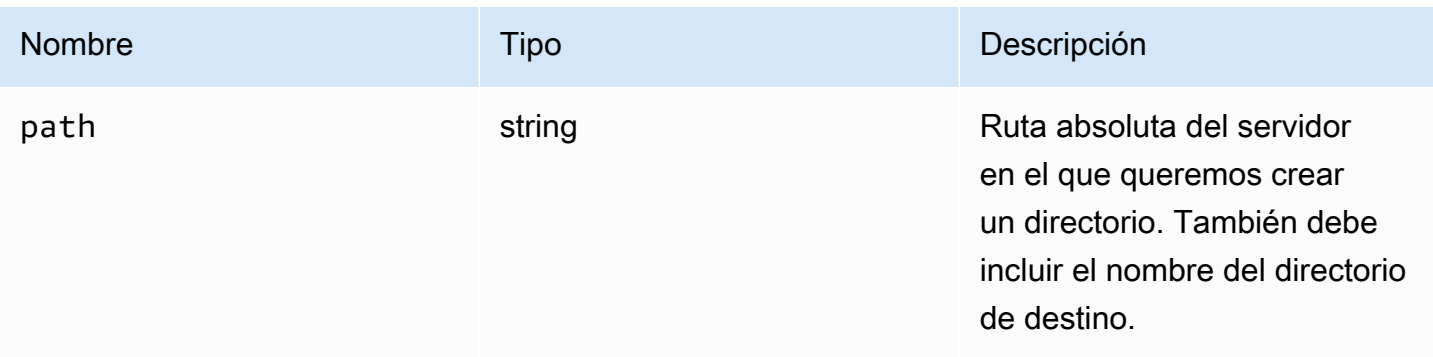

# CustomChannelErrorCode

Enumeraciones de código CustomChannelError disponibles en el módulo DCV

• TRANSPORT\_ERROR

Type:

• número

## <span id="page-47-0"></span>dataChannelCallback(info)

Función de devolución de llamada que se invoca cuando el servidor NICE DCV envía una notificación sobre la disponibilidad de un canal de datos.

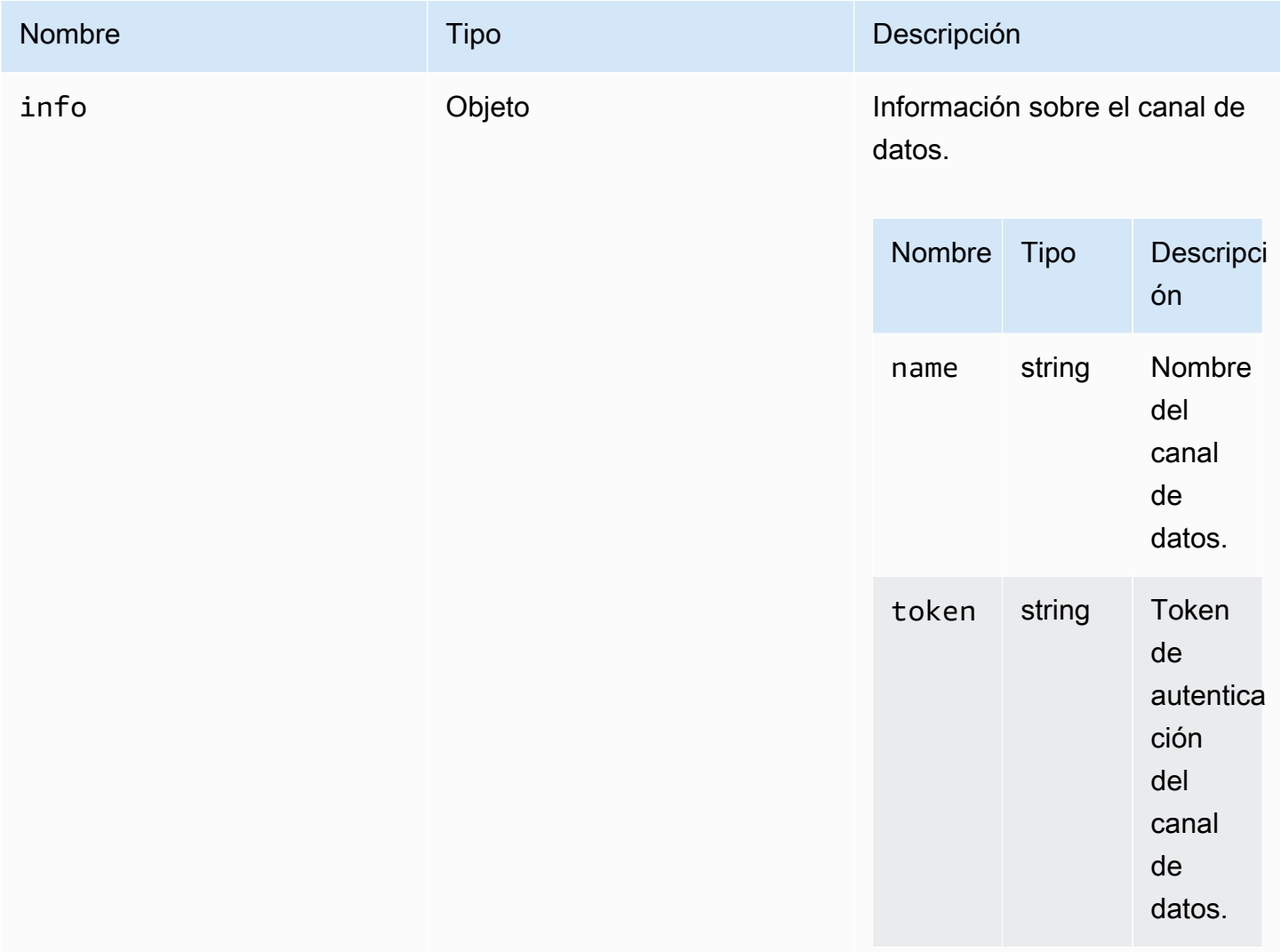

## <span id="page-48-2"></span>deleteFile(path)

#### Parámetros:

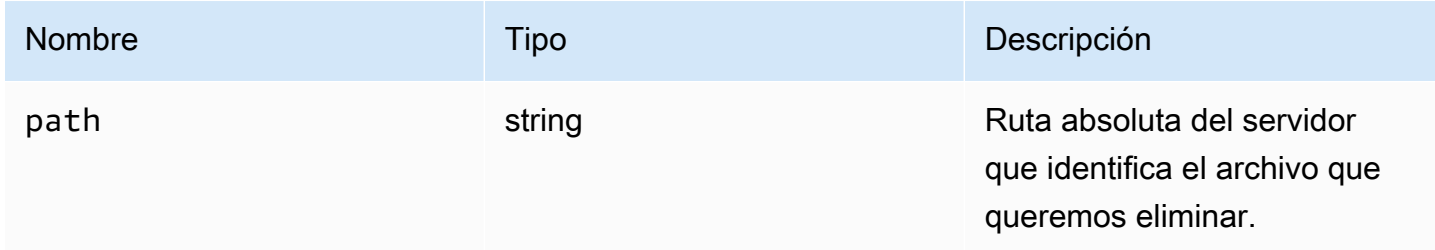

## <span id="page-48-1"></span>deviceChangeEventCallback()

Función de devolución de llamada que se invoca cuando se desencadena un evento deviceChange.

## <span id="page-48-0"></span>disconnectCallback(reason)

Función de devolución de llamada que se invoca cuando finaliza la conexión.

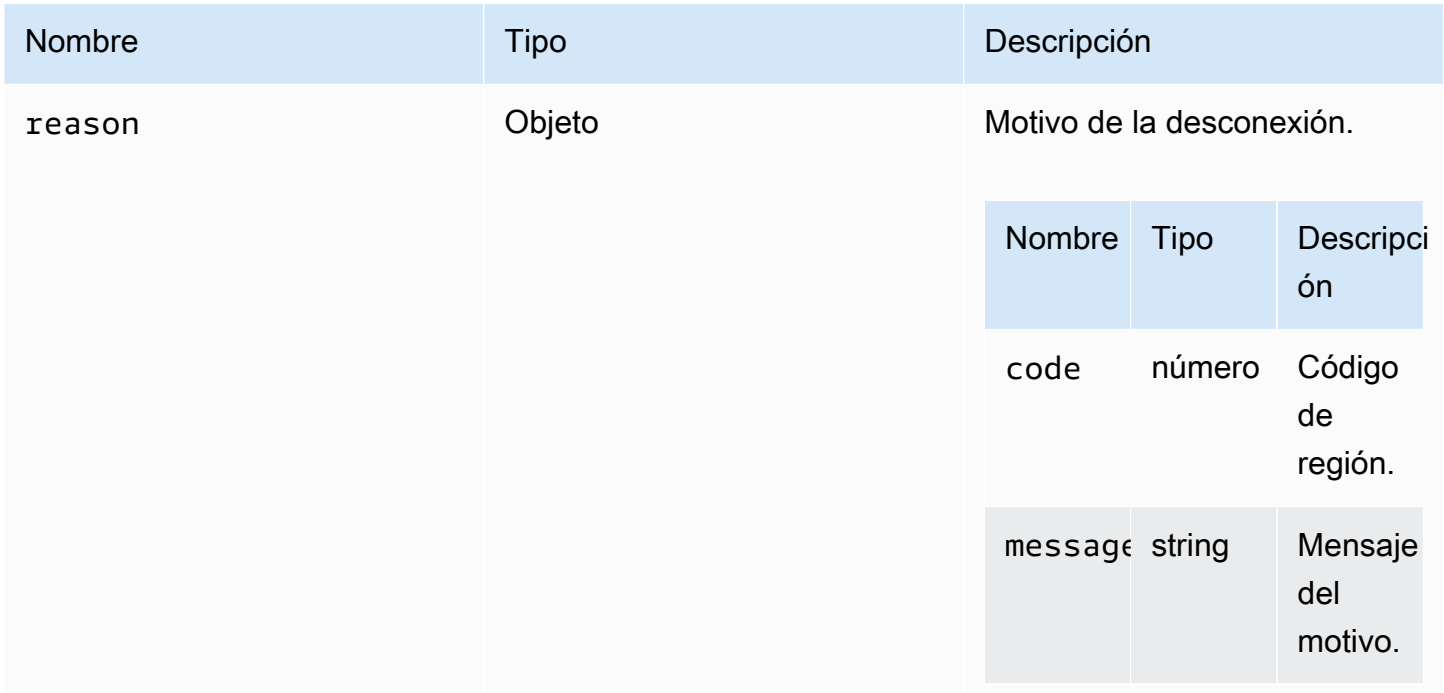

## <span id="page-49-0"></span>displayAvailabilityCallback(status, displayId)

Función de devolución de llamada que se invoca cuando cambia la disponibilidad de una pantalla.

#### Parámetros:

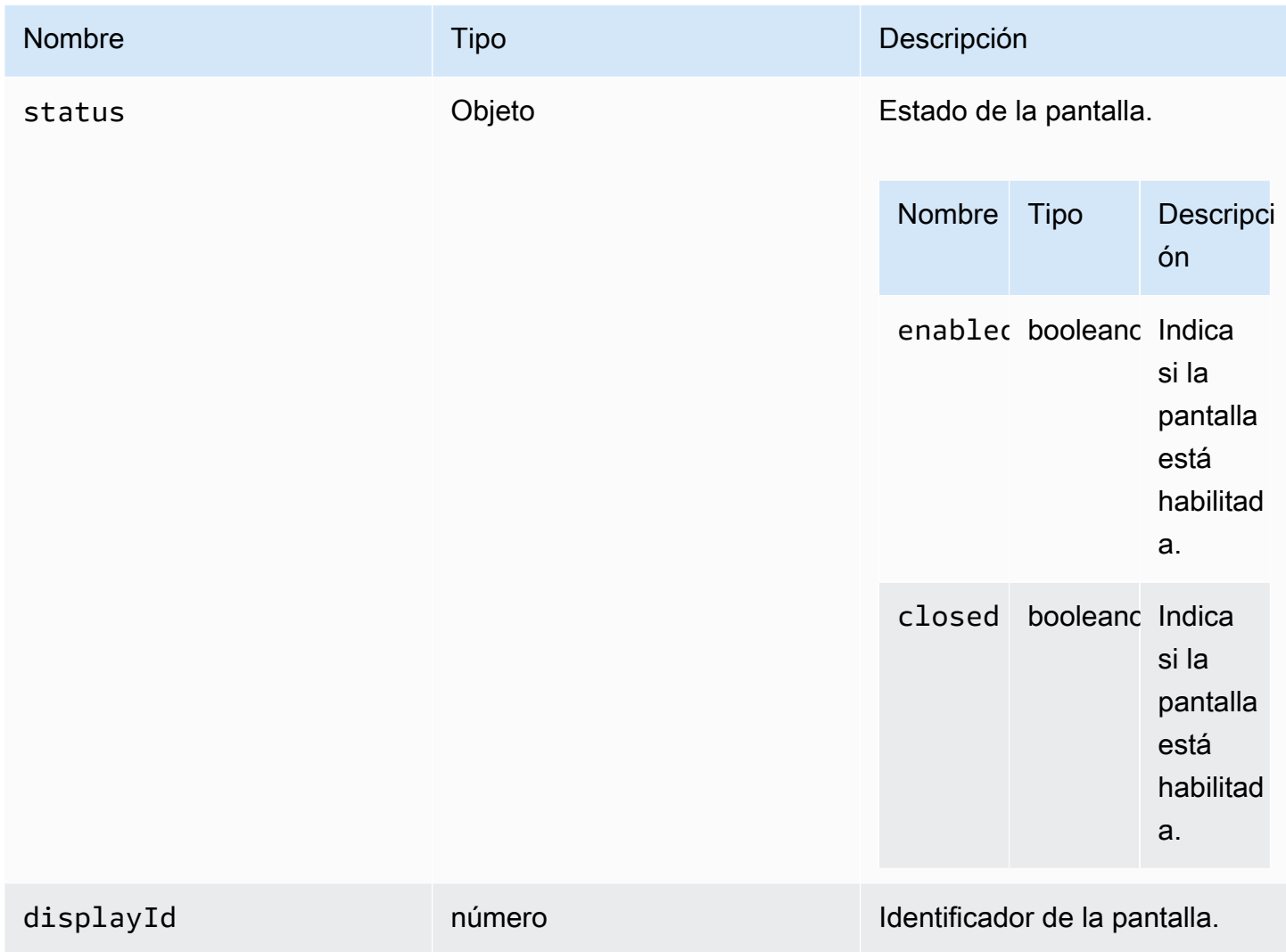

## DisplayConfigErrorCode

Enumeraciones del código DisplayConfigError disponibles en el módulo DCV

- INVALID\_ARGUMENT
- UNSUPPORTED\_OPERATION
- NO\_CHANNEL

• número

## <span id="page-50-0"></span>displayLayoutCallback(serverWidth, serverHeight, heads)

Función de devolución de llamada que se invoca cuando cambia el diseño o la resolución de pantalla.

Parámetros:

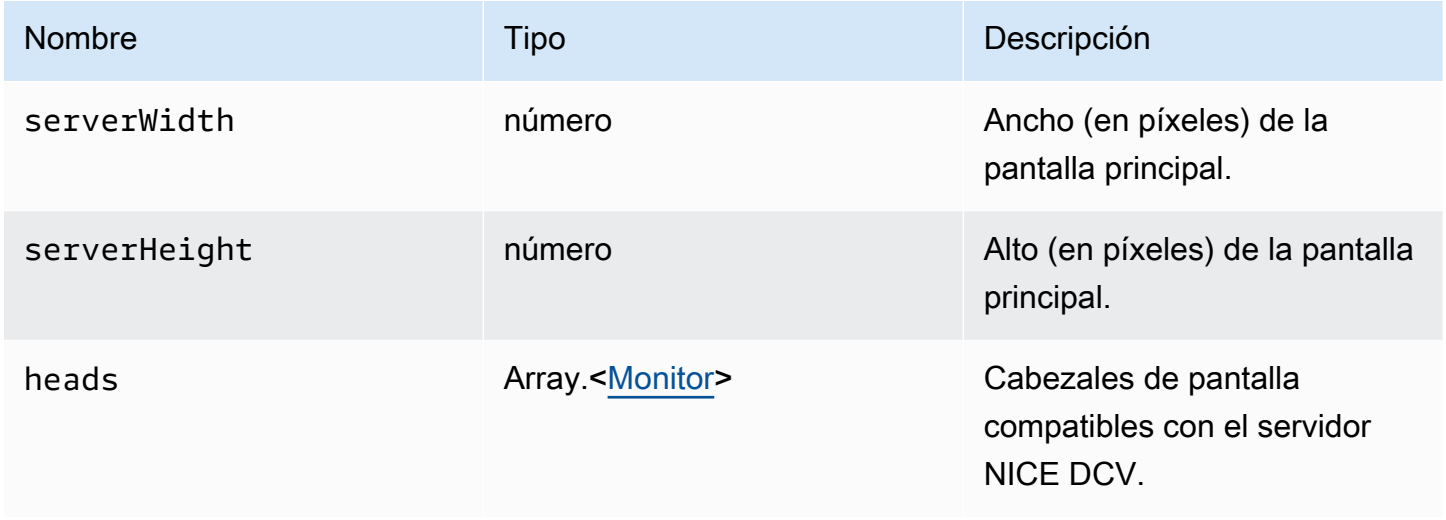

### <span id="page-50-1"></span>característica

Valores de características.

- display: indica la disponibilidad de una transmisión de vídeo de una sola pantalla.
- display-multi: indica la disponibilidad de una transmisión de vídeo de varias pantallas.
- high-color-accuracy: indica la disponibilidad de una alta precisión de color (desde NICE DCV Web Client SDK versión 1.1.0).
- mouse: indica la disponibilidad de la funcionalidad del ratón.
- keyboard: indica la disponibilidad de la funcionalidad del teclado.
- keyboard-sas: indica la disponibilidad de la funcionalidad de secuencia SAS (Control + Alt + Eliminar).
- relative-mouse: indica la disponibilidad del modo de ratón relativo.
- clipboard-copy: indica la disponibilidad de la funcionalidad de copia del portapapeles desde el servidor NICE DCV hasta el cliente.
- clipboard-paste: indica la disponibilidad de la funcionalidad de pegado del portapapeles desde el cliente hasta el servidor NICE DCV.
- audio-in: indica la disponibilidad de la funcionalidad de entrada de audio utilizando el micrófono.
- audio-out: indica la disponibilidad de la funcionalidad de reproducción de audio.
- webcam: indica la disponibilidad de la funcionalidad de streaming de la cámara web.
- file-download: indica la disponibilidad de la funcionalidad de descarga desde el servidor NICE DCV hasta el cliente.
- file-upload: indica la disponibilidad de la funcionalidad de carga desde el servidor NICE DCV hasta el cliente.
- timezone-redirection: indica la disponibilidad de la funcionalidad de redireccionamiento de zona horaria (desde NICE DCV Web Client SDK versión 1.3.0).

• string

## <span id="page-51-1"></span>featuresUpdateCallback(featuresList)

Función de devolución de llamada que se invoca cuando cambia el estado de una característica.

Parámetros:

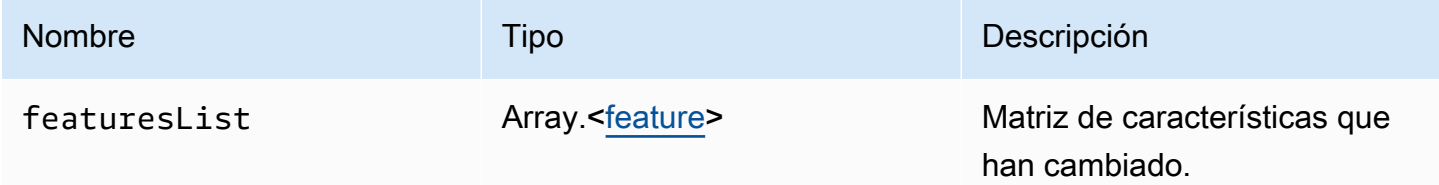

### <span id="page-51-0"></span>fileDownloadCallback(fileResource)

Función de devolución de llamada que se invoca cuando hay un archivo listo para descargar desde el servidor NICE DCV.

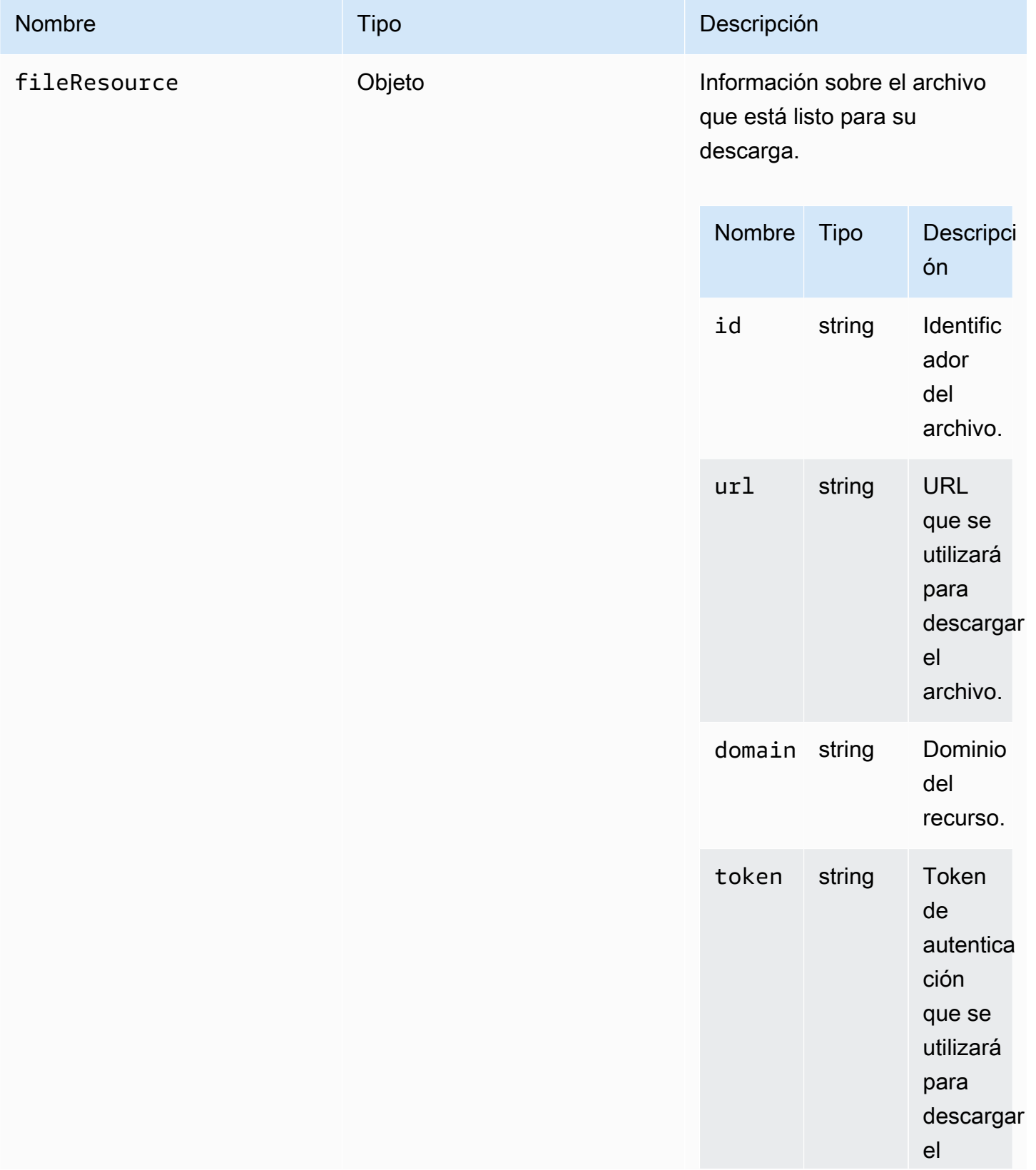

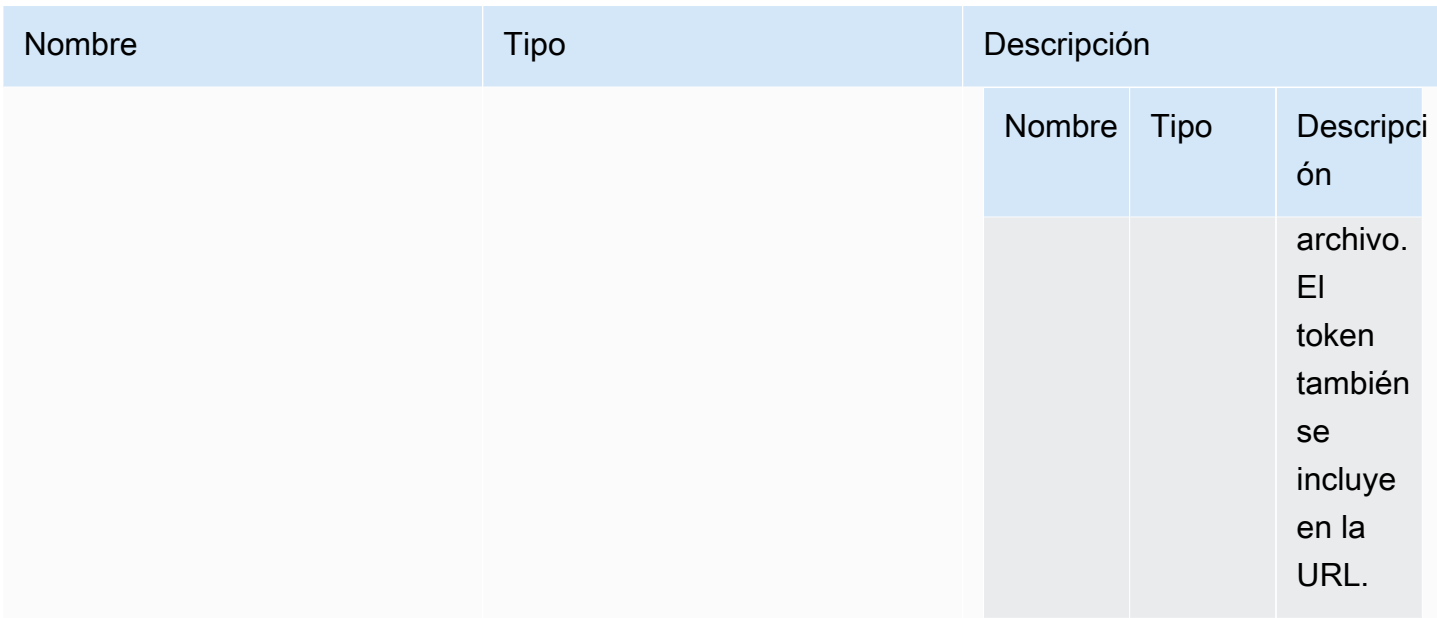

# <span id="page-53-0"></span>filePrintedCallback(printResource)

Función de devolución de llamada que se invoca cuando se imprime un archivo en el servidor NICE DCV.

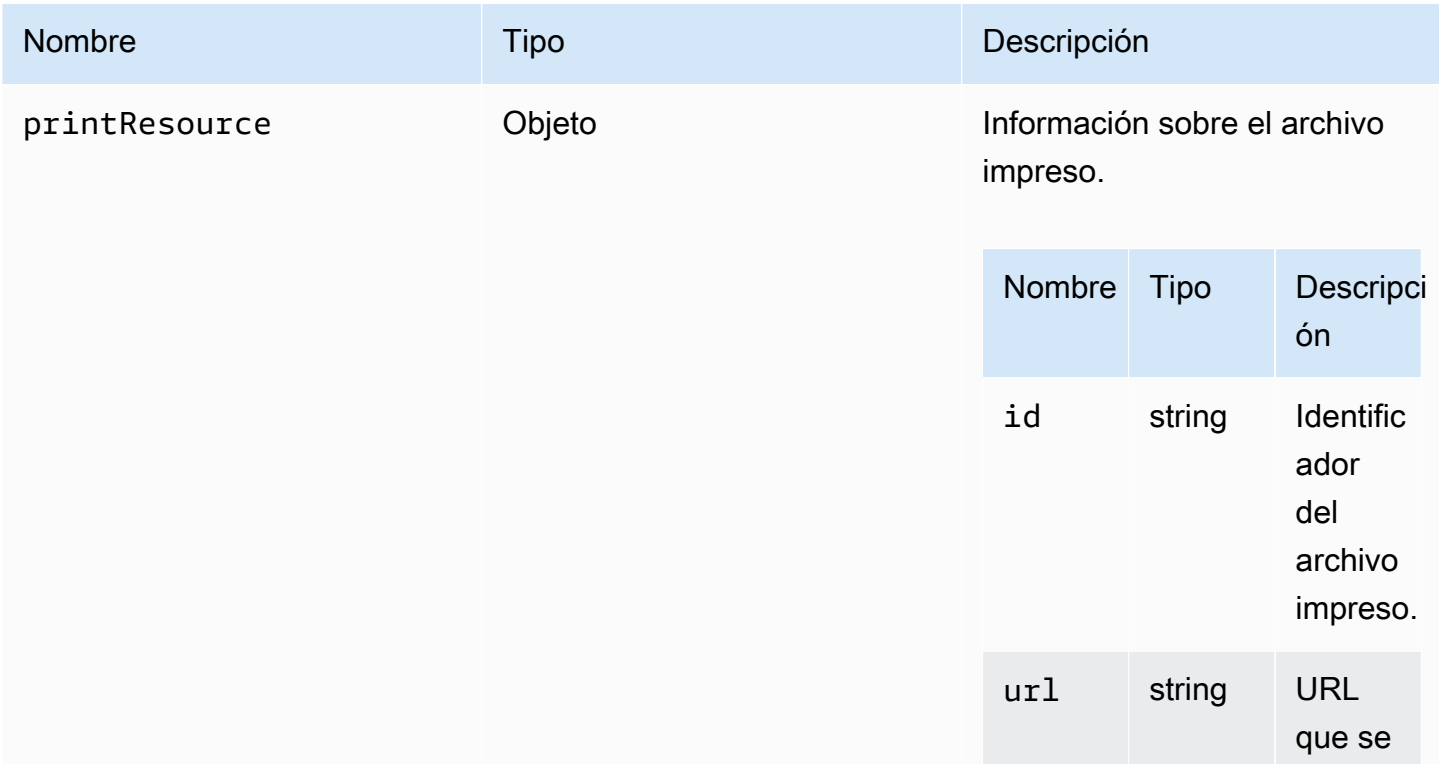

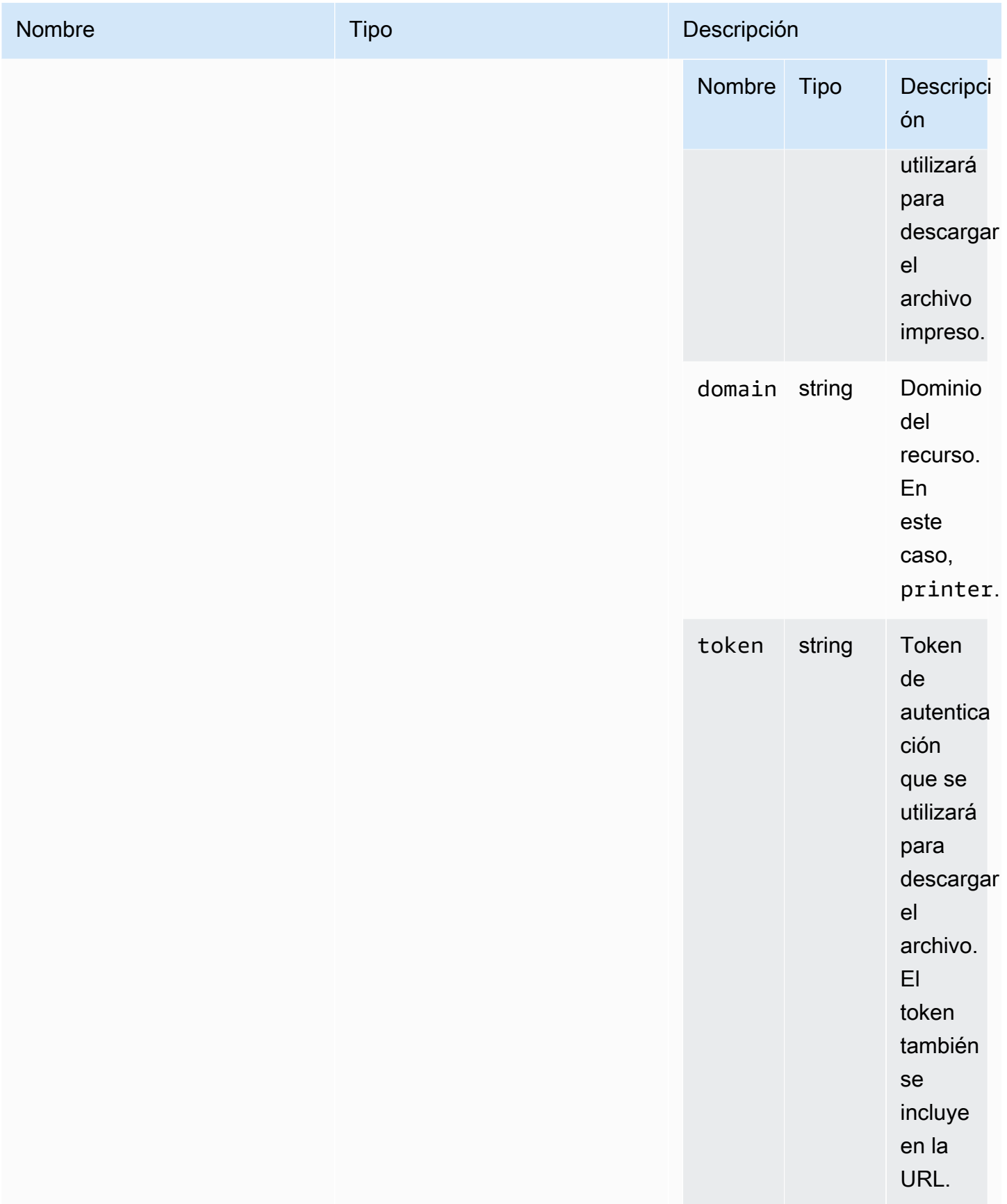

## filestorage

Objeto que permite explorar y realizar acciones en el sistema de archivos.

Type:

• Objeto

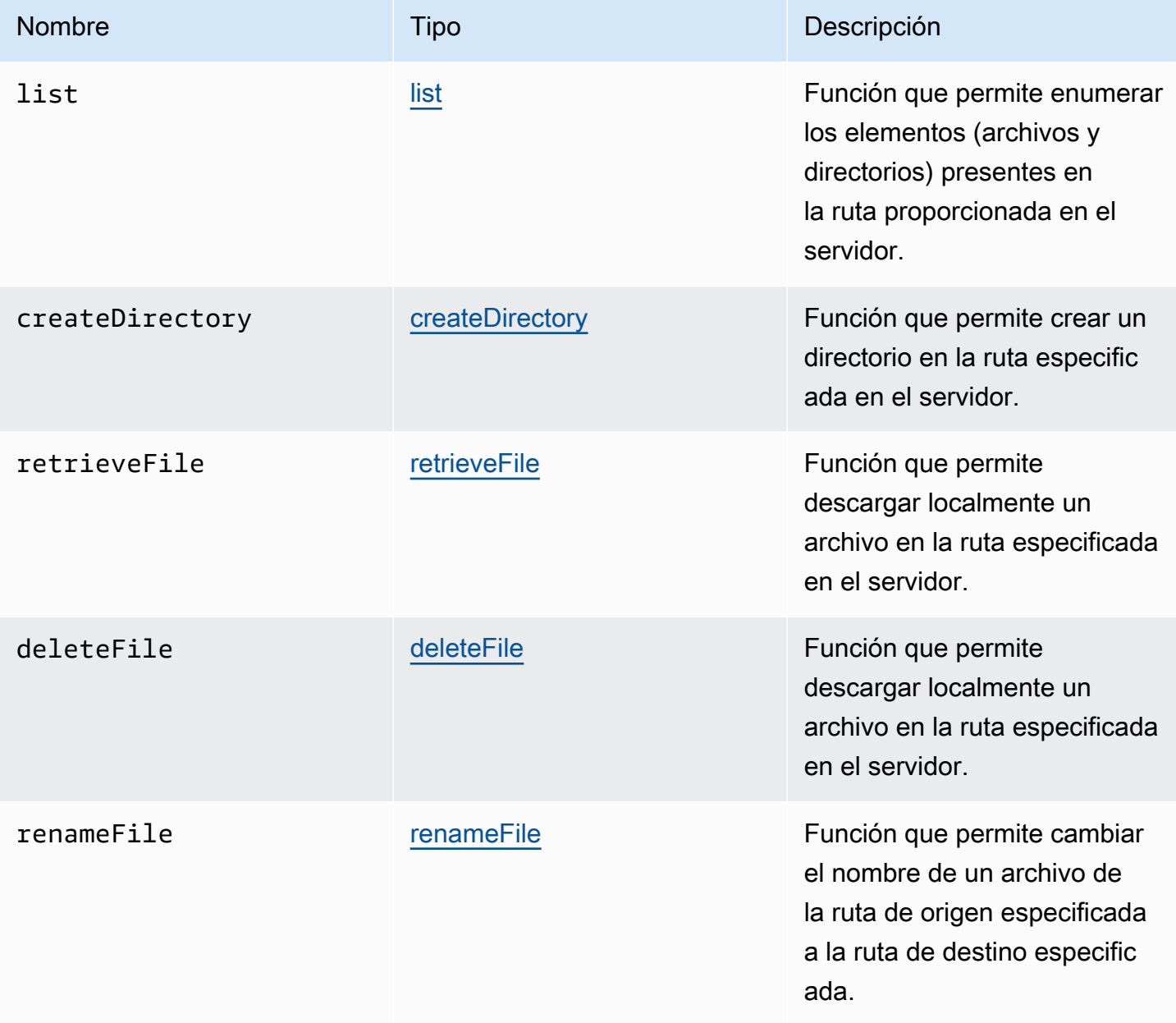

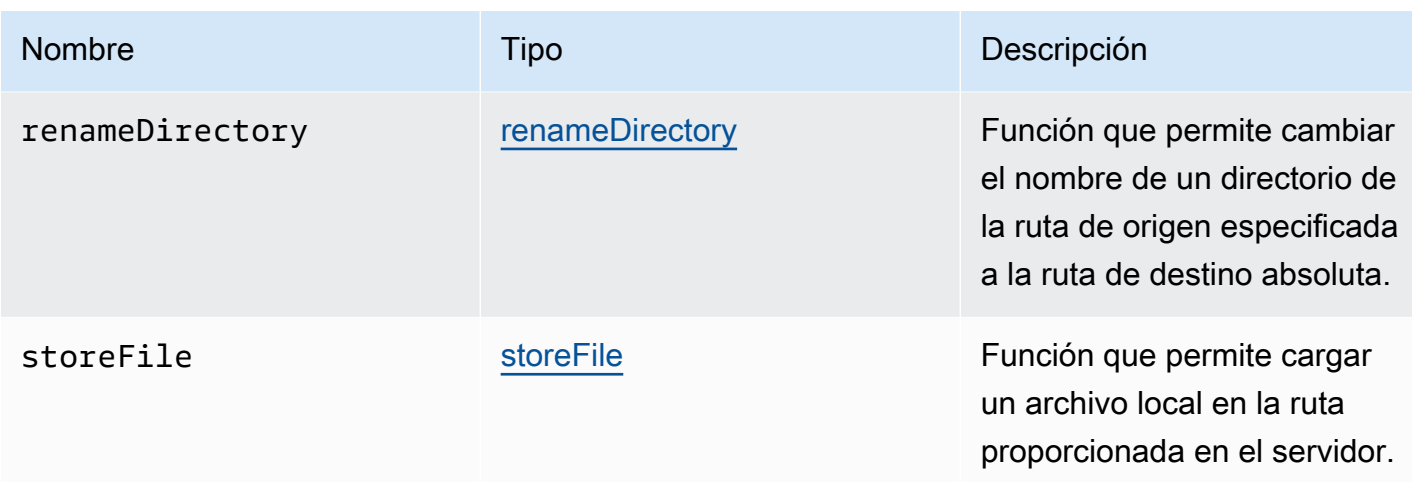

### <span id="page-56-0"></span>filestorageEnabledCallback(enabled)

Función de devolución de llamada que se invoca cuando el almacenamiento de archivos está habilitado. Canal en diferido solo en Internet Explorer 11.

Parámetros:

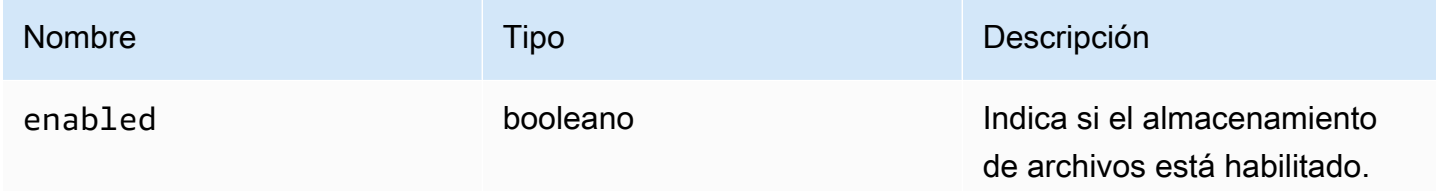

#### FileStorageErrorCode

Enumeraciones del código FileStorageError disponibles en el módulo DCV

- CANCELLED
- ABORTED
- INVALID\_ARGUMENT
- NOT\_IMPLEMENTED
- ERROR
- ALREADY\_EXIST
- NOT\_FOUND

• número

## <span id="page-57-0"></span>firstFrameCallback(resizeEnabled, relativeMouseModeEnabled, displayId)

Función de devolución de llamada que se invoca cuando se recibe el primer fotograma del servidor NICE DCV. Se emite para cada pantalla.

Parámetros:

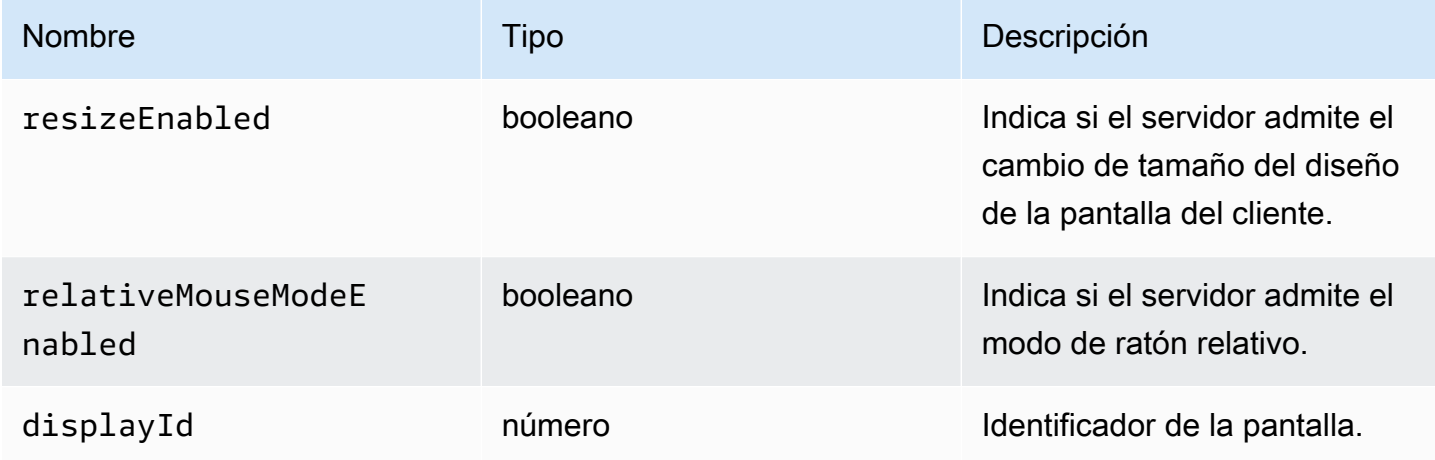

### <span id="page-57-1"></span>idleWarningNotificationCallback(disconnectionDateTime)

Función de devolución de llamada que se invoca cuando el servidor NICE DCV envía una advertencia de tiempo de espera de inactividad.

Parámetros:

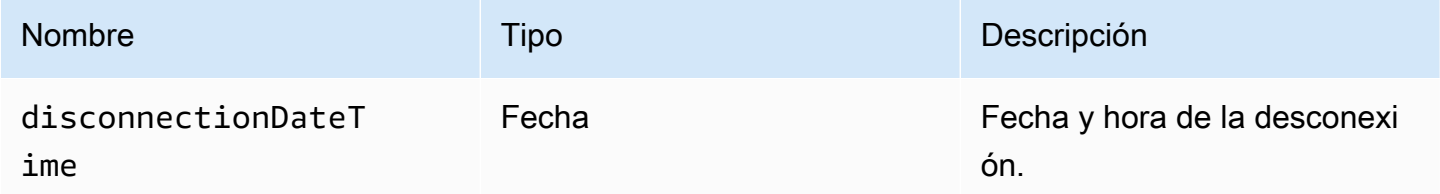

<span id="page-57-2"></span>collaboratorListCallback(collaborators)

Función de devolución de llamada que se invoca cuando el servidor NICE DCV envíe la lista de colaboradores.

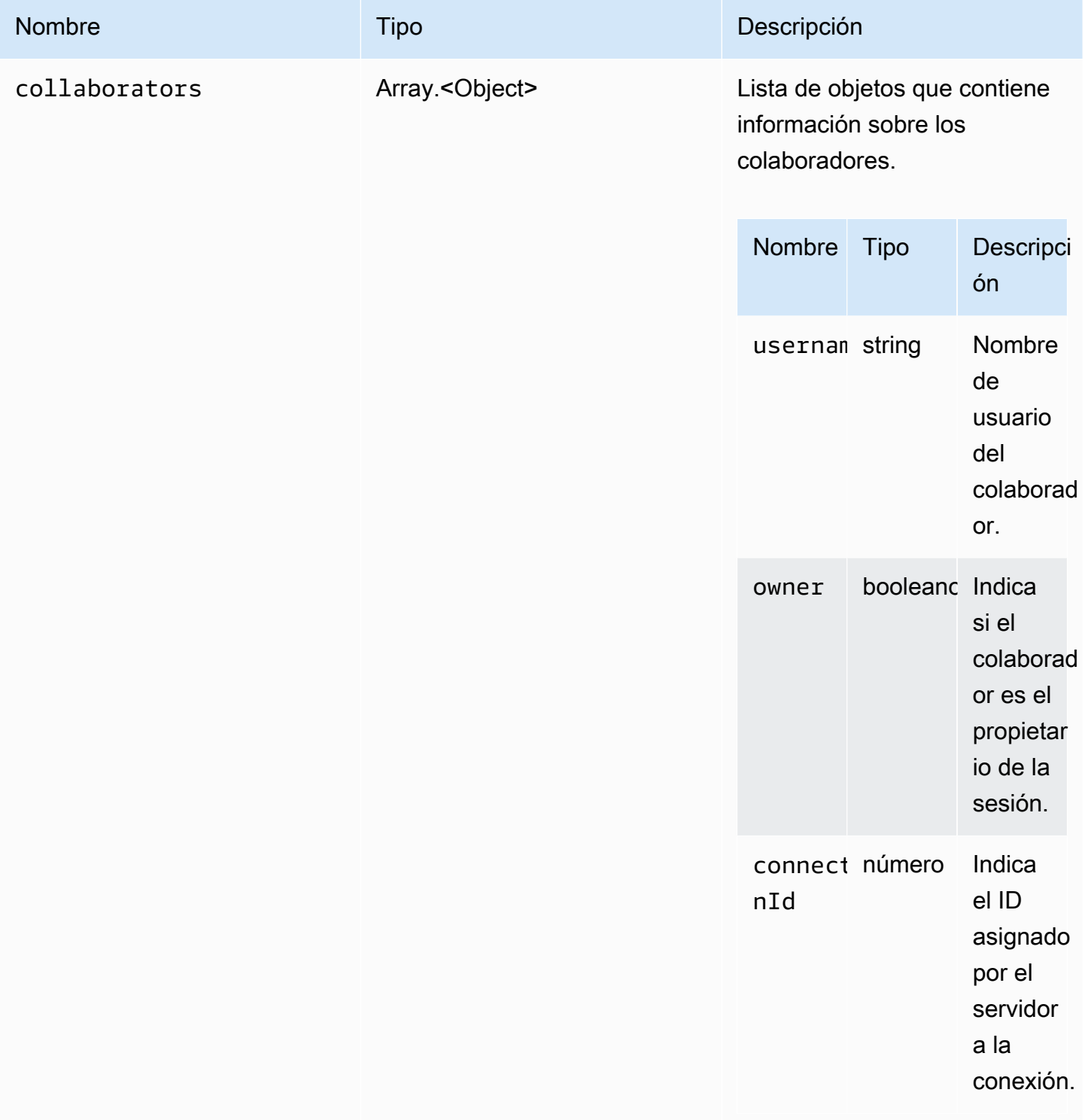

# <span id="page-59-0"></span>licenseNotificationCallback(notification)

Función de devolución de llamada que se invoca cuando el servidor NICE DCV envía una notificación sobre el estado de licencia.

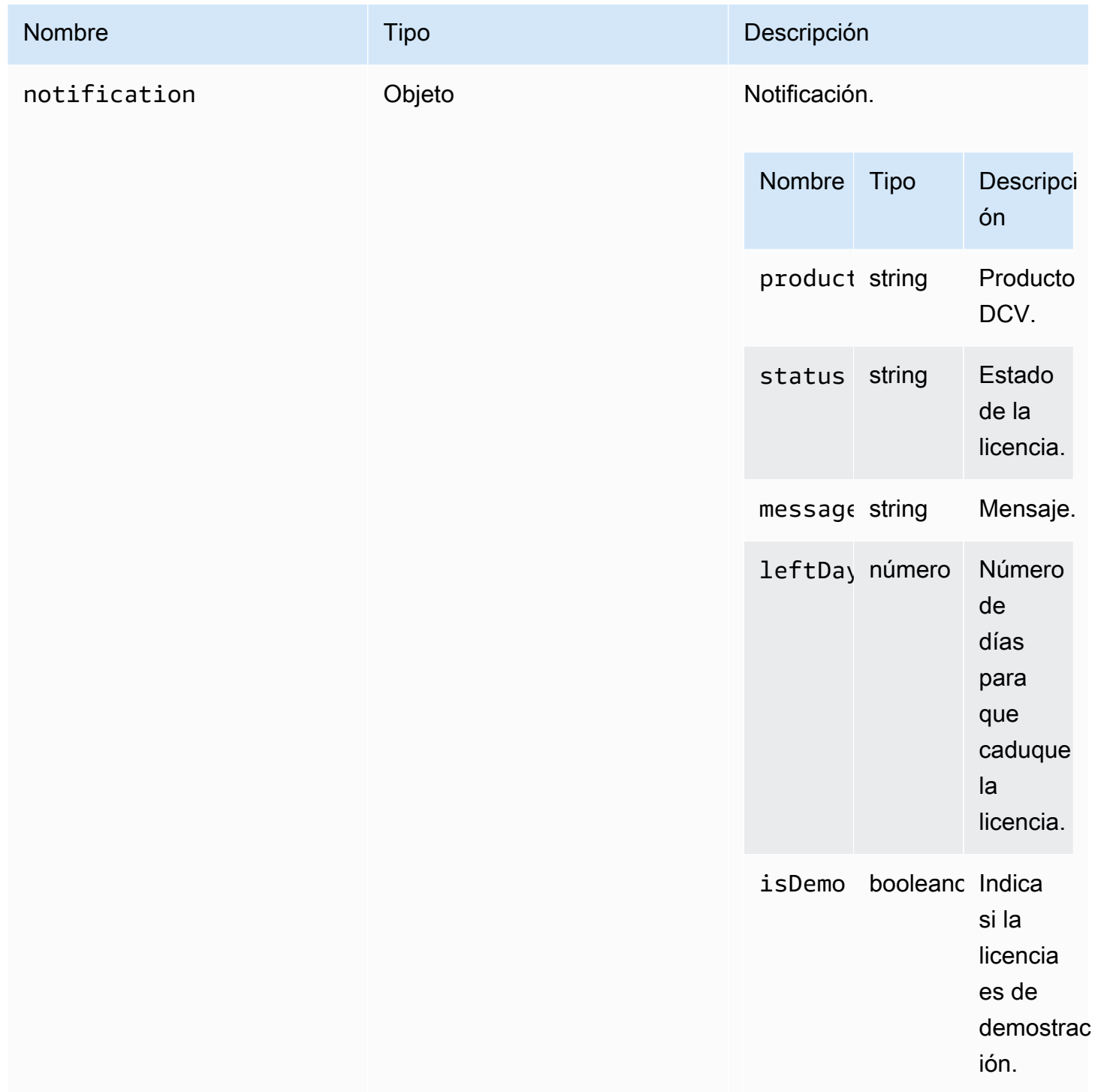

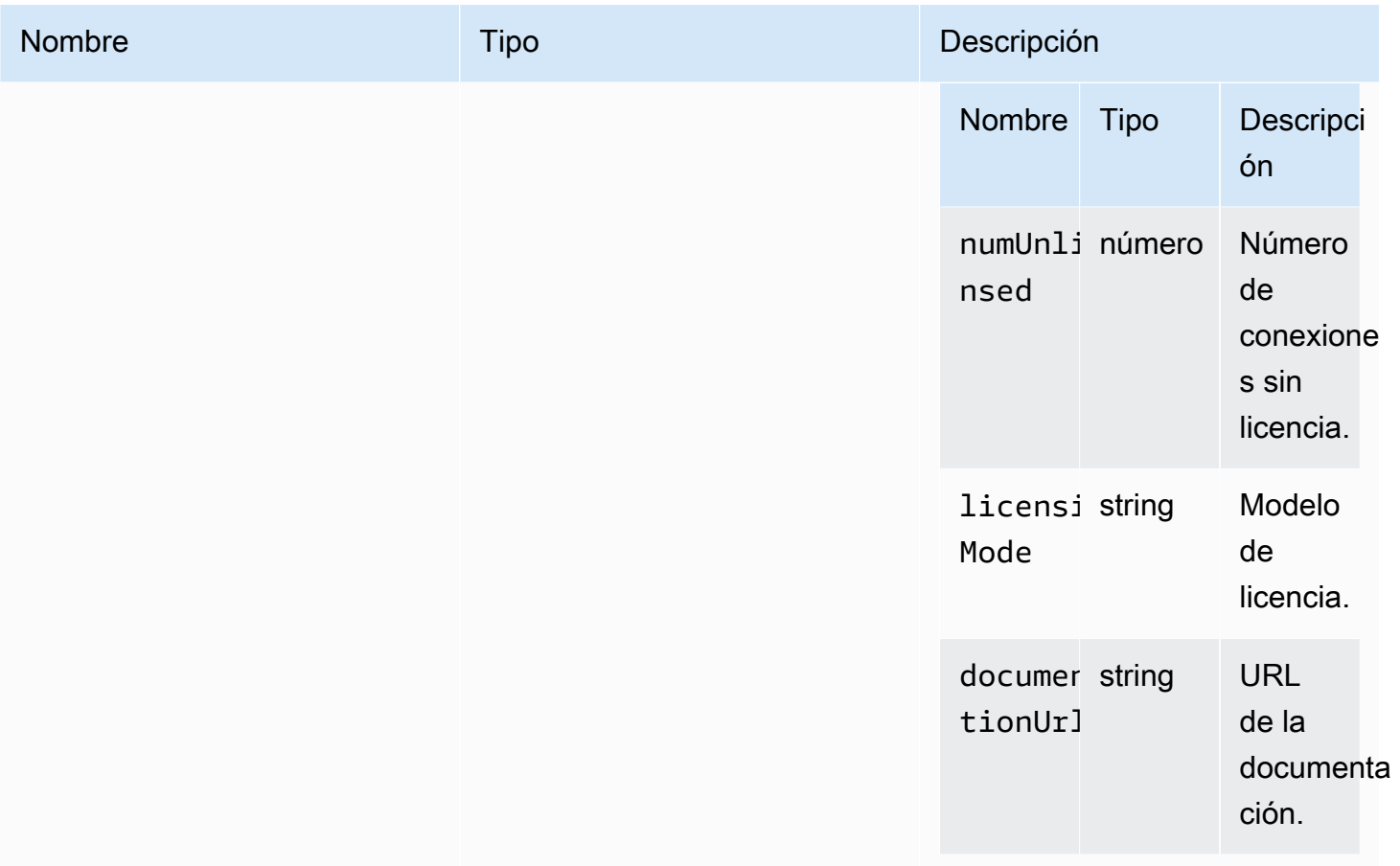

# <span id="page-60-0"></span>list(path)

#### Parámetros:

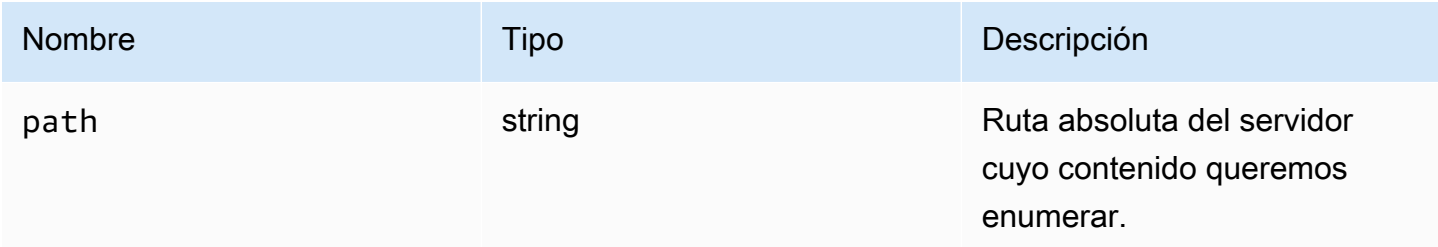

## LogLevel

Niveles de registro del SDK disponibles.

### Type:

• TRACE | DEBUG | INFO | WARN | ERROR | SILENT

## <span id="page-61-0"></span>Monitorear

Type:

• Objeto

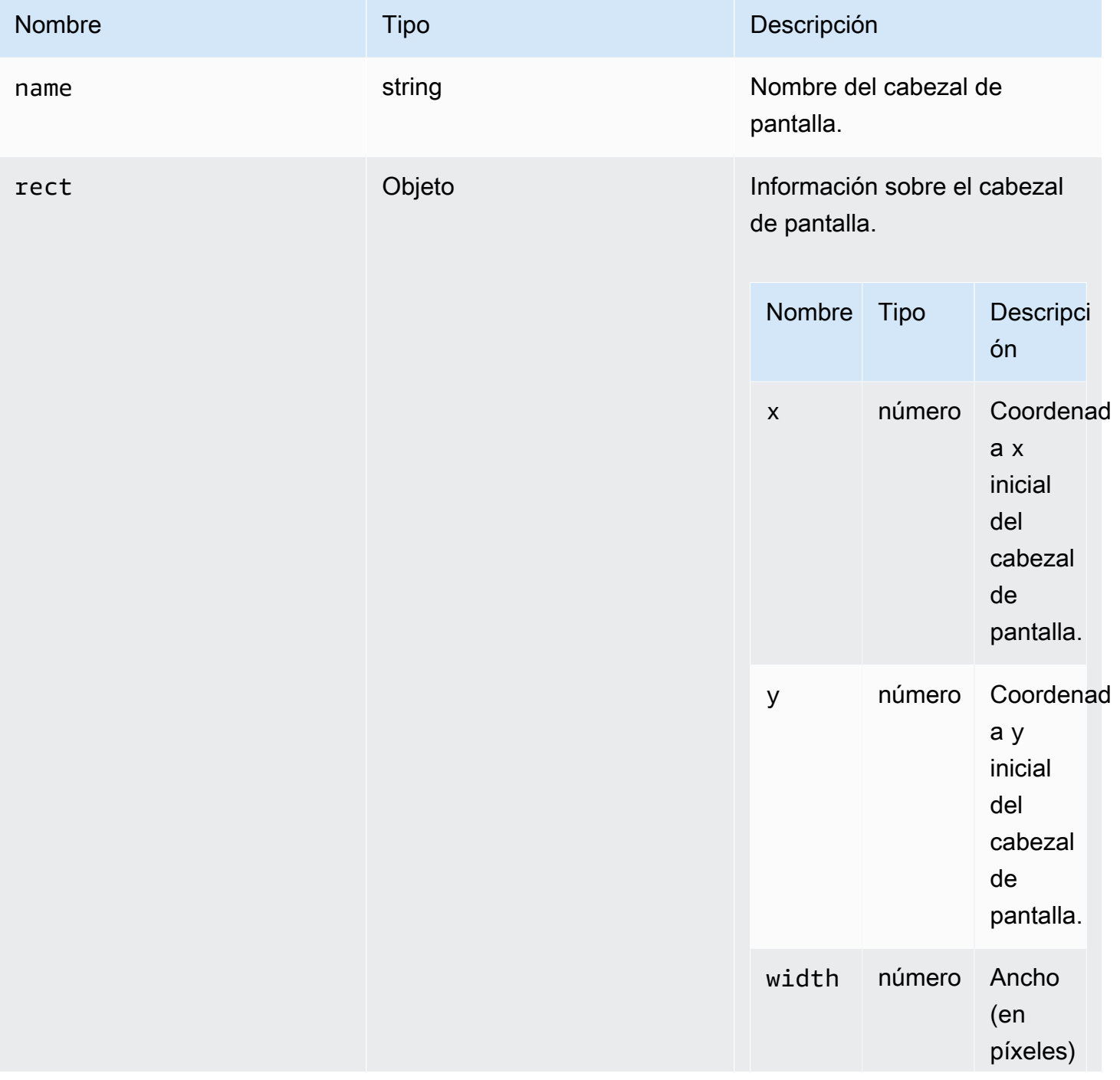

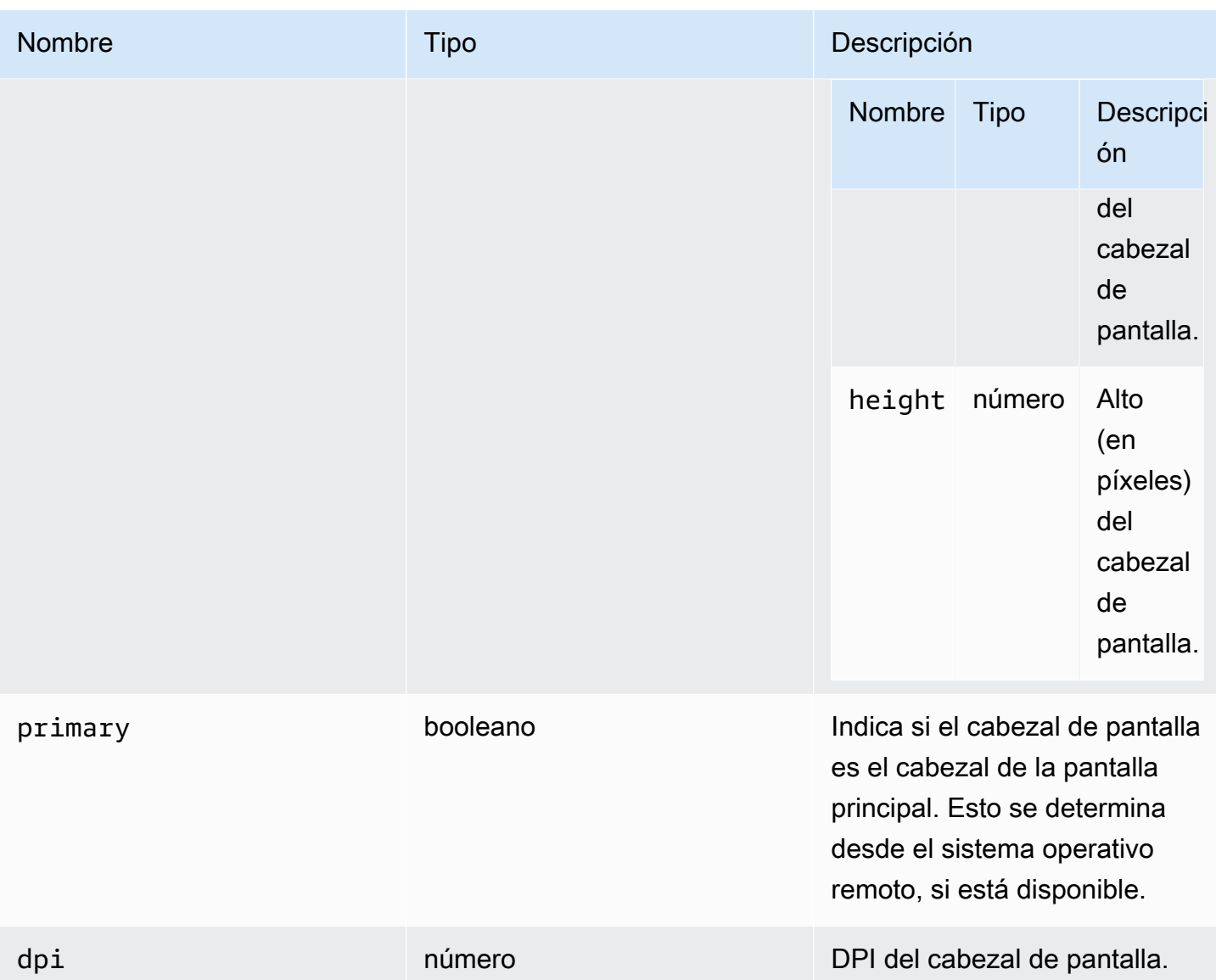

## <span id="page-62-0"></span>MultiMonitorErrorCode

Enumeraciones del código MultiMonitorError disponibles en el módulo DCV

- NO\_DISPLAY\_CHANNEL
- MAX\_DISPLAY\_NUMBER\_REACHED
- INVALID\_ARGUMENT
- DISPLAY\_NOT\_OPENED\_BY\_SERVER
- REQUEST\_TIMEOUT
- GENERIC\_ERROR
- NO\_ERROR

• número

# <span id="page-63-0"></span>qualityIndicatorStateCallback(state)

Función de devolución de llamada que se invoca cuando el indicador de calidad de la conexión cambia de estado.

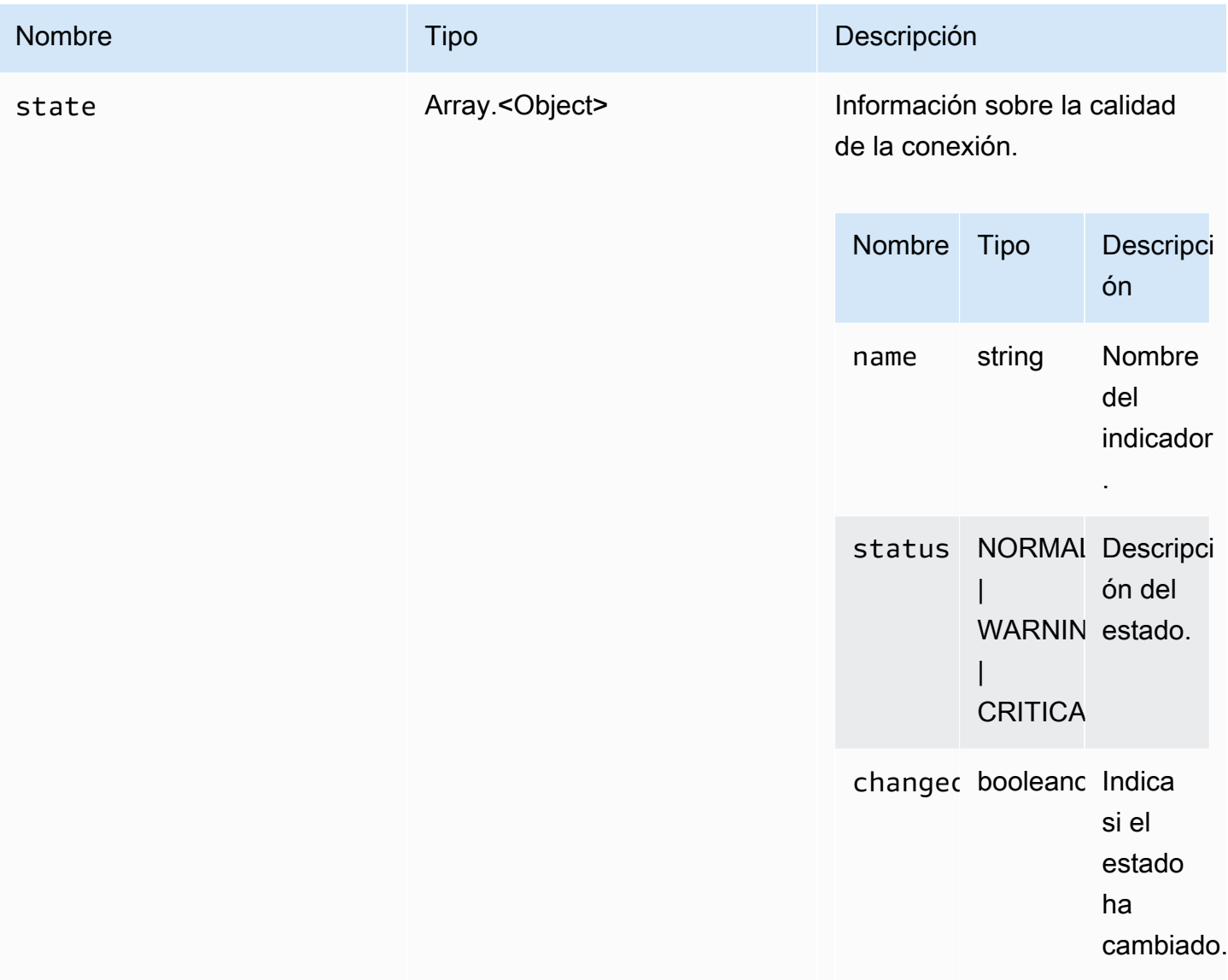

## <span id="page-64-1"></span>renameDirectory(src, dest)

#### Parámetros:

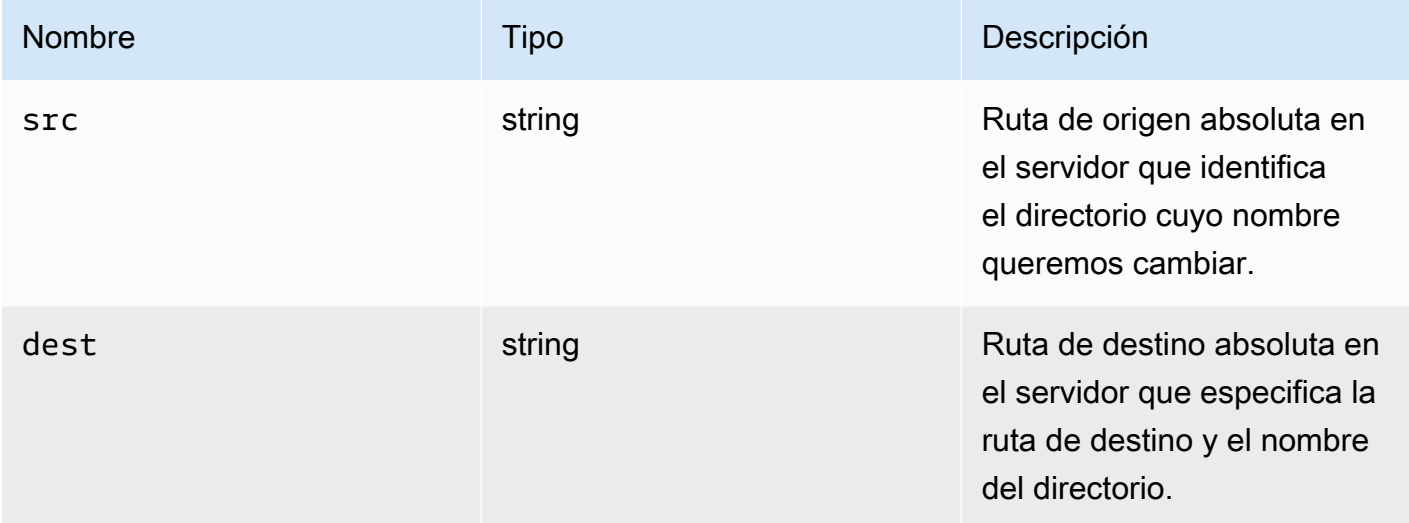

## <span id="page-64-0"></span>renameFile(src, dest)

Parámetros:

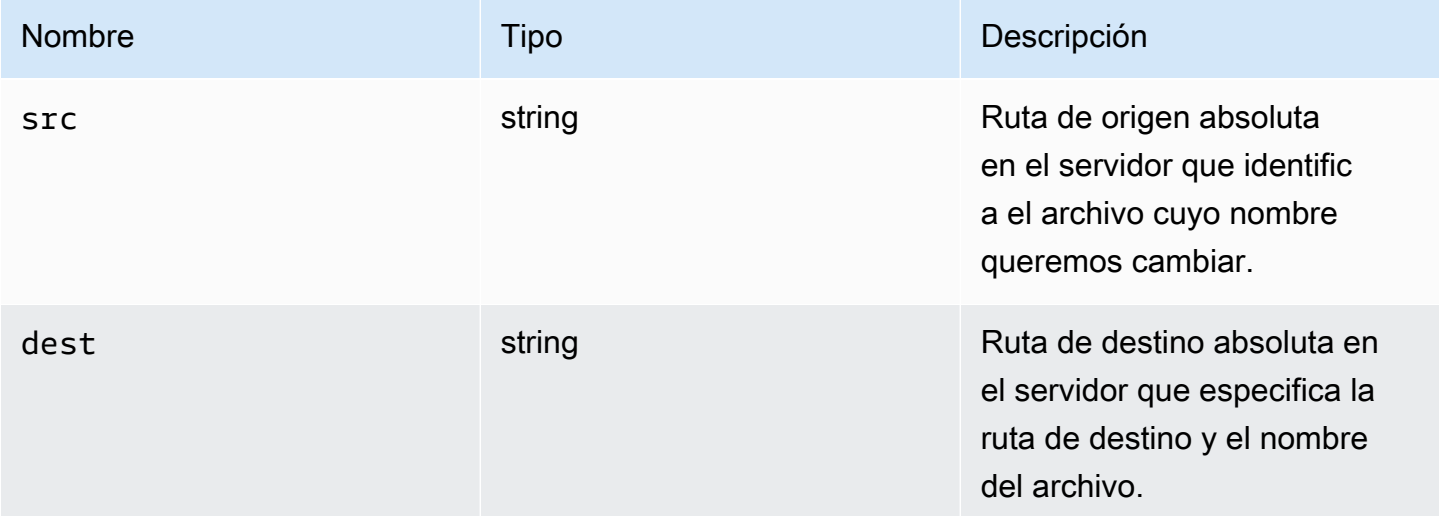

## ResolutionErrorCode

Enumeraciones del código ResolutionError disponibles en el módulo DCV

• INVALID\_ARGUMENT

- NO\_CHANNEL
- NOT\_IMPLEMENTED

• número

## <span id="page-65-1"></span>retrieveFile(path)

Parámetros:

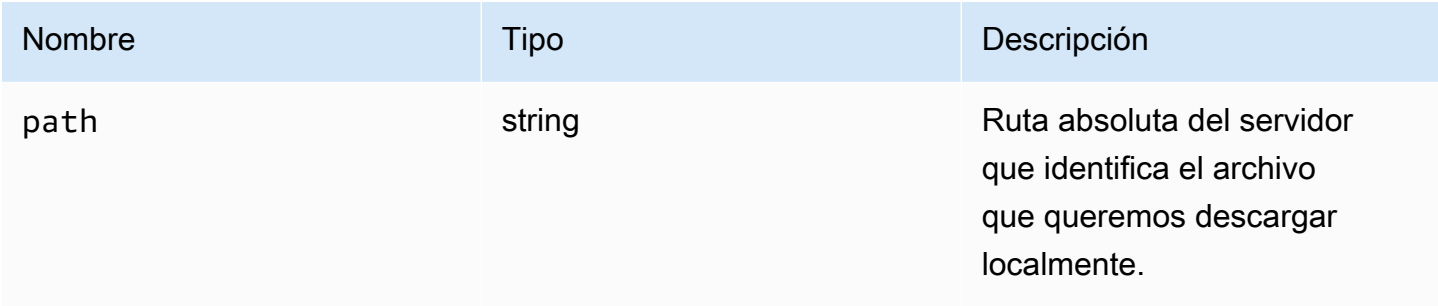

## <span id="page-65-0"></span>screenshotCallback(screenshot)

Función de devolución de llamada que se invoca cuando a está disponible una captura de pantalla.

Parámetros:

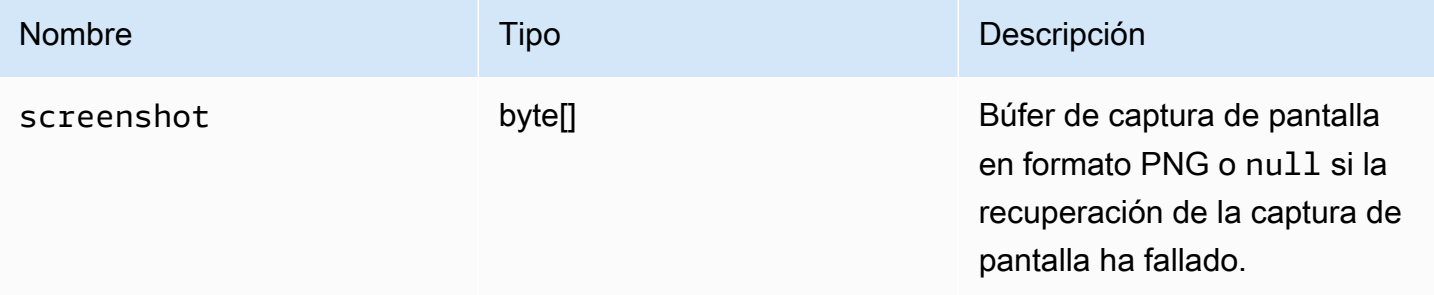

## ScreenshotErrorCode

Enumeraciones del código ScreenshotError disponibles en el módulo DCV

- NO\_CHANNEL
- GENERIC\_ERROR

• número

### serverInfo

# Type:

• Objeto

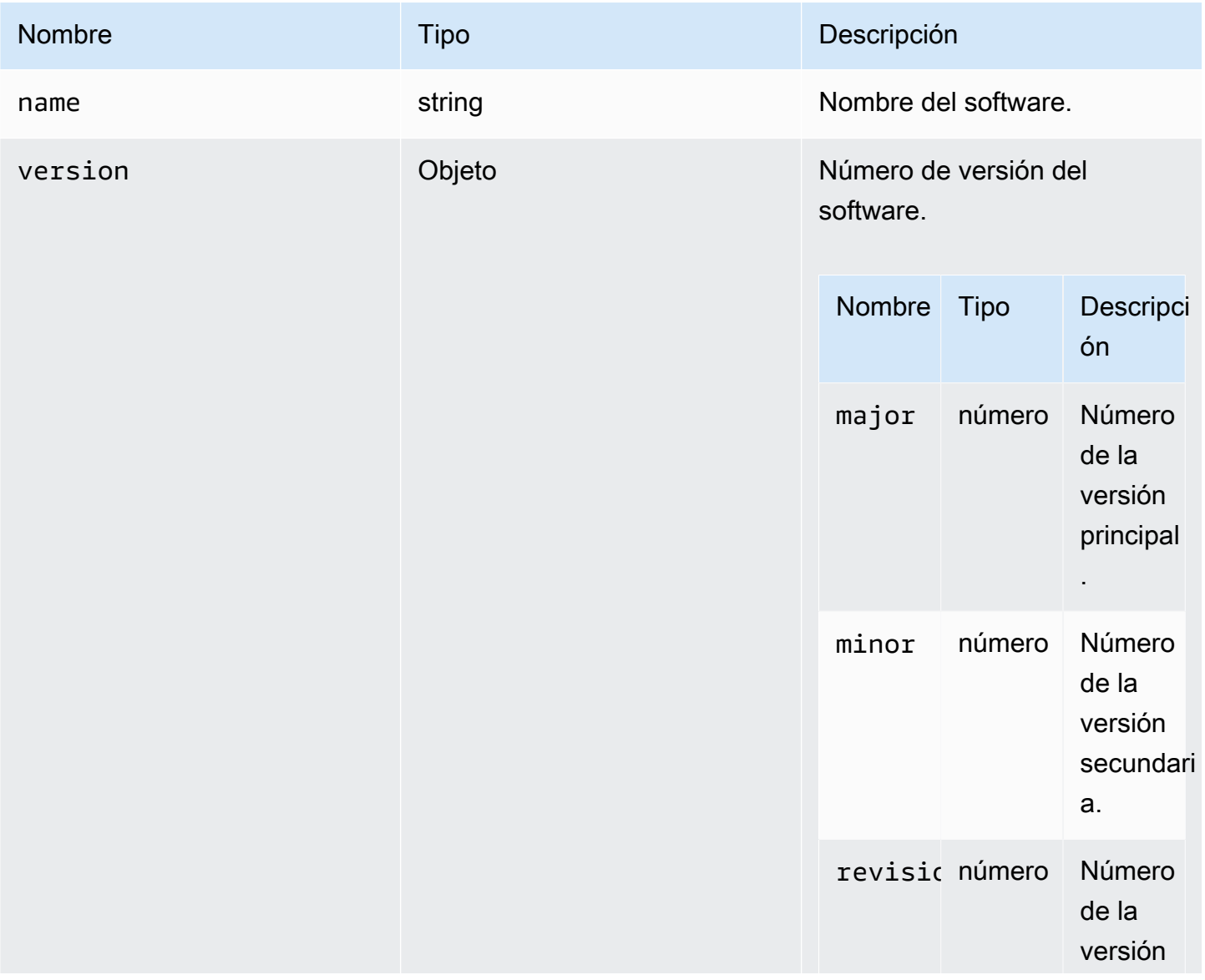

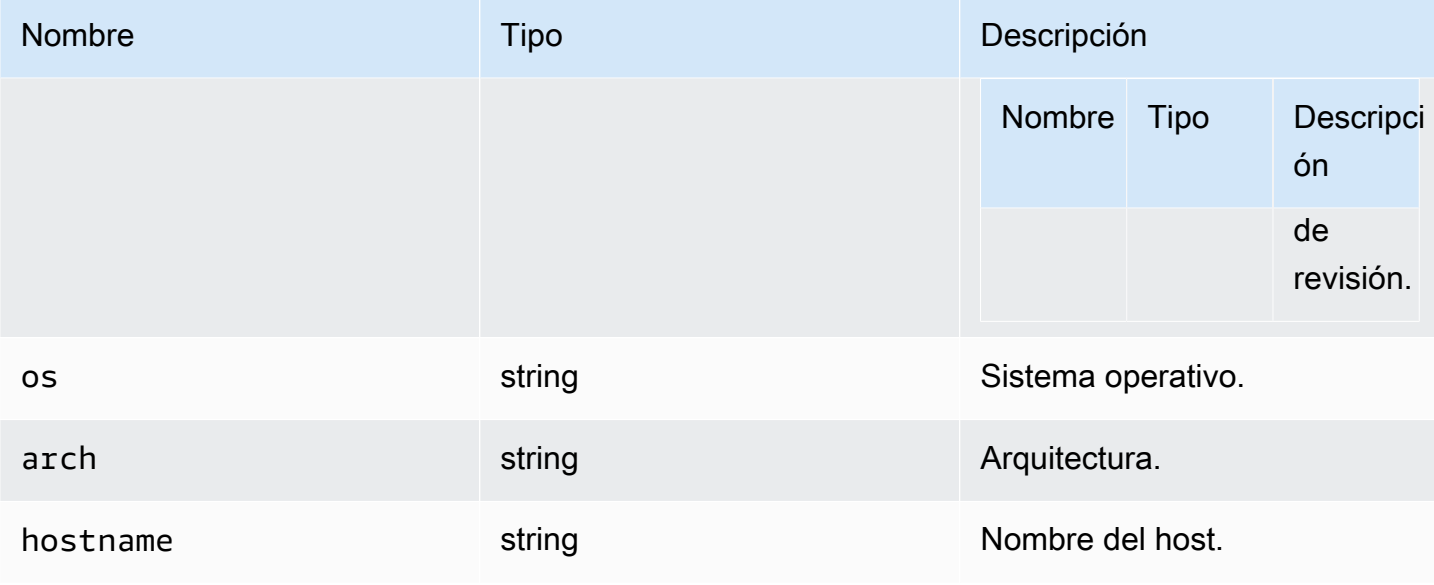

## stats

# Type:

• Objeto

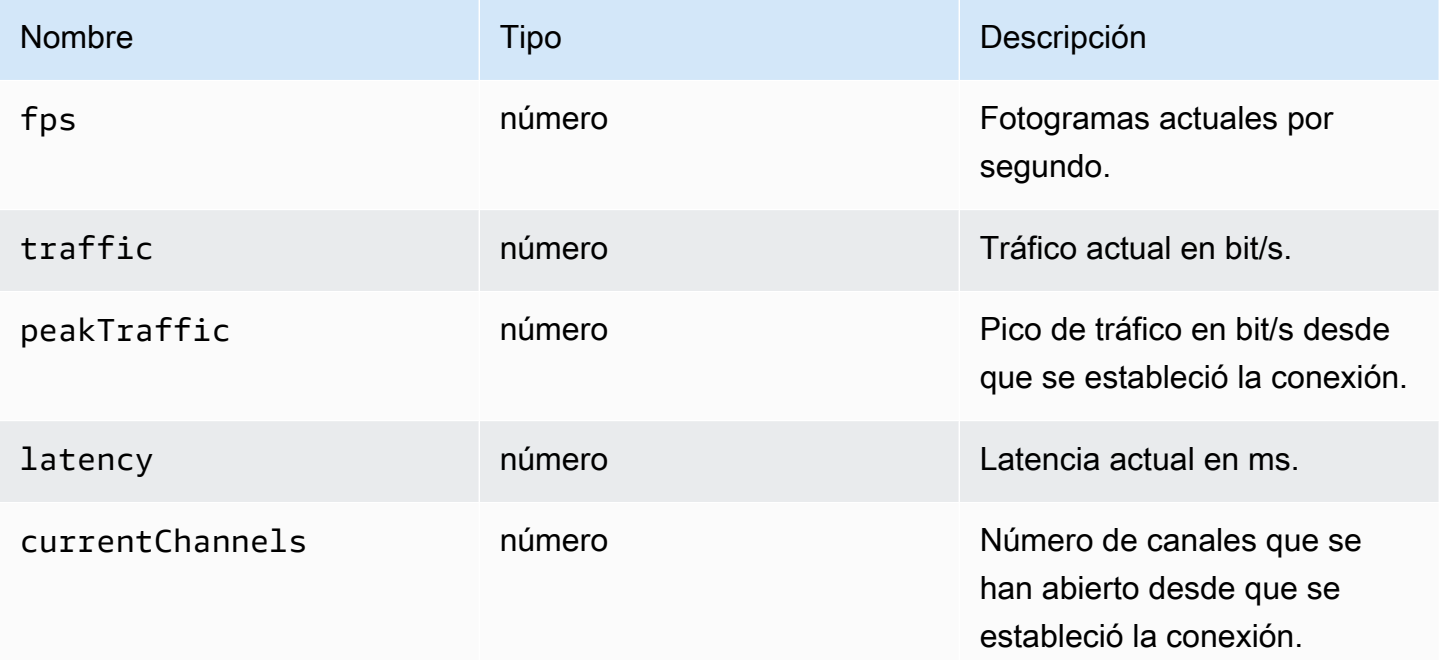

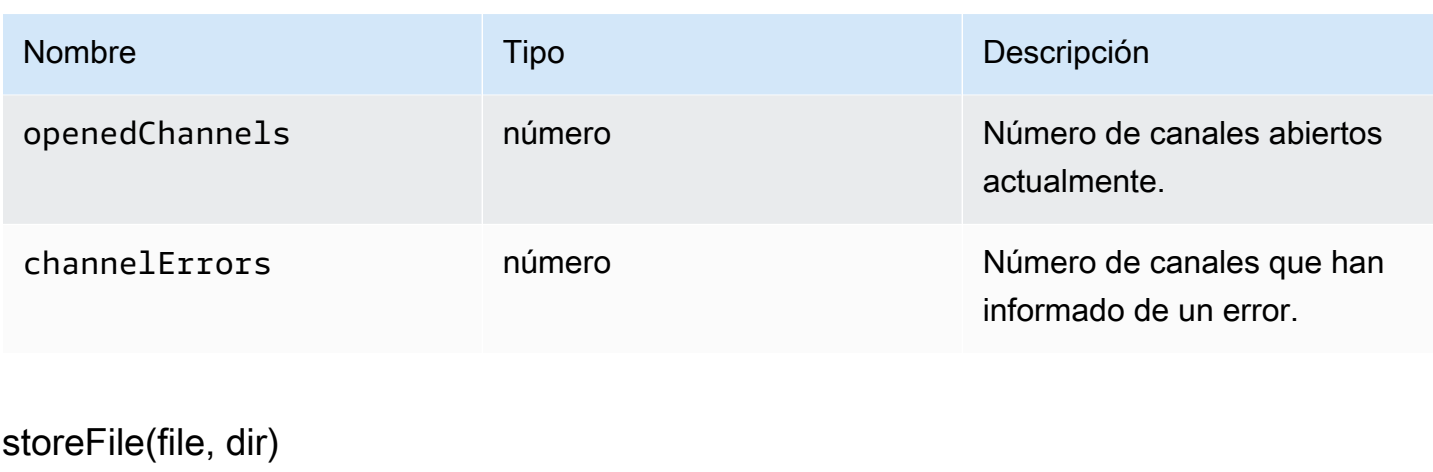

#### <span id="page-68-0"></span>Parámetros:

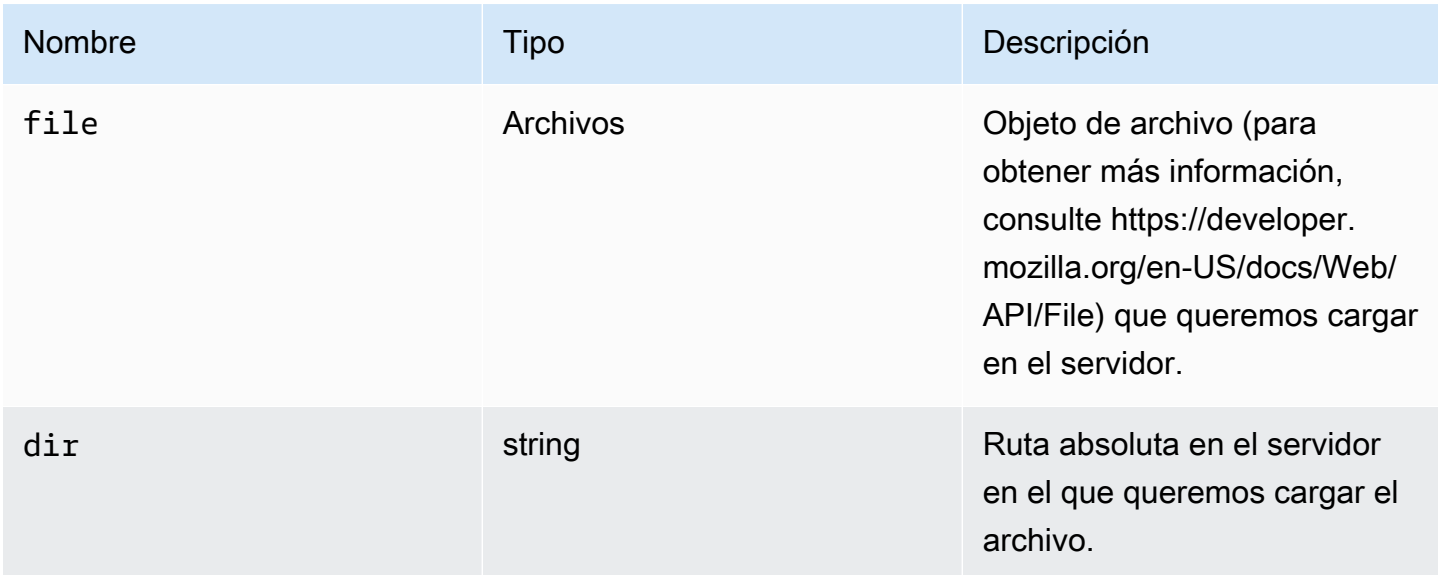

## TimezoneRedirectionErrorCode

Enumeraciones del código TimezoneRedirectionError disponibles en el módulo DCV

- INVALID\_ARGUMENT
- NO\_CHANNEL
- USER\_CANNOT\_CHANGE

Type:

• número

## TimezoneRedirectionSettingCode

Enumeraciones del código TimezoneRedirectionSetting disponibles en el módulo DCV

- ALWAYS\_OFF
- ALWAYS\_ON
- CLIENT\_DECIDES

Type:

• número

## TimezoneRedirectionStatusCode

Enumeraciones del código TimezoneRedirectionStatus disponibles en el módulo DCV

- SUCCESS
- PERMISSION\_ERROR
- GENERIC\_ERROR

#### Type:

• número

## WebcamErrorCode

Enumeraciones del código WebcamError disponibles en el módulo DCV

- SETTING\_WEBCAM\_FAILED
- CHANNEL\_NOT\_AVAILABLE

### Type:

• número

# <span id="page-70-0"></span>Clase de conexión

Clase de conexión obtenida al llamar al método [connect](#page-23-0) del módulo dcv. Para ver un ejemplo de cómo utilizarlo, consulte la sección [Introducción](#page-9-0).

#### Expone

• [Métodos](#page-22-0)

# Métodos

#### Enumeración

- attachDisplay(win, displayConf) → {Promise.<number>|Promise.<{code: MultiMonitorErrorCode, [message: string}>}](#page-71-0)
- [captureClipboardEvents\(enabled, win, displayId\) → {void}](#page-72-0)
- detachDisplay(displayId)  $\rightarrow$  {void}
- $disconnect() \rightarrow \{void\}$
- [disconnectCollaborator\(connectionId\) → {void}](#page-74-1)
- [enableDisplayQualityUpdates\(enable\) → {void}](#page-74-2)
- enableTimezoneRedirection(enable) → {Promise|Promise.<{code: TimezoneRedirectionErrorCode, [message: string}>}](#page-75-0)
- [enterRelativeMouseMode\(\) → {void}](#page-76-0)
- [getConnectedDevices\(\) → {Promise.<Array.<MediaDeviceInfo>>|Promise.<{message: string}>}](#page-76-1)
- [getFileExplorer\(\) → {Promise.<filestorage>|Promise.<{code: ChannelErrorCode, message: string}>}](#page-76-2)
- getServerInfo()  $\rightarrow$  {serverInfo}
- [getScreenshot\(\) → {Promise|Promise.<{code: ScreenshotErrorCode, message: string}>}](#page-77-1)
- getStats()  $\rightarrow$  {stats}
- latchModifierKey(key, location, isDown)  $\rightarrow$  {boolean}
- [openChannel\(name, authToken, callbacks, namespace\) → {Promise|Promise.<{code:](#page-78-1) [ChannelErrorCode, message: string}>}](#page-78-1)
- [queryFeature\(featureName\) → {Promise.<{enabled: boolean, remote?: string, autoCopy?: boolean,](#page-79-0) [autoPaste?: boolean, serviceStatus?: string, available?: boolean}>|Promise.<{message: string}>}](#page-79-0)
- [registerKeyboardShortcuts\(shortcuts\) → {void}](#page-80-0)
- requestDisplayConfig(highColorAccuracy) → {Promise|Promise.<{code: DisplayConfigErrorCode, [message: string}>}](#page-86-0)
- [requestDisplayLayout\(layout\) → {Promise|Promise.<{code: ResolutionErrorCode, message:](#page-86-1) [string}>}](#page-86-1)
- requestResolution(width, height) → {Promise|Promise.<{code: ResolutionErrorCode, message: [string}>}](#page-87-0)
- sendKeyboardEvent(event)  $\rightarrow$  {boolean}
- [sendKeyboardShortcut\(shortcut\) → {void}](#page-88-0)
- $setDisplayQuality(min, maxopt) \rightarrow \{void\}$
- setDisplayScale(scaleRatio, displayId) → {Promise|Promise.<{code: ResolutionErrorCode, [message: string}>} \(DEPRECATED\)](#page-91-0)
- setKeyboardQuirks(quirks)  $\rightarrow$  {void}
- [setMaxDisplayResolution\(maxWidth, maxHeight\) → {void}](#page-93-0)
- [setMicrophone\(enable\) → {Promise|Promise.<{code: AudioErrorCode, message: string}>}](#page-94-0)
- [setMinDisplayResolution\(minWidth, minHeight\) → {void}](#page-95-0)
- [setUploadBandwidth\(value\) → {number}](#page-95-1)
- $setVolume(volume) \rightarrow \{void\}$
- [setWebcam\(enable, deviceId\) → {Promise|Promise.<{code: WebcamErrorCode, message: string}>}](#page-97-0)
- syncClipboards()  $\rightarrow$  {boolean}

<span id="page-71-0"></span>attachDisplay(win, displayConf) → {Promise.<number>|Promise.<{code: [MultiMonitorErrorCode,](#page-62-0) message: string}>}

Asocia una pantalla específica a una ventana. No se puede asociar la pantalla principal. Si se realiza correctamente, la función devuelve el displayId.

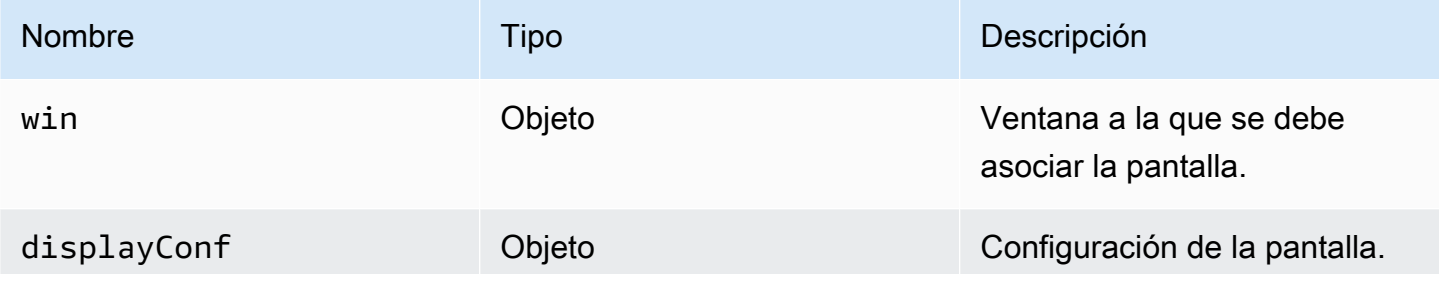
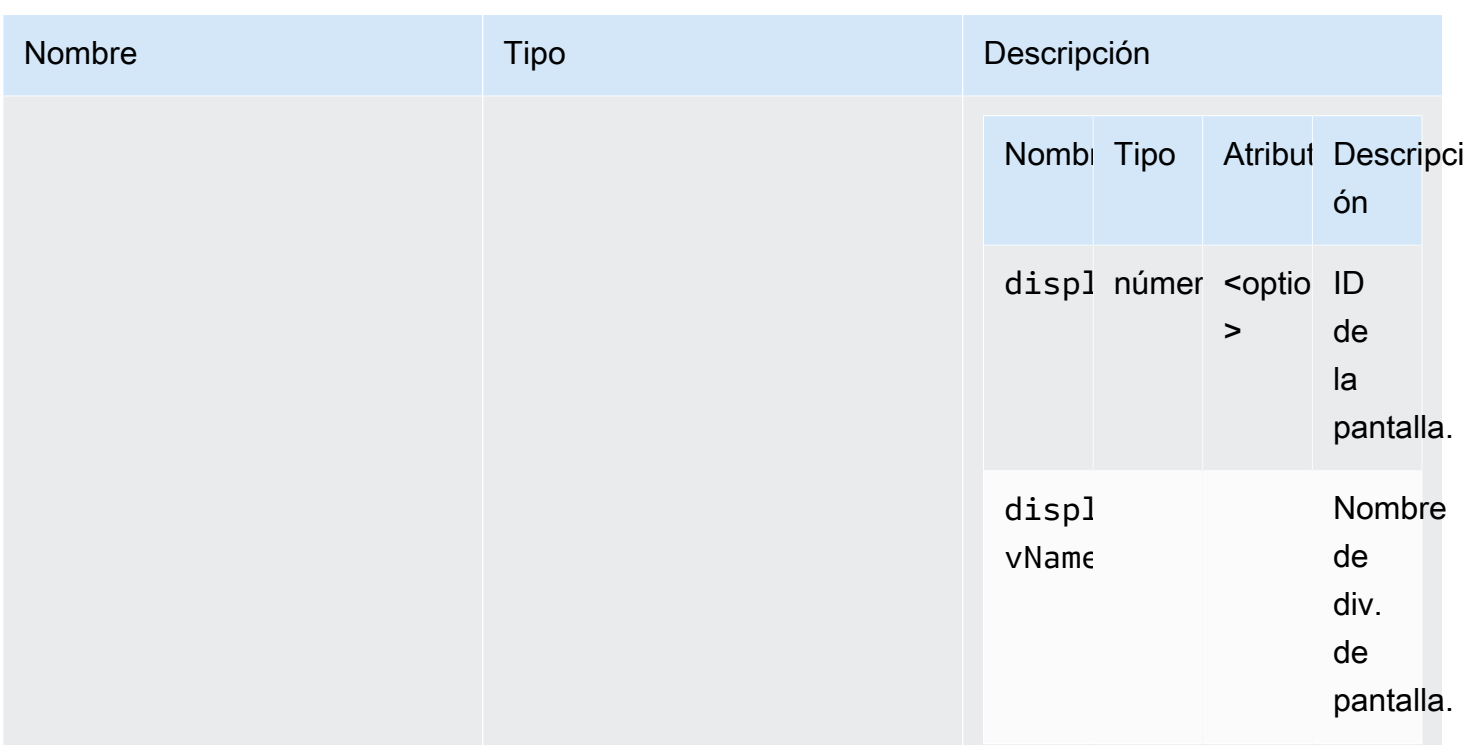

Promesa. Si se rechaza, la promesa devuelve un objeto de error.

Tipo

Promise.<number> | Promise.<{code: [MultiMonitorErrorCode](#page-62-0), message: string}>

## captureClipboardEvents(enabled, win, displayId) → {void}

Inicia o detiene la escucha de eventos de copiar y pegar. En el caso de los portapapeles interactivos (siempre en el caso de pegar), debemos empezar a escuchar los eventos de copiar y pegar. Podría ser útil iniciar y detener la escucha solo cuando sea necesario, por ejemplo, cuando se muestre un modal.

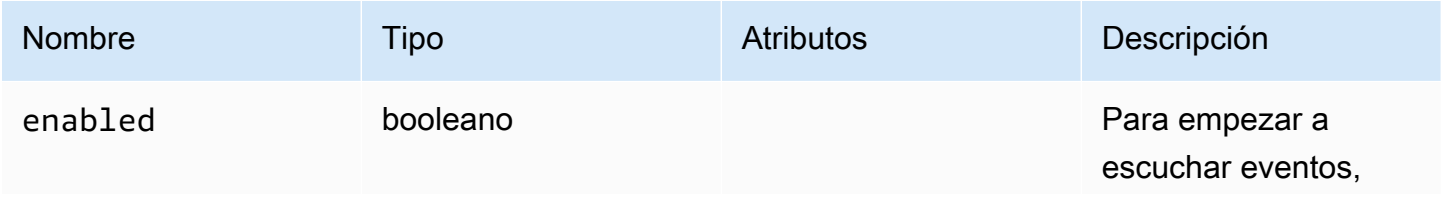

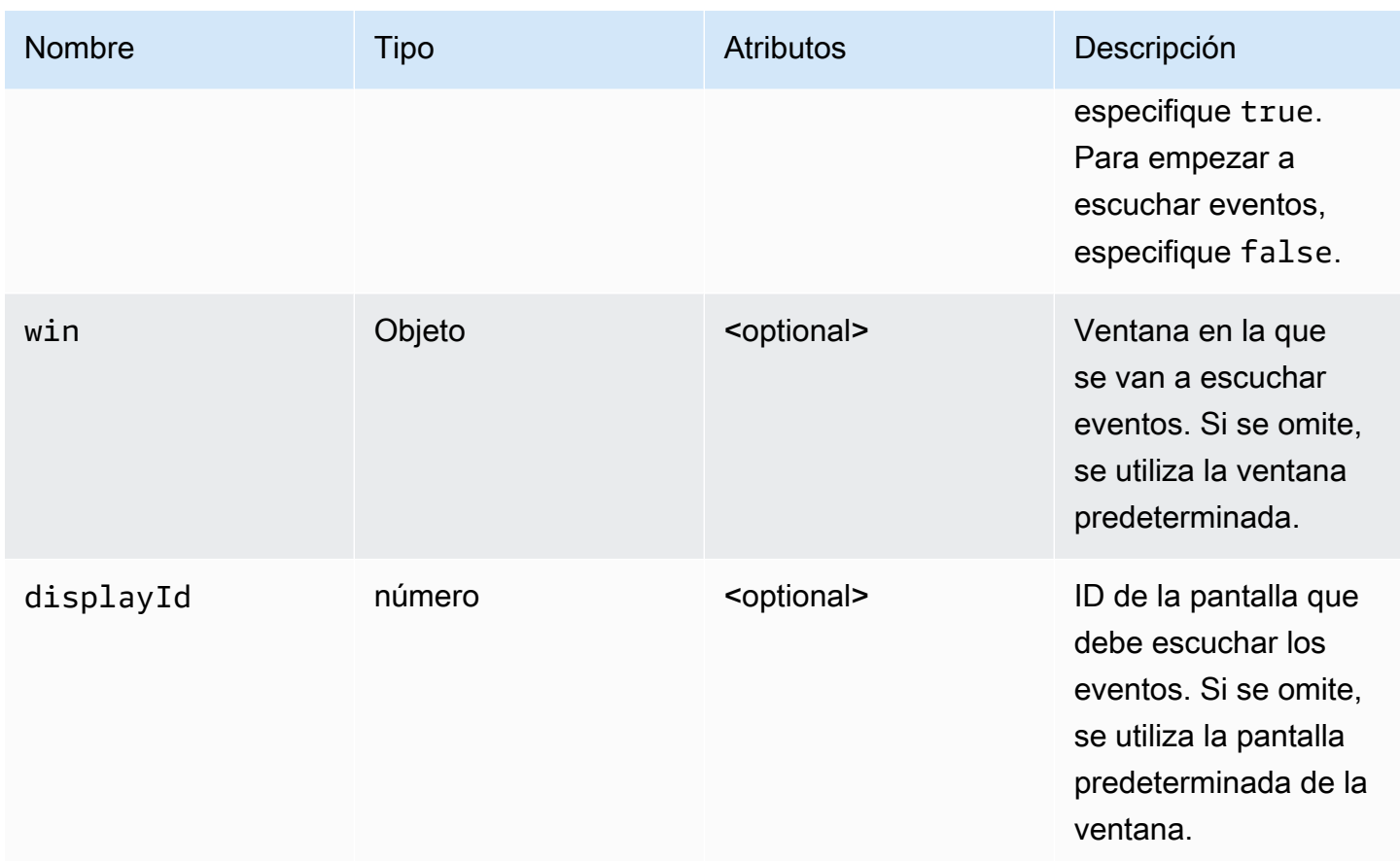

Tipo

void

# detachDisplay(displayId) → {void}

Desasocia una pantalla específica. La pantalla principal no se puede desasociar.

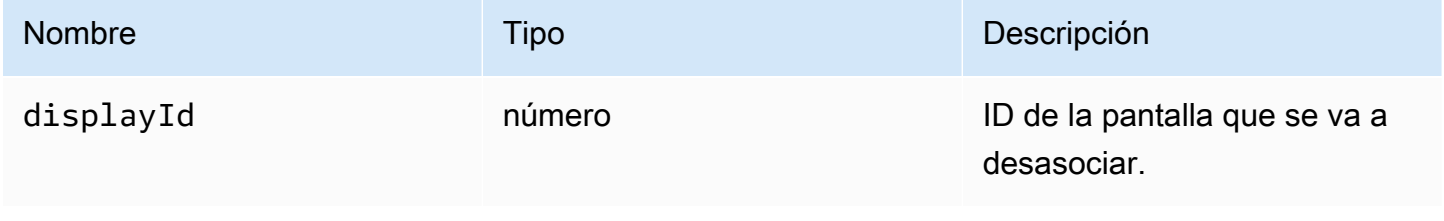

## Tipo

void

disconnect()  $\rightarrow$  {void}

Se desasocia del servidor NICE DCV y cierra la conexión.

Devuelve:

Tipo

void

## disconnectCollaborator(connectionId) → {void}

Solicita la desconexión del colaborador conectado con el identificador de conexión proporcionado (desde NICE DCV Web Client SDK versión 1.1.0).

Parámetros:

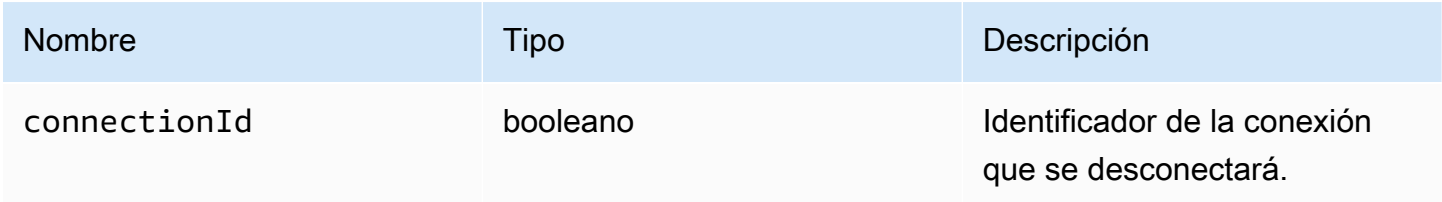

Devuelve:

Tipo

void

## enableDisplayQualityUpdates(enable) → {void}

Habilita o deshabilita las actualizaciones de calidad de pantalla para las áreas de streaming que no reciben actualizaciones. Al deshabilitar las actualizaciones de calidad de pantalla se reduce el uso de ancho de banda, pero también la calidad de pantalla.

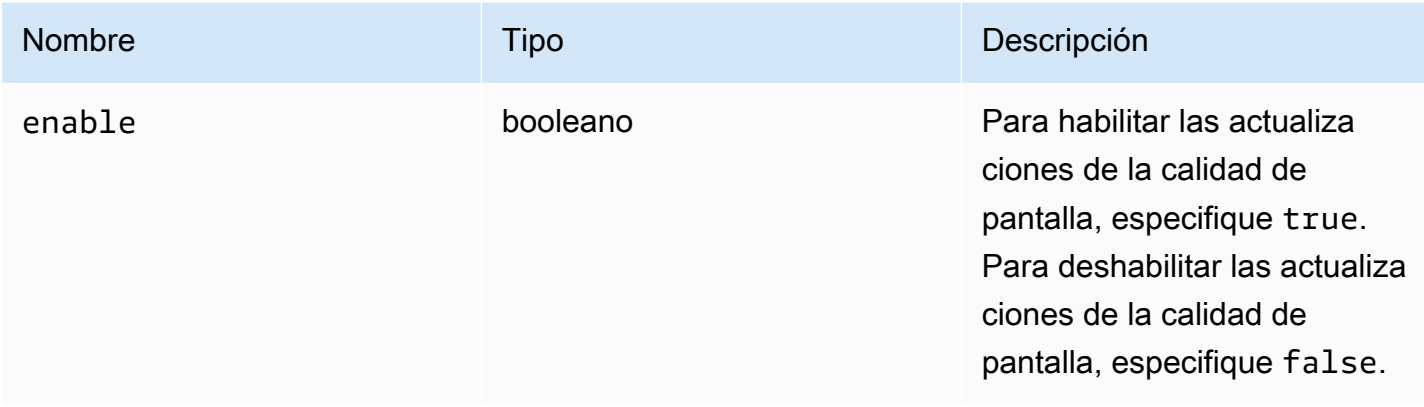

Devuelve:

Tipo

void

# enableTimezoneRedirection(enable) → {Promise|Promise.<{code: [TimezoneRedirectionErrorCode,](#page-68-0) message: string}>}

Habilita o deshabilita el redireccionamiento de zona horaria. Si se habilita, el cliente solicita al servidor que ajuste la zona horaria del escritorio del servidor coincida a la zona horaria del cliente.

Parámetros:

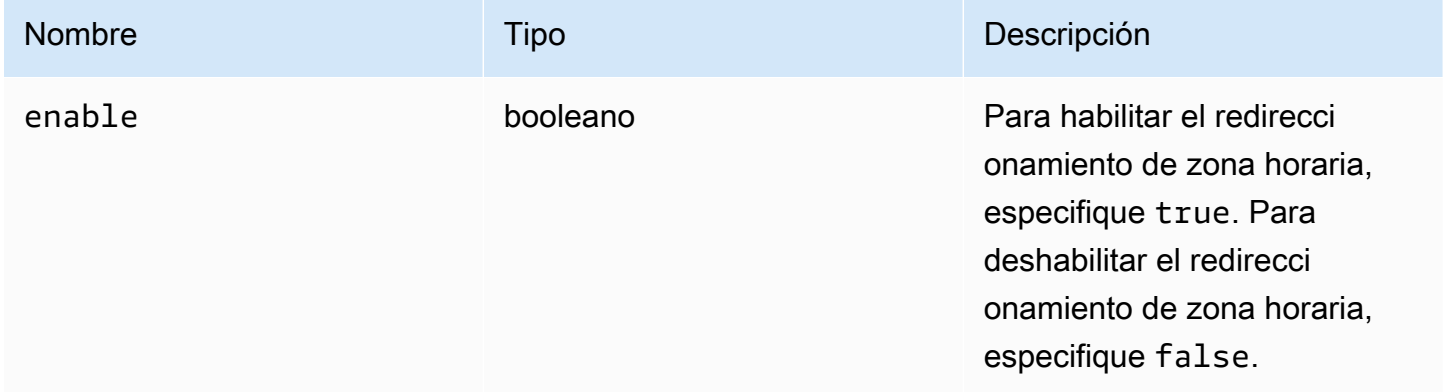

## Devuelve:

Promesa. Si se rechaza, la promesa devuelve un objeto de error.

#### Tipo

Promise.<number> | Promise.<{code: [TimezoneRedirectionErrorCode](#page-68-0), message: string}>

enterRelativeMouseMode()  $\rightarrow$  {void}

Habilita el modo de ratón relativo.

Devuelve:

Tipo

void

```
getConnectedDevices() → {Promise.<Array.<MediaDeviceInfo>>|Promise.<{message: 
string}>}
```
Solicita una lista de los dispositivos multimedia conectados al ordenador cliente.

Devuelve:

Si es correcto, devuelve una promesa que se resuelve en una matriz de objetos MediaDeviceInfo. Para obtener más información, consulte https://developer.mozilla.org/en-US/docs/Web/API/ MediaDeviceInfo. Si se rechaza, la promesa devuelve un objeto de error.

Tipo

```
Promise.<Array.<MediaDeviceInfo>> | Promise.<{message: string}>
```
getFileExplorer() → {Promise.[<filestorage>](#page-55-0)|Promise.<{code: [ChannelErrorCode](#page-36-0), message: string}>}

Obtiene un objeto para administrar el almacenamiento de archivos del servidor NICE DCV.

Devuelve:

Promesa. Se resuelve en el objeto del explorador de archivos si se cumple o en un objeto de error si se rechaza.

#### Tipo

Promise.[<filestorage>](#page-55-0) | Promise.<{code: [ChannelErrorCode](#page-36-0), message: string}>

getServerInfo() → {[serverInfo}](#page-66-0)

Obtiene información acerca del servidor NICE DCV.

Devuelve:

Información sobre el software del servidor.

Tipo

[serverInfo](#page-66-0)

getScreenshot() → {Promise|Promise.<{code: [ScreenshotErrorCode](#page-65-0), message: string}>}

Recupera la captura de pantalla del escritorio remoto en formato PNG. La captura de pantalla se devolverá en el observador [screenshotCallback.](#page-65-1) null se devolverá en su lugar en caso de error.

Devuelve:

Promesa que se resuelve si se procesa la solicitud. Si se rechaza, recibimos un objeto de error.

Tipo

Promise | Promise.<{code: [ScreenshotErrorCode,](#page-65-0) message: string}>

 $getStats() \rightarrow {stats}$  $getStats() \rightarrow {stats}$ 

Obtiene estadísticas sobre el servidor NICE DCV.

Devuelve:

Información sobre las estadísticas de streaming.

Tipo

[stats](#page-67-0)

## latchModifierKey(key, location, isDown) → {boolean}

Envía un solo evento keydown o keyup de teclado para un modificador permitido.

## Parámetros:

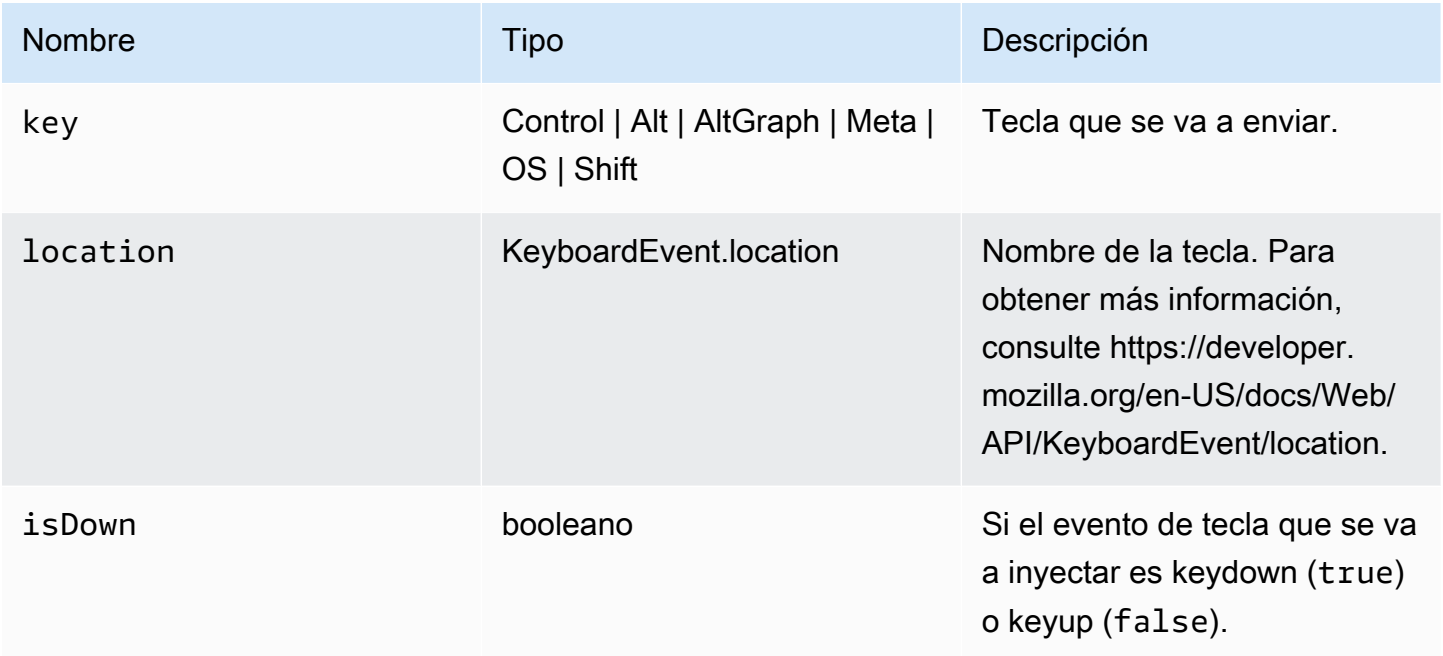

## Devuelve:

Si la combinación solicitada es válida, la función devuelve true; de lo contrario, devuelve false.

Tipo

booleano

openChannel(name, authToken, callbacks, namespace) → {Promise|Promise.<{code: [ChannelErrorCode,](#page-36-0) message: string}>}

Abre un canal de datos personalizado en la conexión si se creó en el servidor NICE DCV.

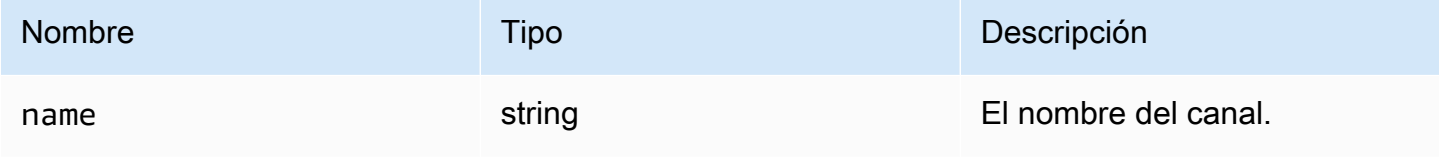

NICE DCV Guía para desarrolladores de SDK para clientes web

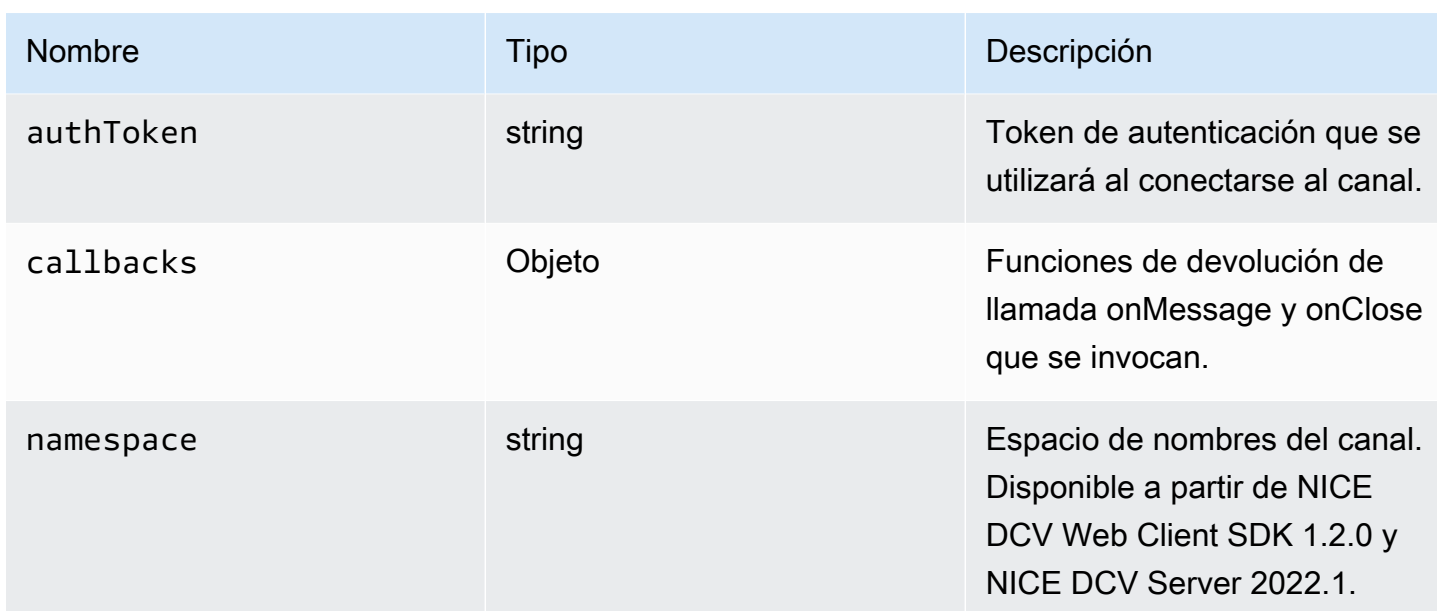

Devuelve:

Promesa. Si se rechaza, recibimos un objeto de error.

Tipo

Promise | Promise.<{code: [ChannelErrorCode,](#page-36-0) message: string}>

```
queryFeature(featureName) → {Promise.<{enabled: boolean, remote?: string, 
autoCopy?: boolean, autoPaste?: boolean, serviceStatus?: string, available?: 
boolean}>|Promise.<{message: string}>}
```
Consulta el estado de una característica específica del servidor NICE DCV.

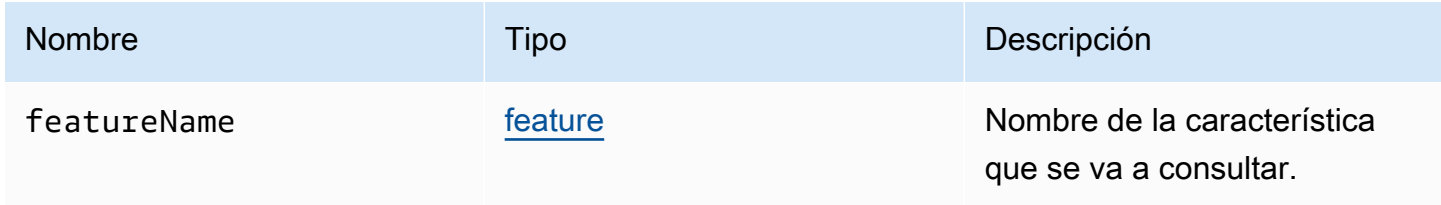

Promesa. Si se resuelve, la función devuelve un objeto status que siempre contiene una propiedad enabled y, posiblemente, también otras propiedades. Si se rechaza, la función devuelve un objeto error.

#### Tipo

{Promise.<{enabled: boolean, remote?: string, autoCopy?: boolean, autoPaste?: boolean, serviceStatus?: string, available?: boolean}> | Promise.<{message: string}>

registerKeyboardShortcuts(shortcuts) → {void}

Registra los métodos abreviados de teclado.

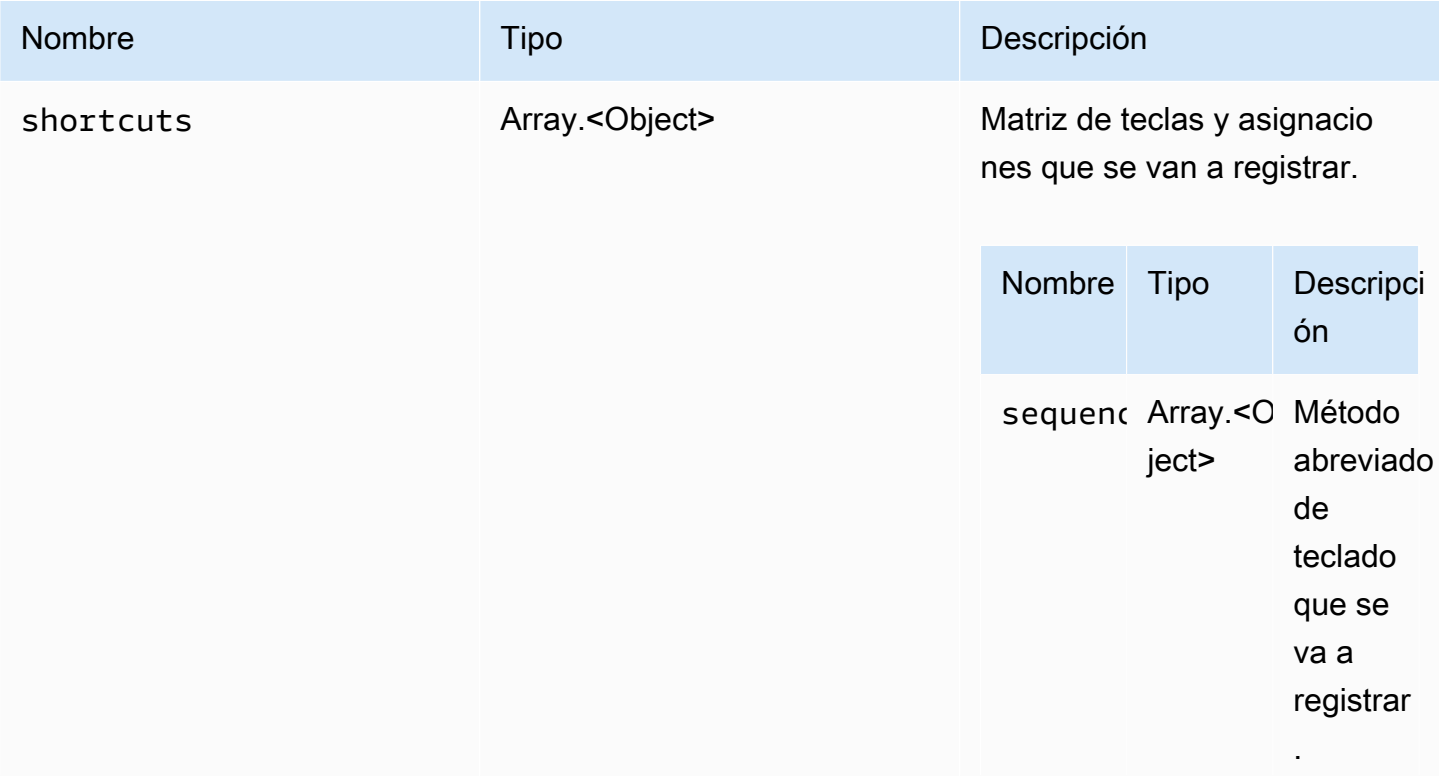

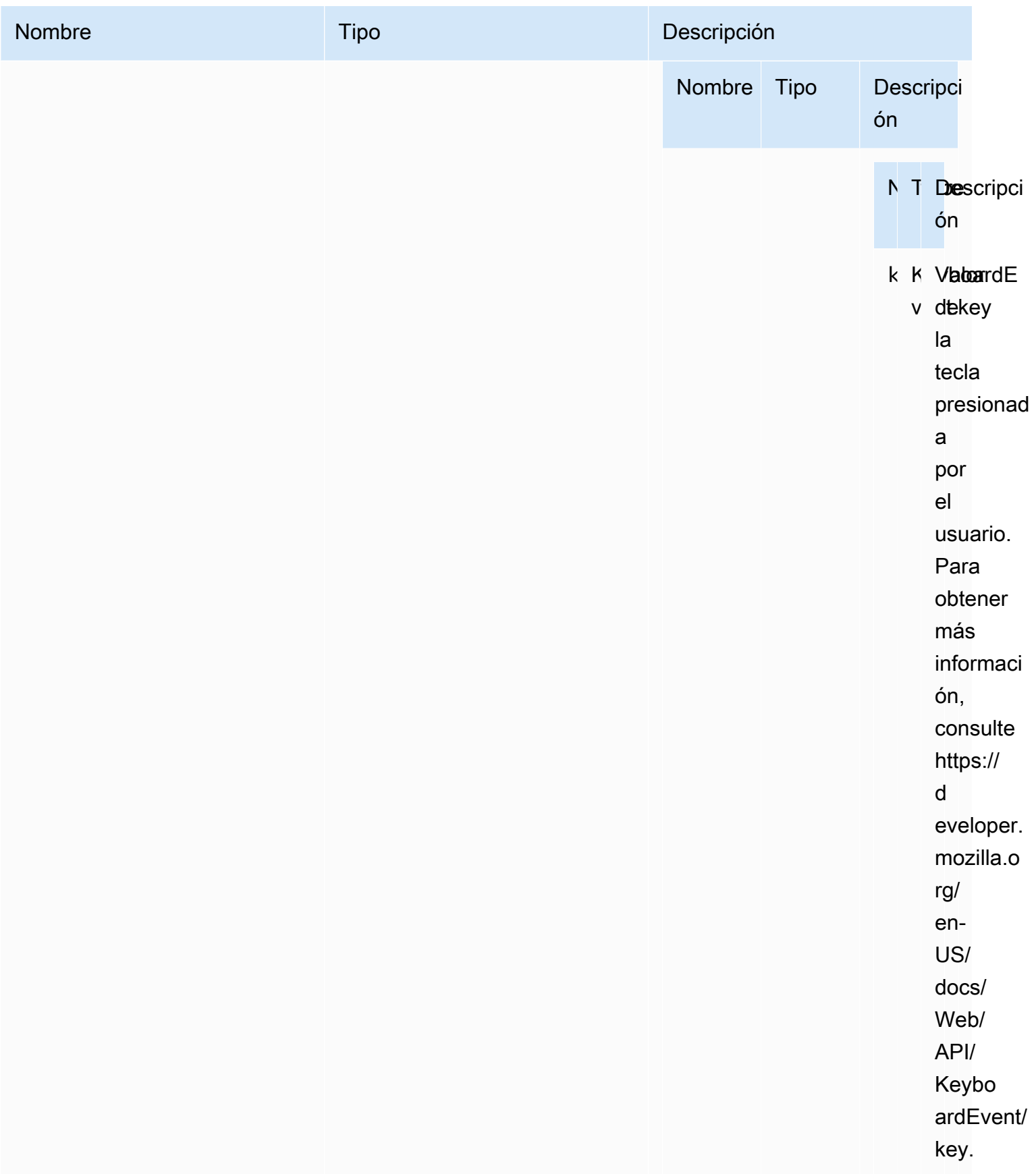

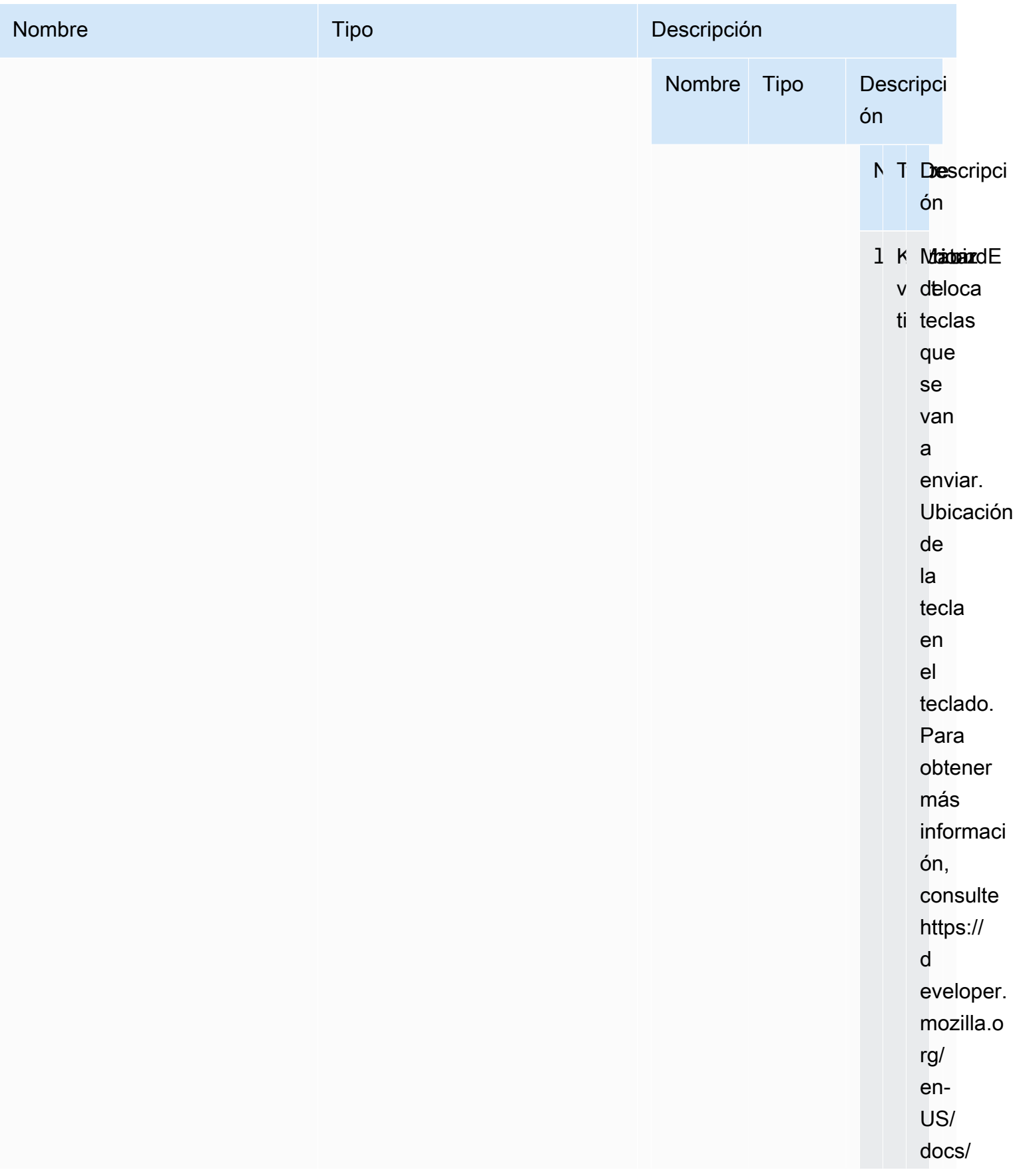

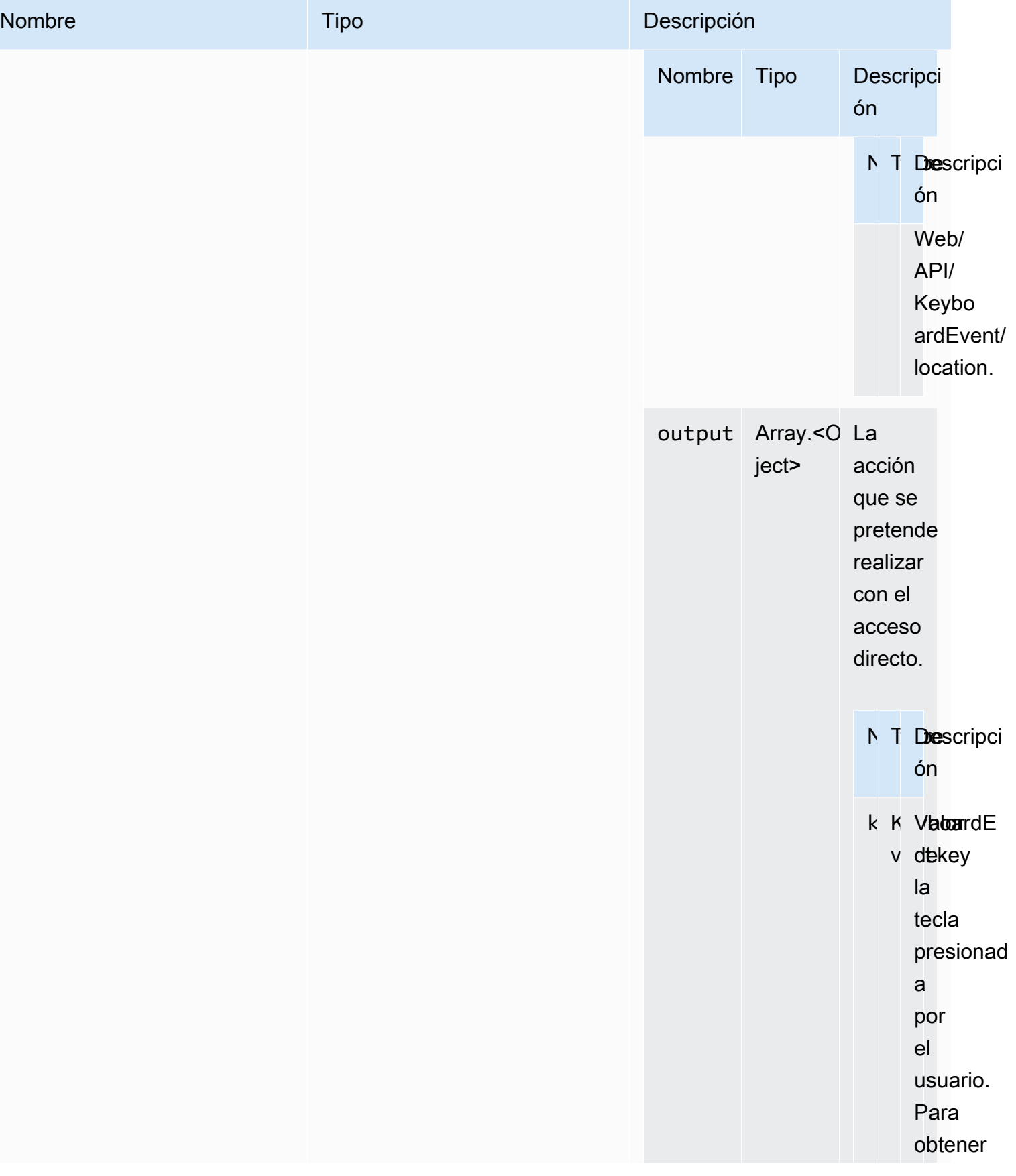

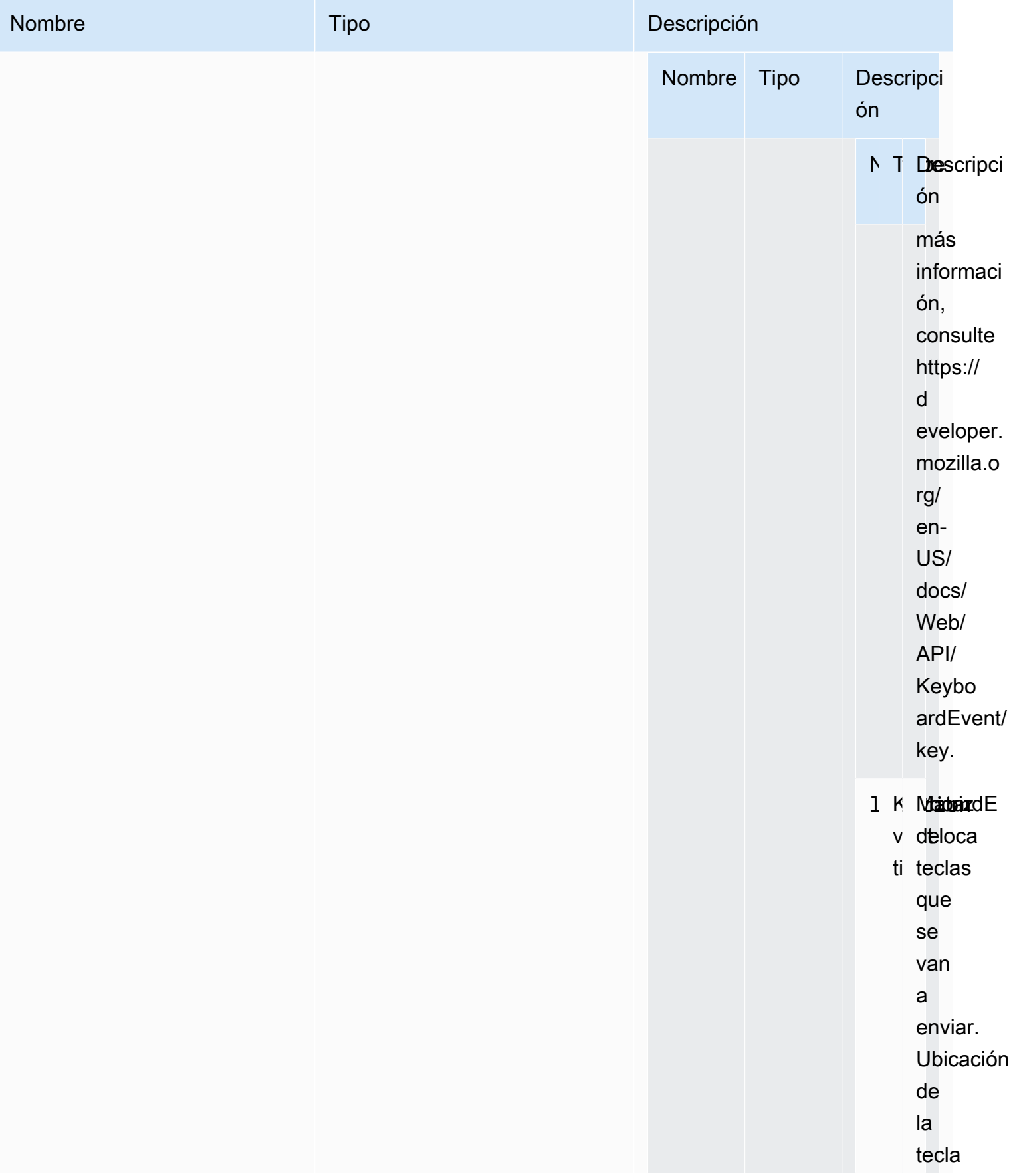

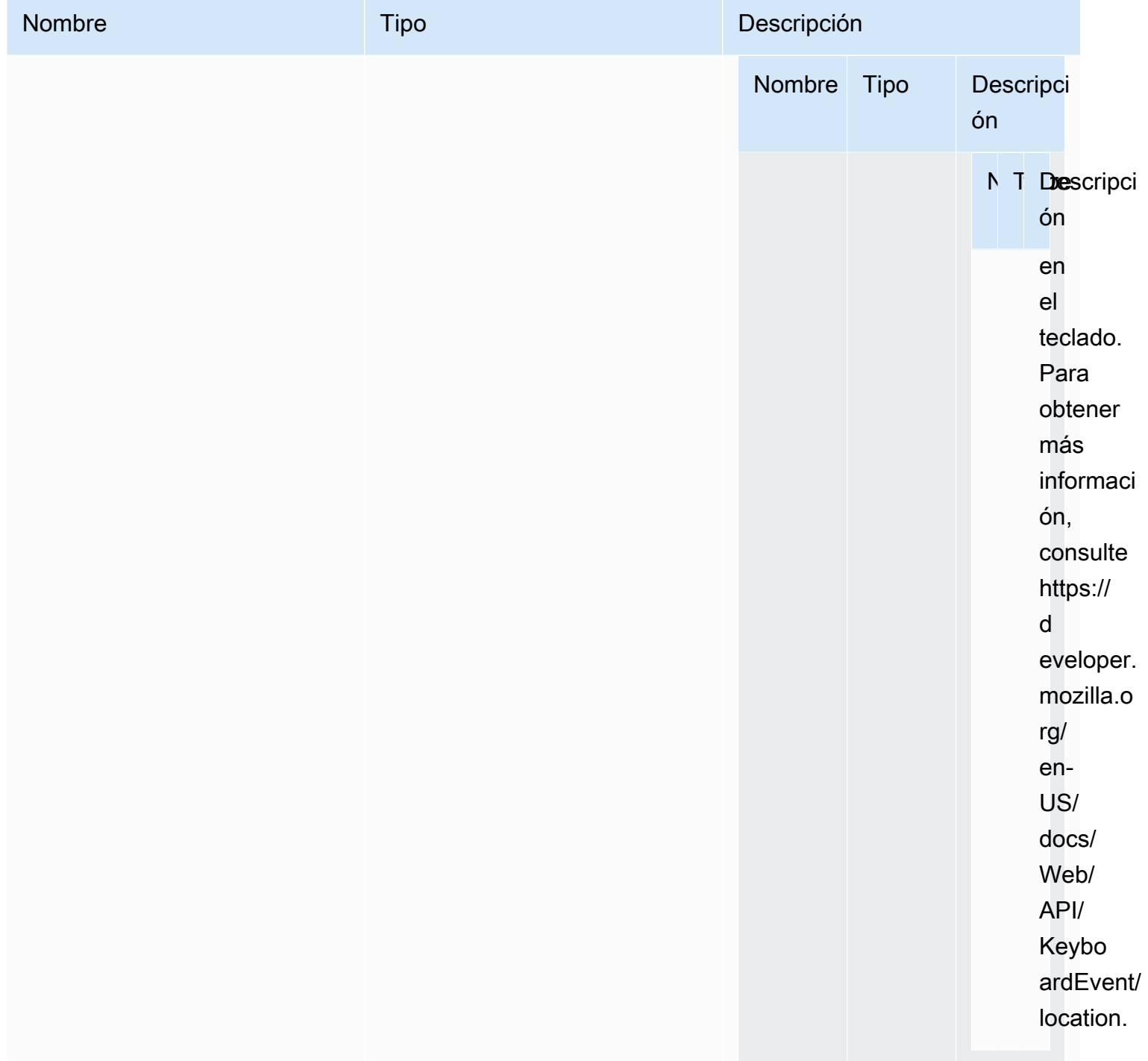

Tipo

void

# requestDisplayConfig(highColorAccuracy) → {Promise|Promise.<{code: [DisplayConfigErrorCode,](#page-49-0) message: string}>}

Solicita una configuración de pantalla actualizada al servidor NICE DCV. Disponible a partir de NICE DCV Web Client SDK 1.1.0 y NICE DCV Server 2022.0.

Parámetros:

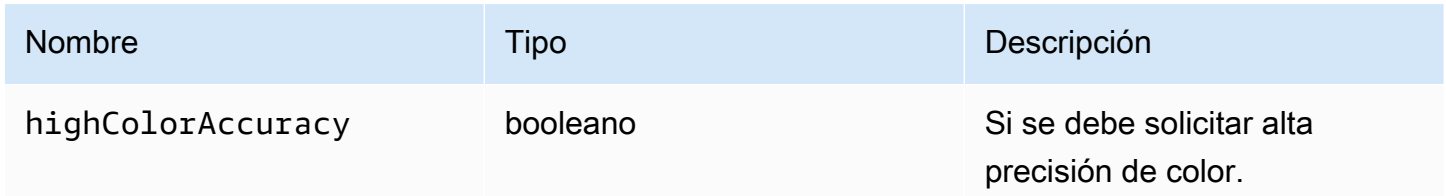

Devuelve:

Promesa. Si se rechaza, la promesa devuelve un objeto de error.

Tipo

Promise | Promise.<{code: [DisplayConfigErrorCode](#page-49-0), message: string}>

```
requestDisplayLayout(layout) → {Promise|Promise.<{code: ResolutionErrorCode, 
message: string}>}
```
Solicita un diseño de pantalla actualizado para la conexión.

Parámetros:

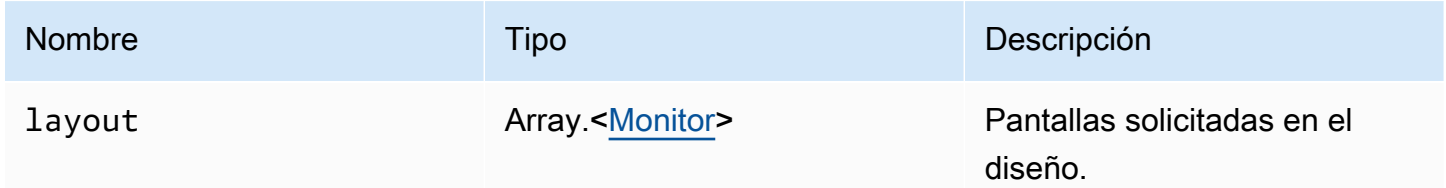

Devuelve:

Promesa. Si se rechaza, recibimos un objeto de error.

#### Tipo

Promise | Promise.<{code: [ResolutionErrorCode,](#page-64-0) message: string}>

```
requestResolution(width, height) → {Promise|Promise.<{code: ResolutionErrorCode, 
message: string}>}
```
Solicita una resolución de pantalla actualizada al servidor NICE DCV.

Parámetros:

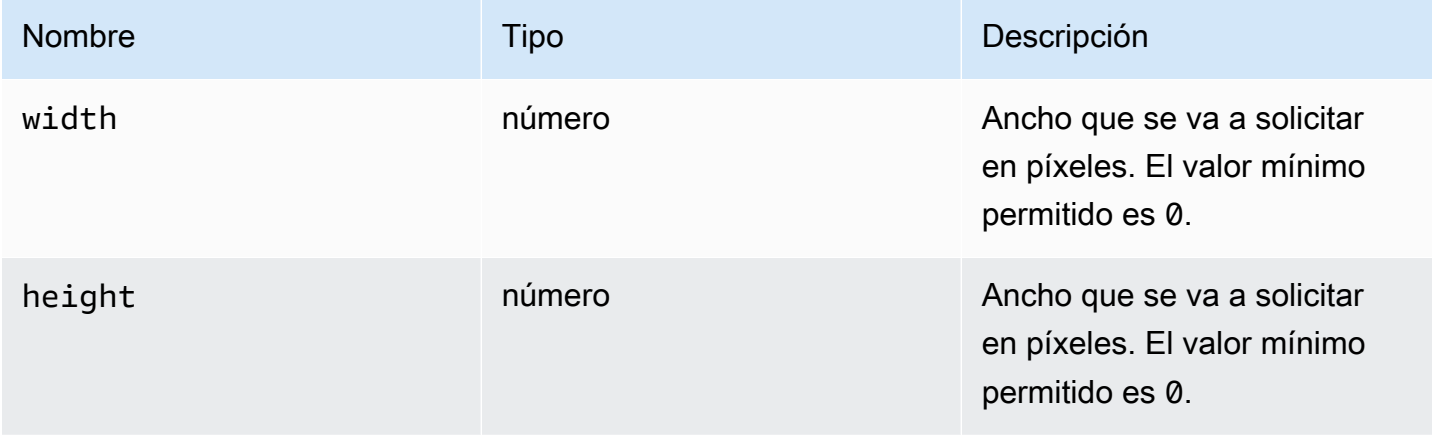

Devuelve:

Promesa. Si se rechaza, la promesa devuelve un objeto de error.

Tipo

Promise | Promise.<{code: [ResolutionErrorCode,](#page-64-0) message: string}>

## sendKeyboardEvent(event) → {boolean}

Envía un evento de método abreviado de teclado. Para obtener más información sobre eventos de teclado, consulte [https://developer.mozilla.org/en-US/docs/Web/API/KeyboardEvent.](https://developer.mozilla.org/en-US/docs/Web/API/KeyboardEvent) Los eventos de teclado válidos incluyen: keydown, keypress y keyup. Para obtener más información sobre estos eventos, consulte [https://developer.mozilla.org/en-US/docs/Web/API/KeyboardEvent#events.](https://developer.mozilla.org/en-US/docs/Web/API/KeyboardEvent#events)

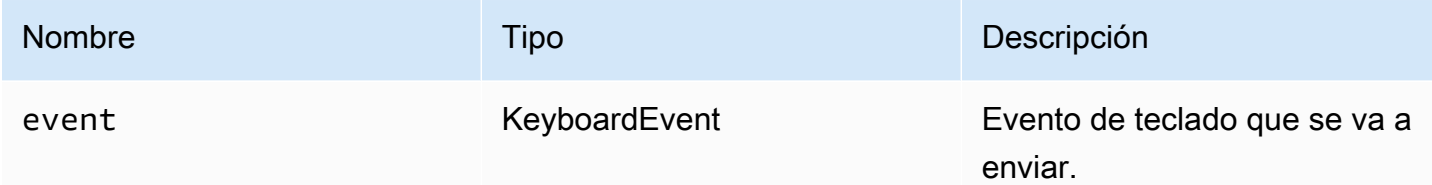

### Devuelve:

Si el evento no es válido, la función devuelve false. Si el evento es válido, la función devuelve true.

Tipo

booleano

## sendKeyboardShortcut(shortcut) → {void}

Envía un método abreviado de teclado. Utilice esta función para enviar una secuencia de keydown o keyup completa. Por ejemplo, si se envía Ctrl + Alt + Supr, se envían los eventos keydown para todas las teclas seguidos de los eventos keyup. Utilice esta función incluso si desea enviar una sola tecla.

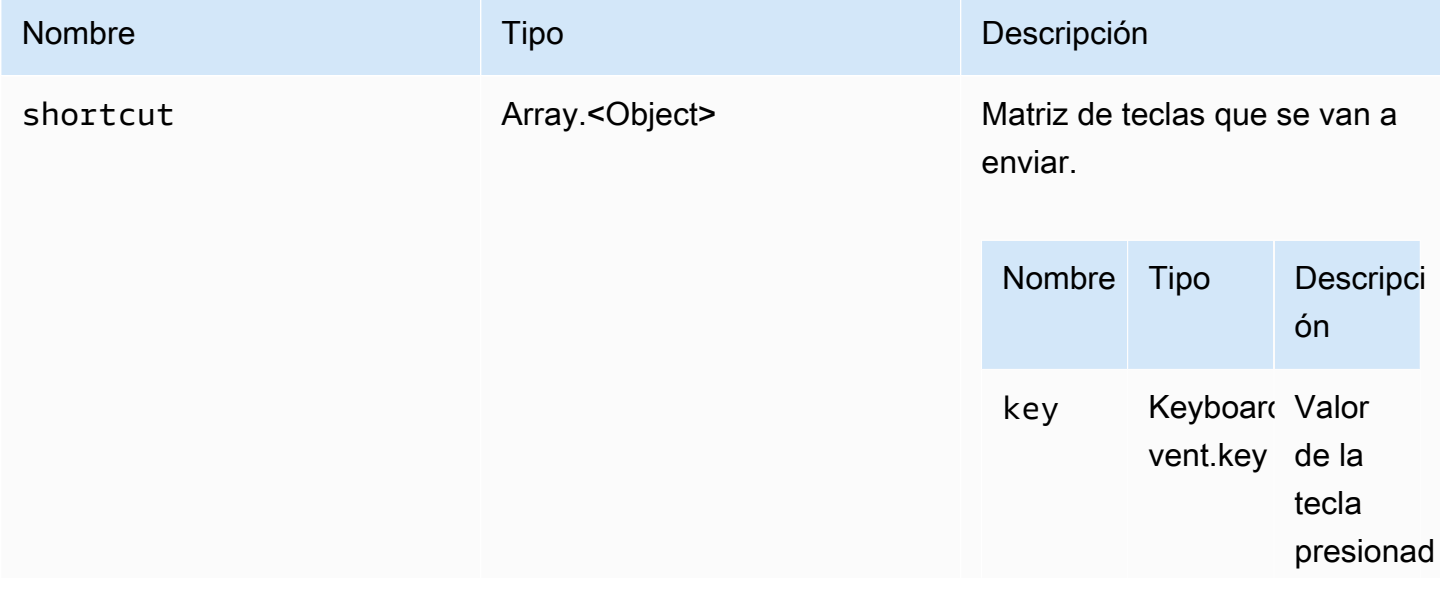

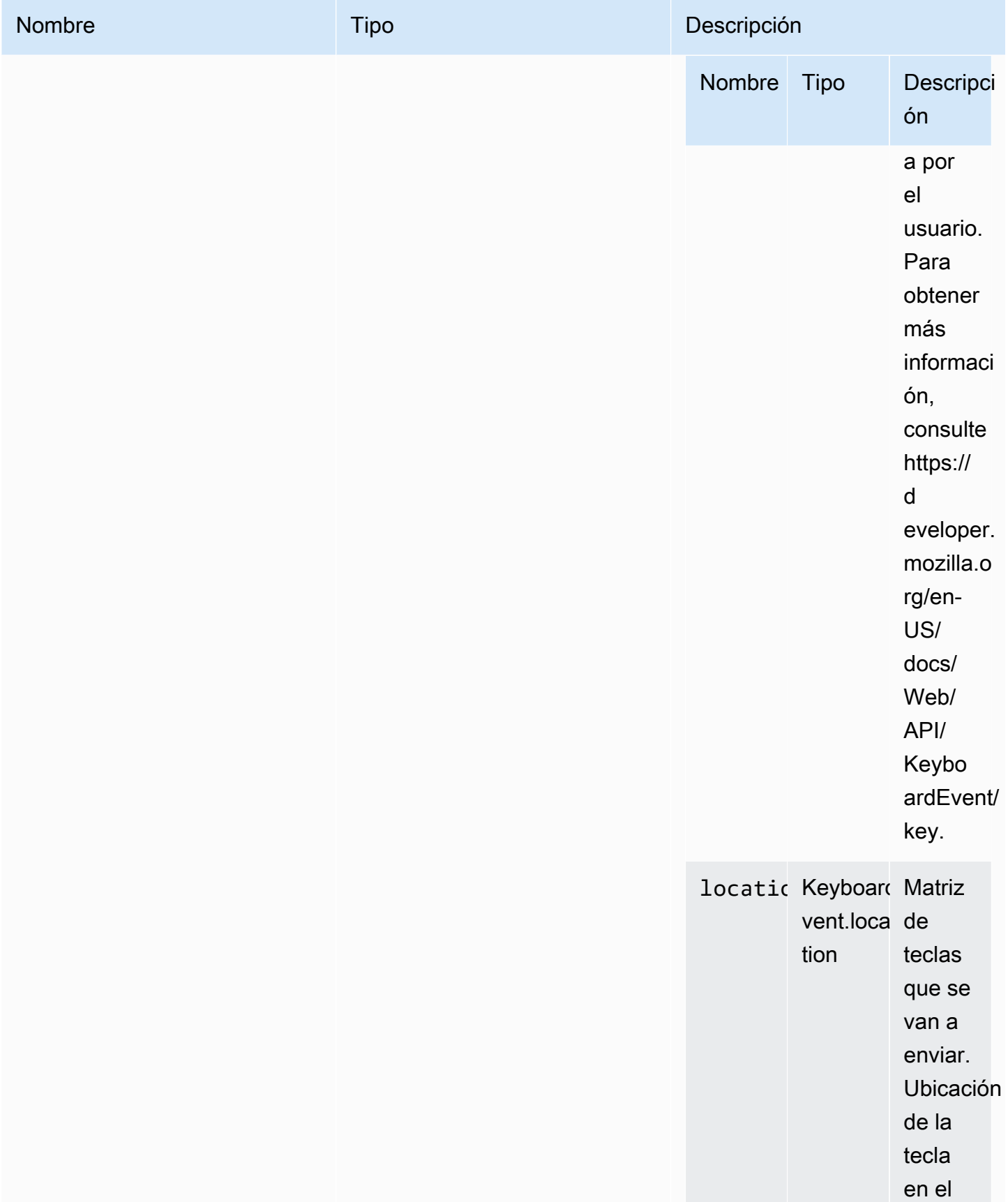

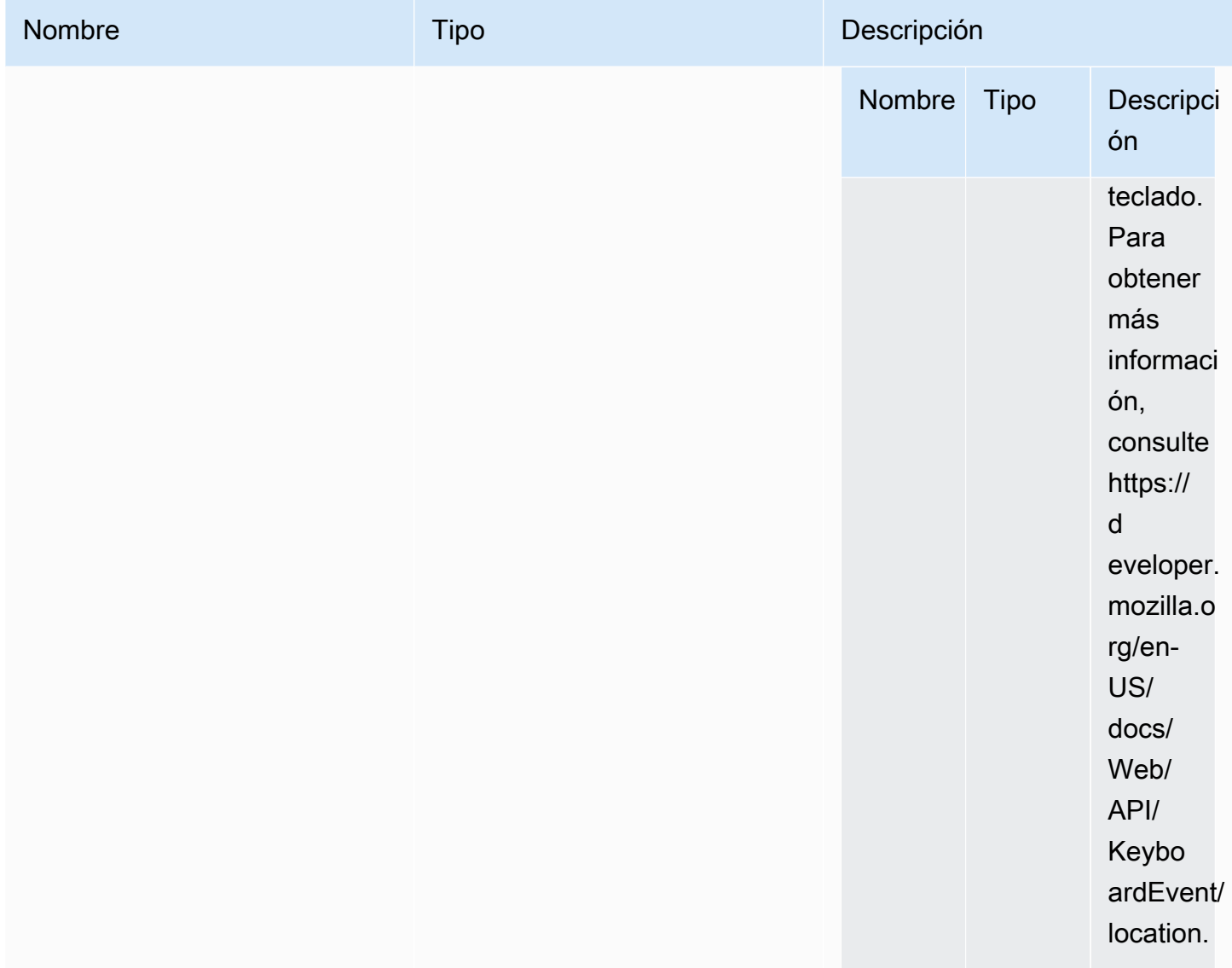

Tipo

void

## setDisplayQuality(min, maxopt) → {void}

Establece la calidad de imagen que se utilizará en la conexión. El intervalo válido es de 0 a 100, siendo 1 la calidad de imagen más baja y 100 la calidad de imagen más alta. Especifique 0 para retener el valor actual.

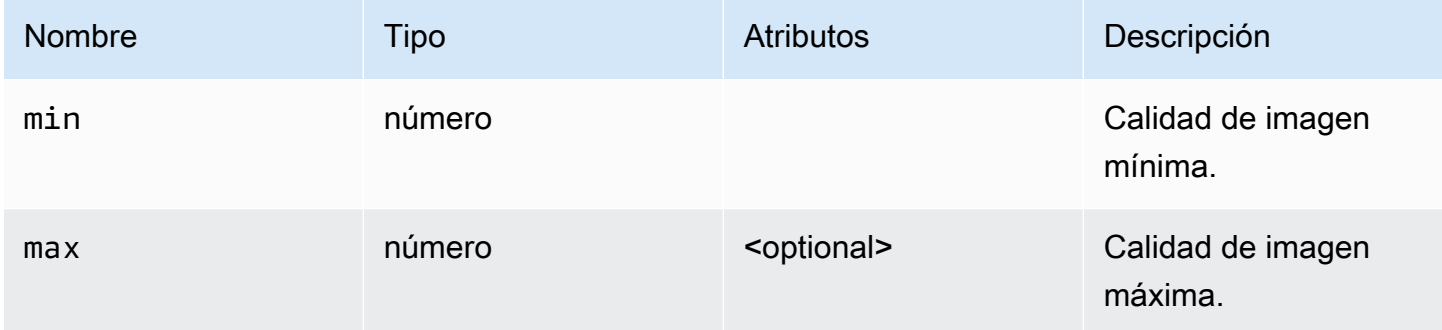

Devuelve:

Tipo

void

# setDisplayScale(scaleRatio, displayId) → {Promise|Promise.<{code: [ResolutionErrorCode,](#page-64-0) message: string}>} (DEPRECATED)

Obsoleto a partir de la versión 1.3.0. Ya no es necesario configurar la escala de pantalla. Las coordenadas del ratón se gestionarán automáticamente de forma interna.

Notifica a NICE DCV que la pantalla está escalada en el lado del cliente. Utilice esta opción para notificar al servidor que necesita escalar los eventos del ratón para que coincidan con la relación de pantalla del cliente.

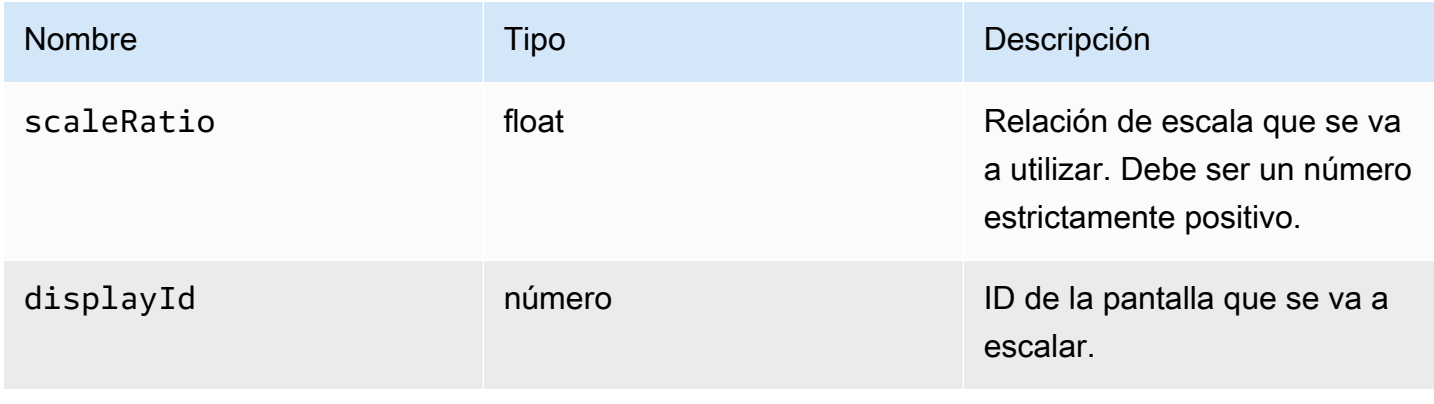

Promesa. Si se rechaza, la promesa devuelve un objeto de error.

## Tipo

Promise | Promise.<{code: [ResolutionErrorCode,](#page-64-0) message: string}>

# setKeyboardQuirks(quirks) → {void}

Establece las peculiaridades del teclado del ordenador cliente.

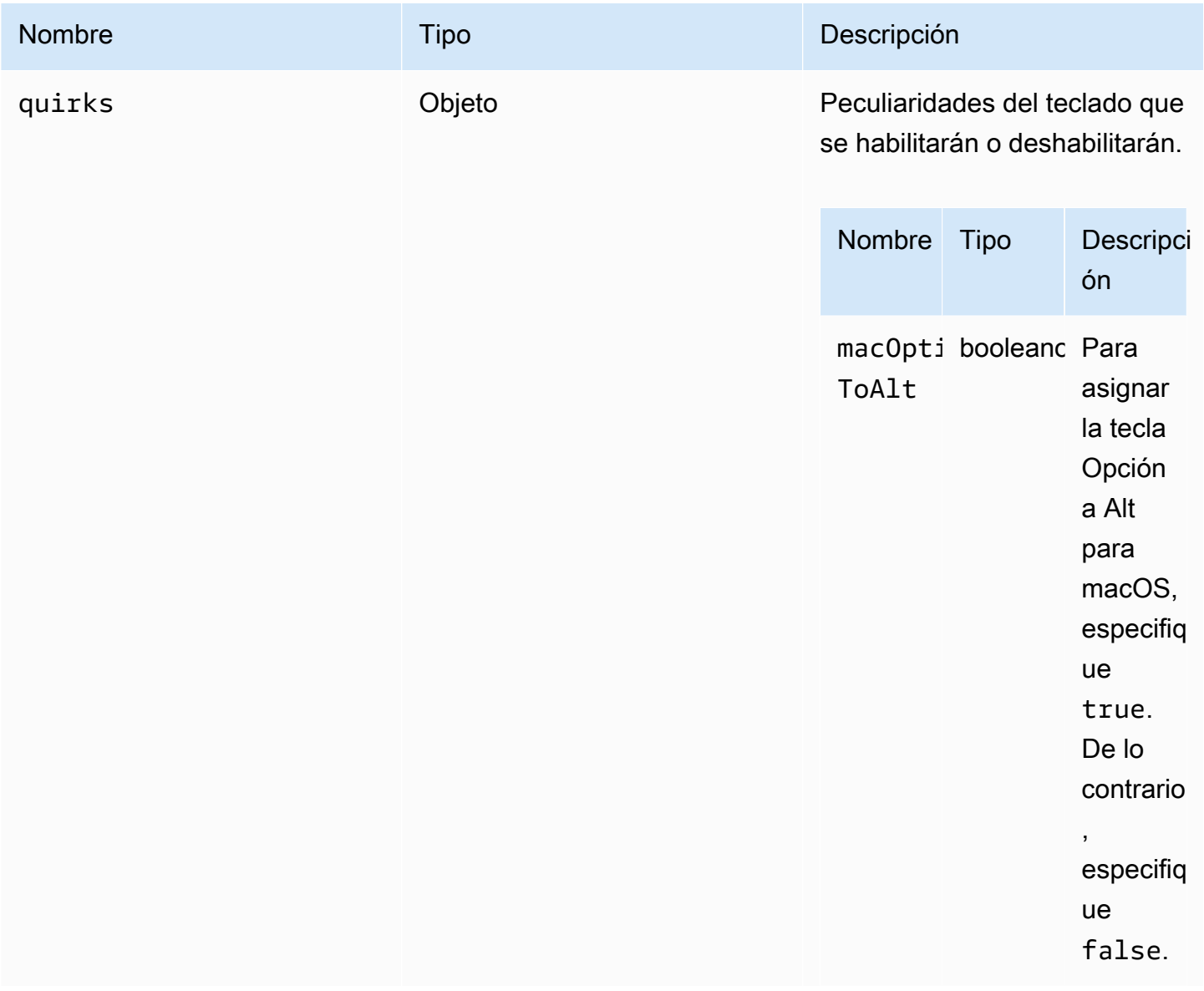

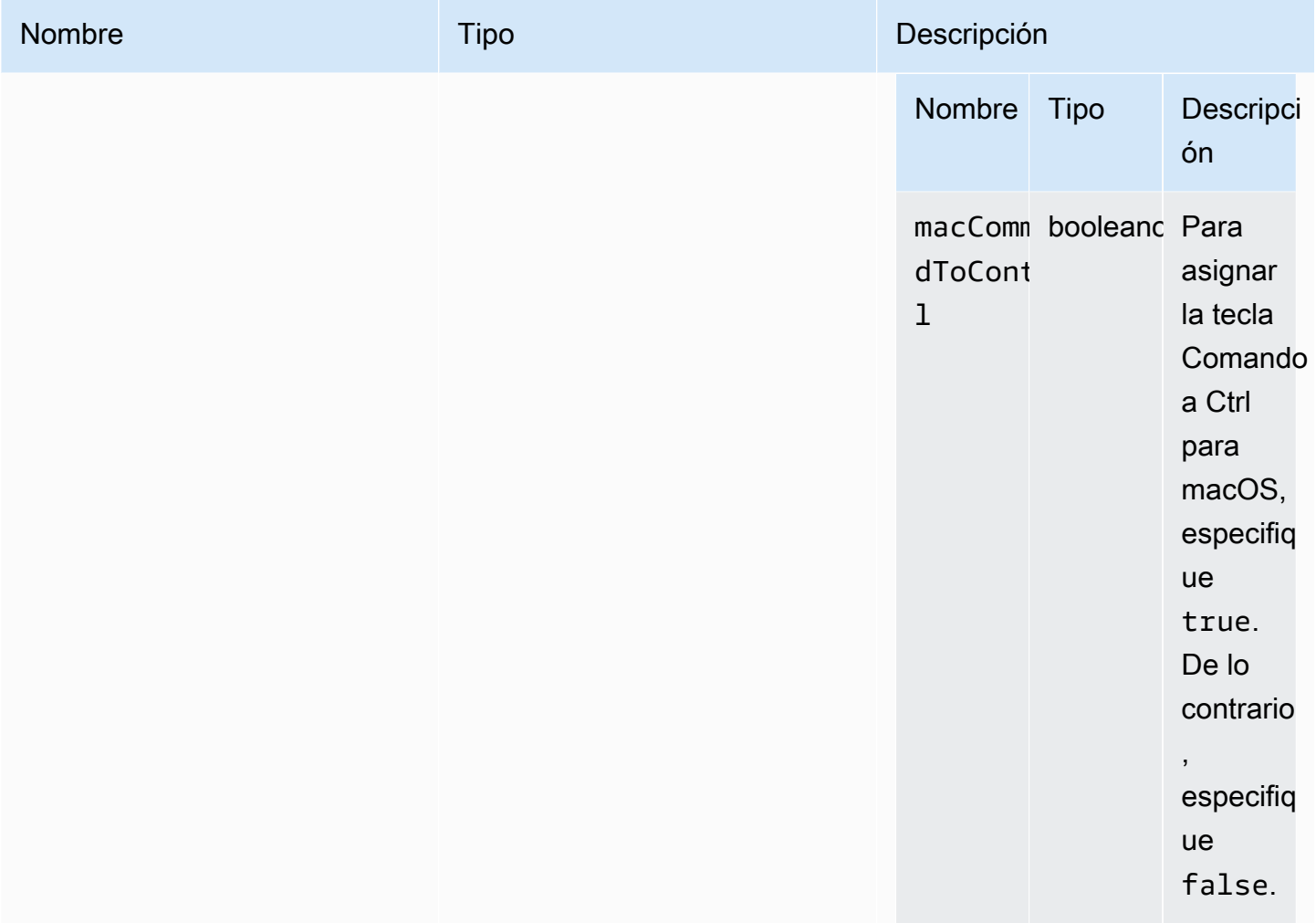

Tipo

void

# setMaxDisplayResolution(maxWidth, maxHeight) → {void}

Establece la resolución máxima de pantalla que se utilizará en la conexión.

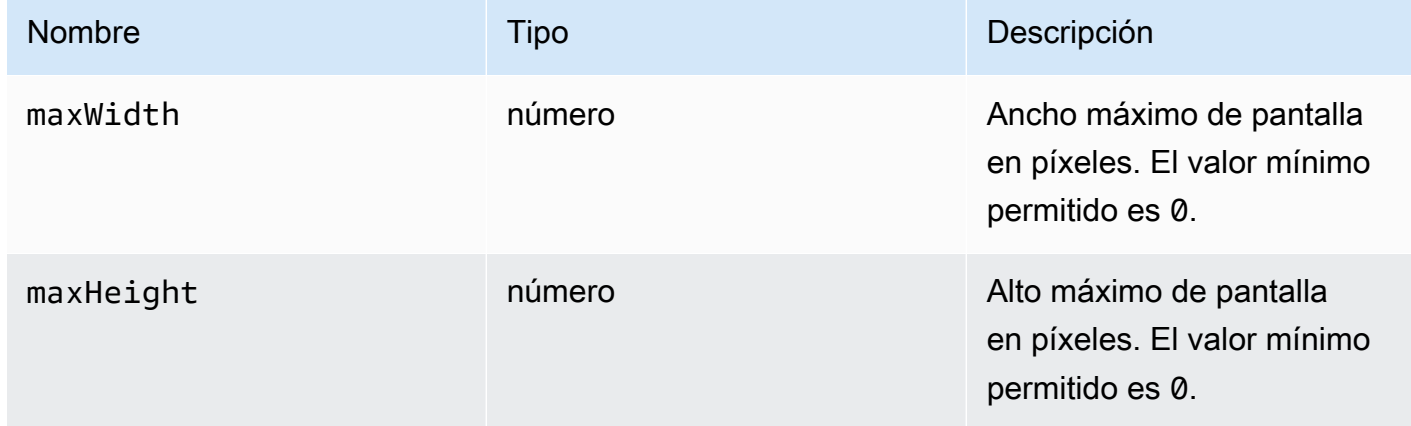

## Devuelve:

Tipo

void

setMicrophone(enable) → {Promise|Promise.<{code: [AudioErrorCode,](#page-31-0) message: string}>}

Habilita o deshabilita el micrófono.

Parámetros:

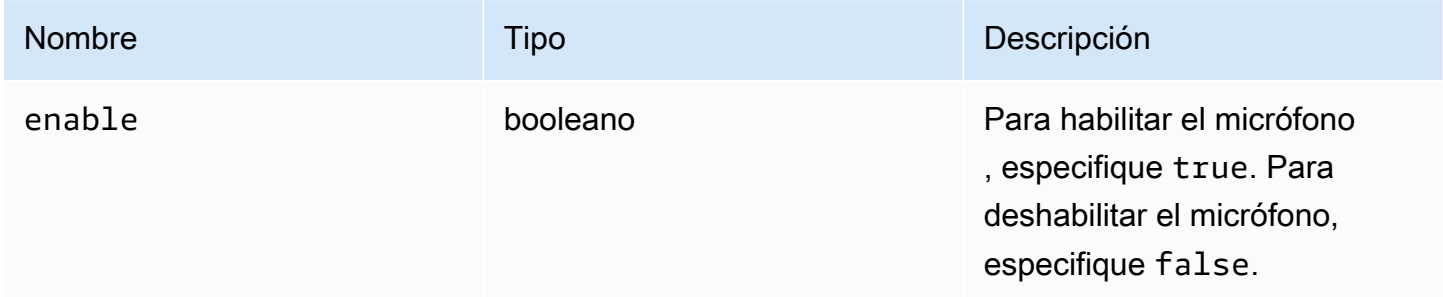

## Devuelve:

Promesa. Si se rechaza, la promesa devuelve un objeto de error.

### Tipo

Promise | Promise.<{code: [AudioErrorCode,](#page-31-0) message: string}>

## setMinDisplayResolution(minWidth, minHeight) → {void}

Establece la resolución mínima de pantalla que se utilizará en la conexión. Es posible que algunas aplicaciones requieran una resolución mínima de pantalla. Si la resolución mínima requerida es mayor que la resolución máxima admitida por el cliente, se utiliza una estrategia de cambio de tamaño. Utilice esta función con cuidado. La estrategia de cambio de tamaño podría provocar que el ratón y el sistema de entrada táctil fueran menos precisos.

## Parámetros:

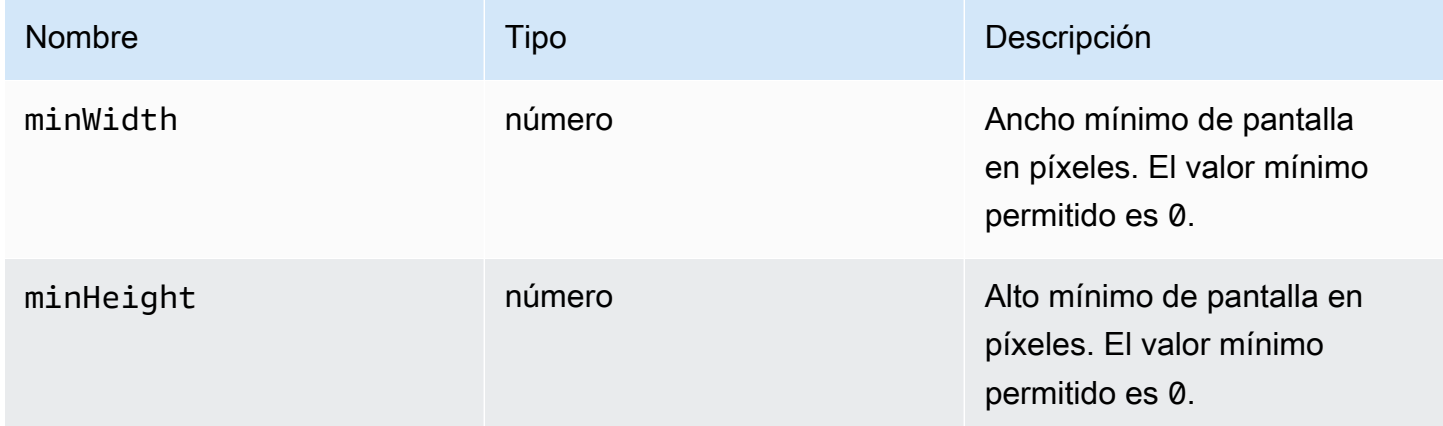

Devuelve:

Tipo

void

## setUploadBandwidth(value) → {number}

Establece el ancho de banda máximo que se utilizará para cargar archivos en el servidor NICE DCV.

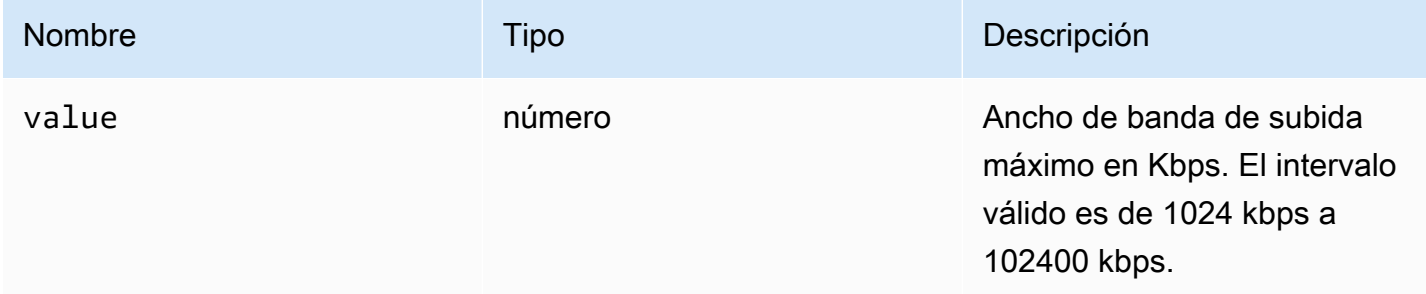

Devuelve:

- Límite de ancho de banda establecido. null si la característica de almacenamiento de archivos está deshabilitada en el servidor.

Tipo

número

setVolume(volume) → {void}

Establece el nivel de volumen que se utilizará en el audio. El intervalo válido es de 0 a 100, donde 0 es el volumen más bajo y 100 el más alto.

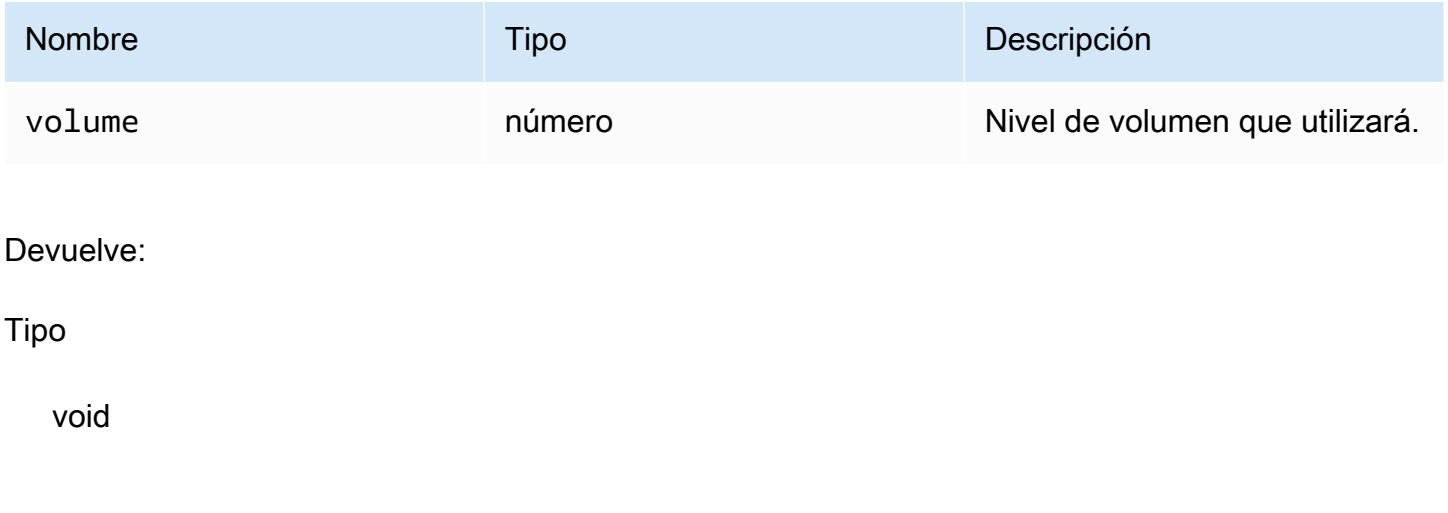

# setWebcam(enable, deviceId) → {Promise|Promise.<{code: [WebcamErrorCode](#page-69-0), message: string}>}

Habilita o deshabilita la cámara web.

Parámetros:

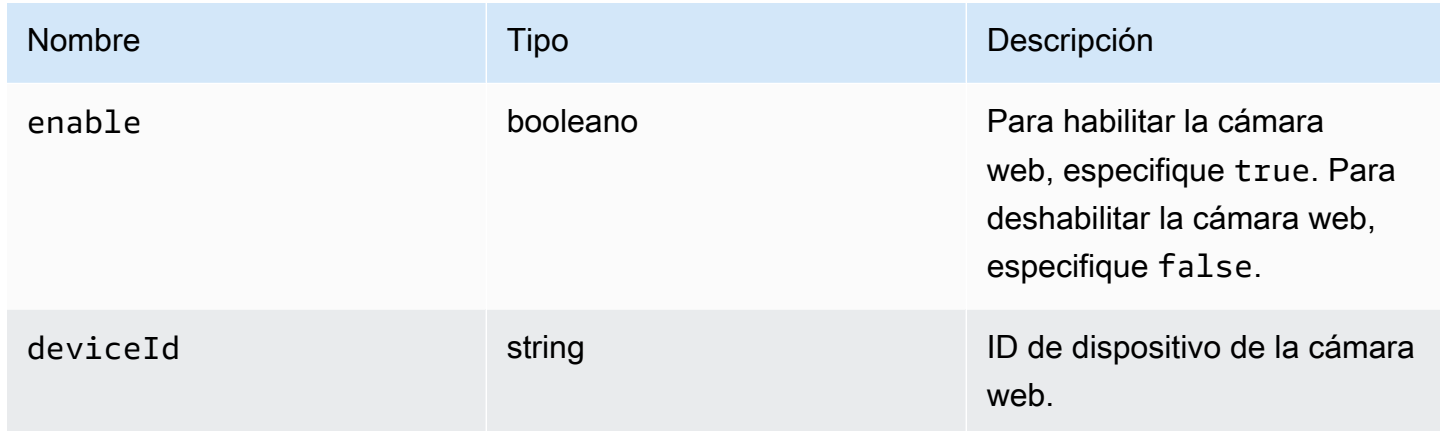

## Devuelve:

Promesa que, si es correcta, se resuelve en el deviceId de la cámara web asociada/desasociada. Si se rechaza, la promesa devuelve un objeto de error.

Tipo

Promise | Promise.<{code: [WebcamErrorCode](#page-69-0), message: string}>

```
syncClipboards() → {boolean}
```
Sincroniza el portapapeles del cliente local con el portapapeles del servidor NICE DCV remoto. El navegador debe admitir la función de copia automática.

Devuelve:

Si los portapapeles se han sincronizado, la función devuelve true. Si los portapapeles no se han sincronizado o si el navegador no admite copia automática, la función devuelve false.

Tipo

booleano

# Clase de autenticación

La clase de autenticación debe utilizarse para obtener un token de autenticación llamando al método [authenticate](#page-22-0) del módulo dcv. Para ver un ejemplo de cómo utilizarlo, consulte la sección [Introducción](#page-9-0).

## Expone

• [Métodos](#page-22-1)

# Métodos

Enumeración

- retry()  $\rightarrow$  {void}
- [sendCredentials\(credentials\) → {void}](#page-98-1)

## <span id="page-98-0"></span>retry()  $\rightarrow$  {void}

Vuelve a intentar el proceso de autenticación.

Devuelve:

Tipo

void

## <span id="page-98-1"></span>sendCredentials(credentials) → {void}

Envía las credenciales de autenticación proporcionadas por el cliente al servidor NICE DCV.

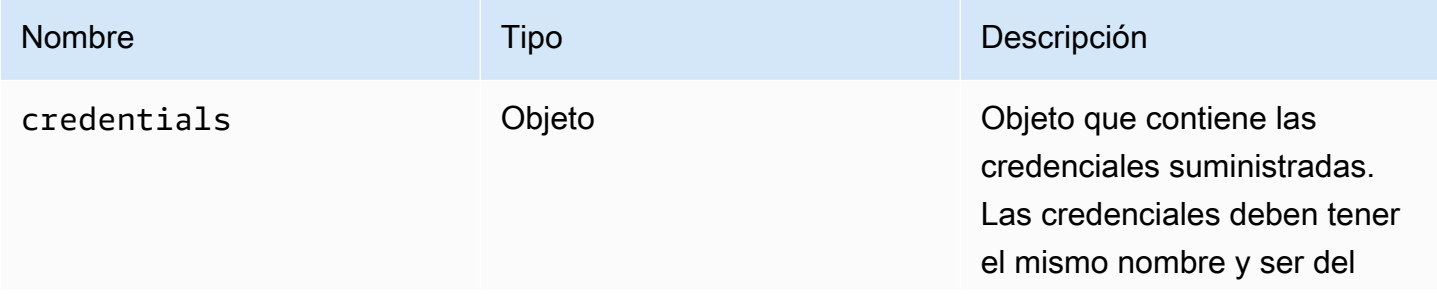

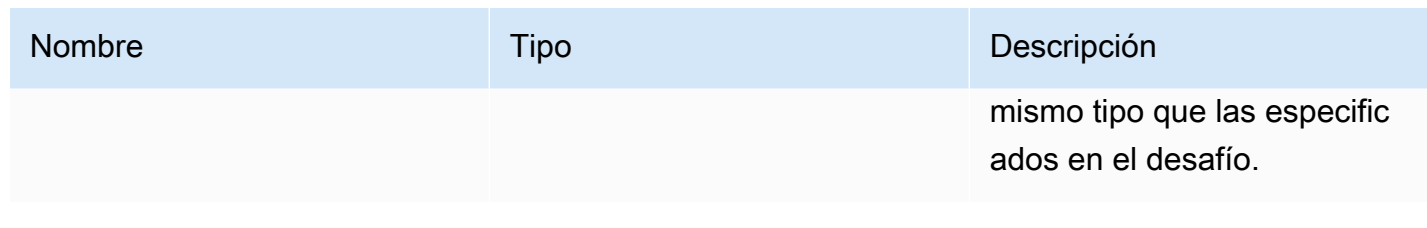

Tipo

void

# Clase de recurso

La clase de recurso puede recuperar o descartar el archivo correspondiente que se acaba de imprimir o descargar. Al realizar estas acciones, las funciones de observador correspondiente [filePrinted](#page-53-0) y [fileDownload](#page-51-0) se invocarían, respectivamente, con el objeto de recurso como único argumento. Este recurso se puede aceptar o rechazar para recuperar o descartar el archivo al que hace referencia.

Expone

• [Métodos](#page-22-1)

## Métodos

Enumeración

- [accept\(urlParameters\) → {void}](#page-99-0)
- decline()  $\rightarrow$  {void}

<span id="page-99-0"></span> $accept(urlParameters) \rightarrow \{void\}$ 

Descarga el recurso de forma local.

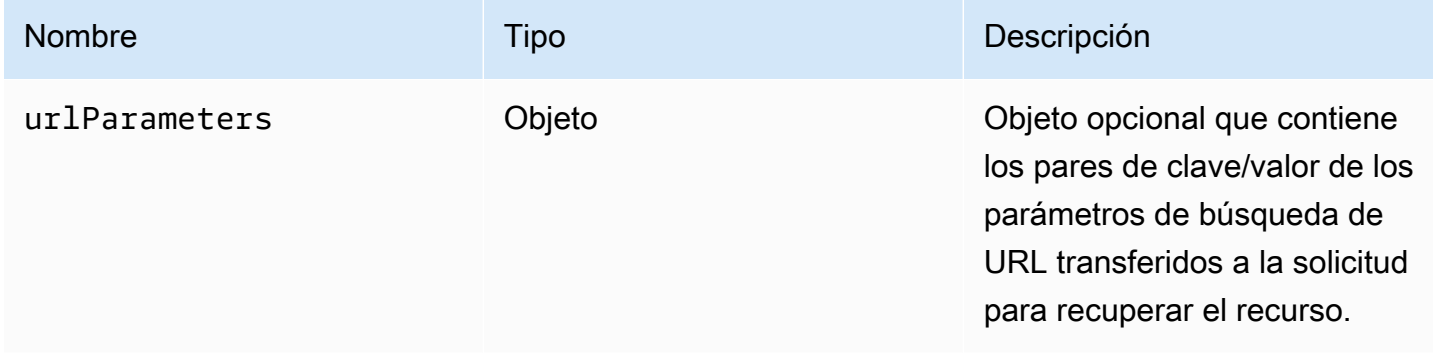

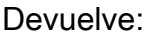

Tipo

void

<span id="page-100-0"></span> $decline() \rightarrow \{void\}$ 

Descarta el recurso.

Devuelve:

Tipo

void

# NICE DCV Web UI SDK

Biblioteca de componentes React de JavaScript que exporta actualmente un único componente React llamado DCVViewer que se conecta al servidor NICE DCV y representa la barra de herramientas para interactuar con el flujo remoto.

Expone

• [Componentes](#page-101-0)

# <span id="page-101-0"></span>**Componentes**

## Enumeración

• [DCVViewer](#page-101-1)

## <span id="page-101-1"></span>**DCVViewer**

Componente React que hace que la barra de herramientas con todas sus funcionalidades sea útil para interactuar con el flujo remoto.

Propiedades:

### Enumeración

- [dcv](#page-101-2)
- [uiConfig](#page-105-0)

### <span id="page-101-2"></span>dcv

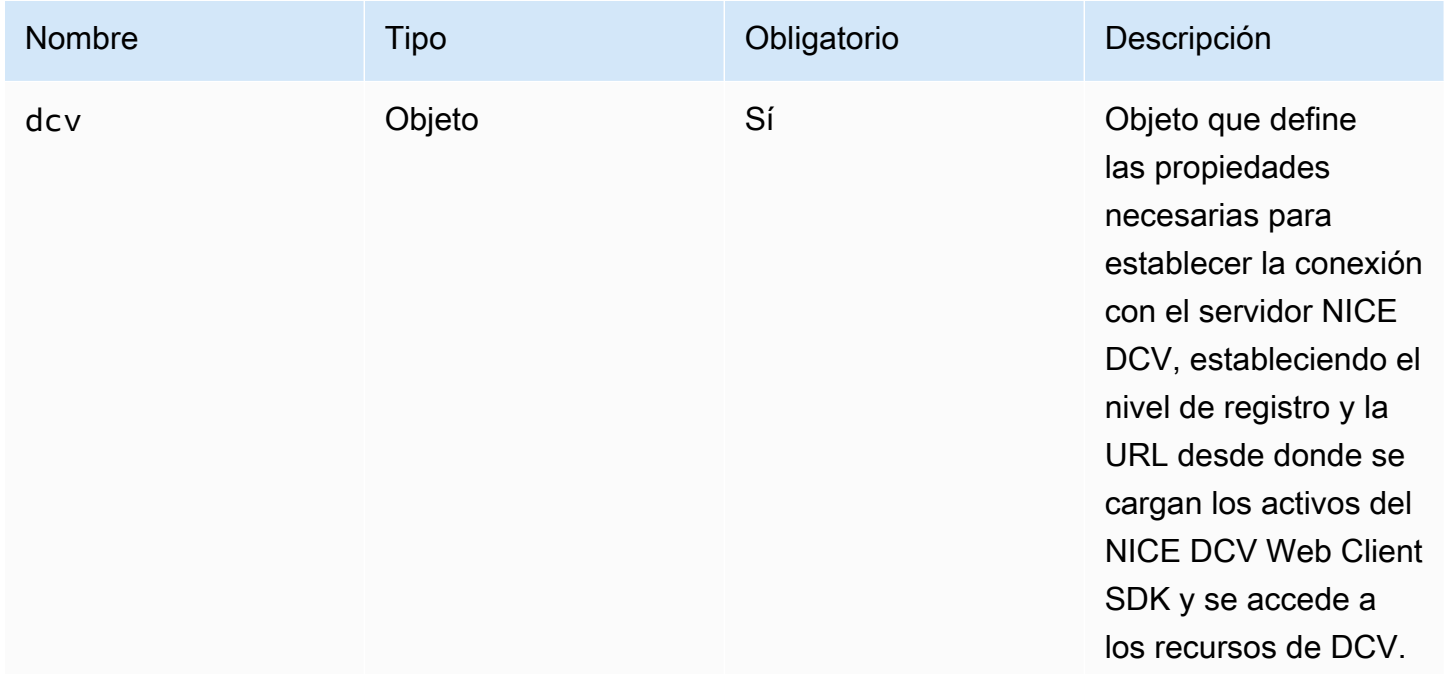

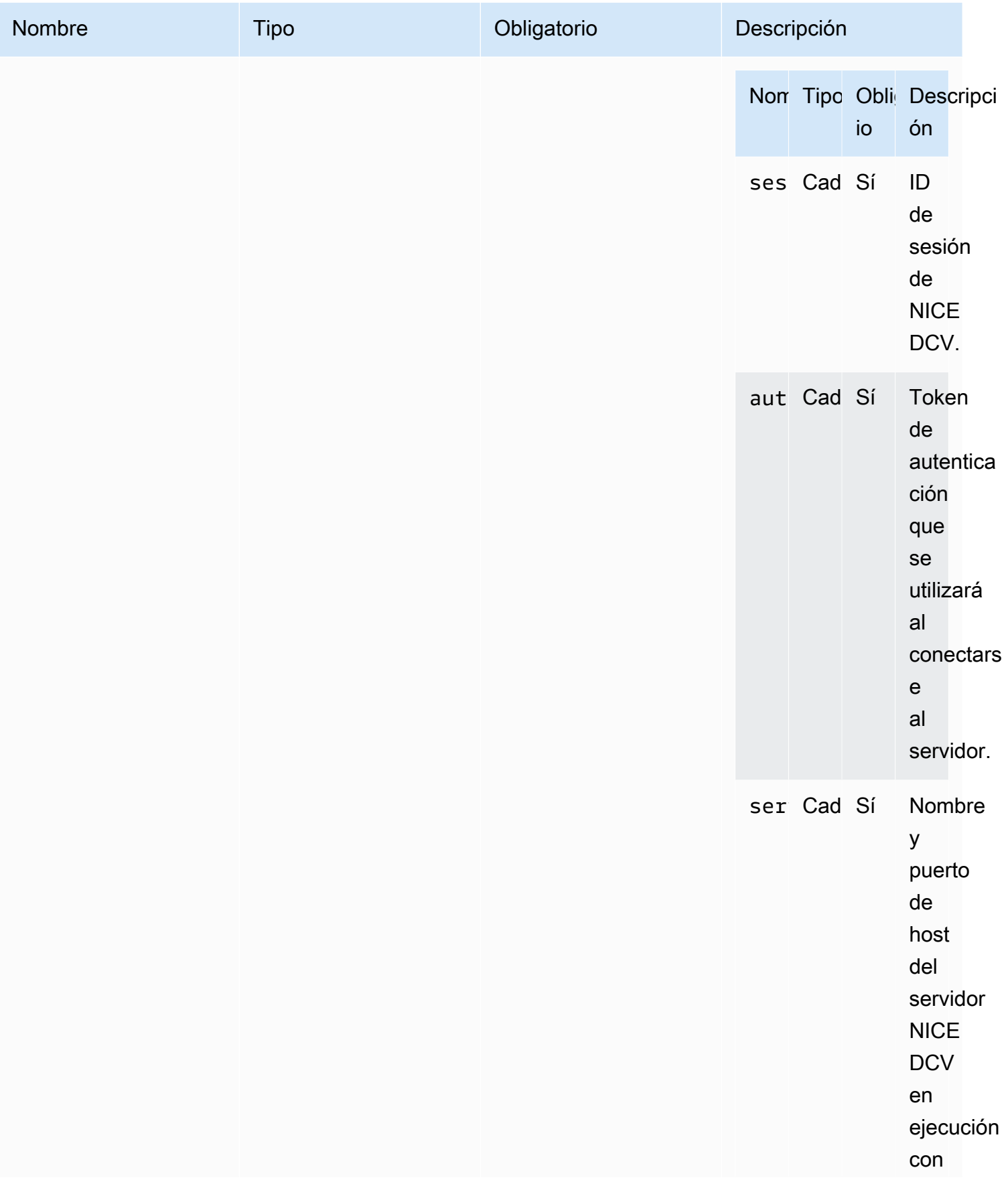

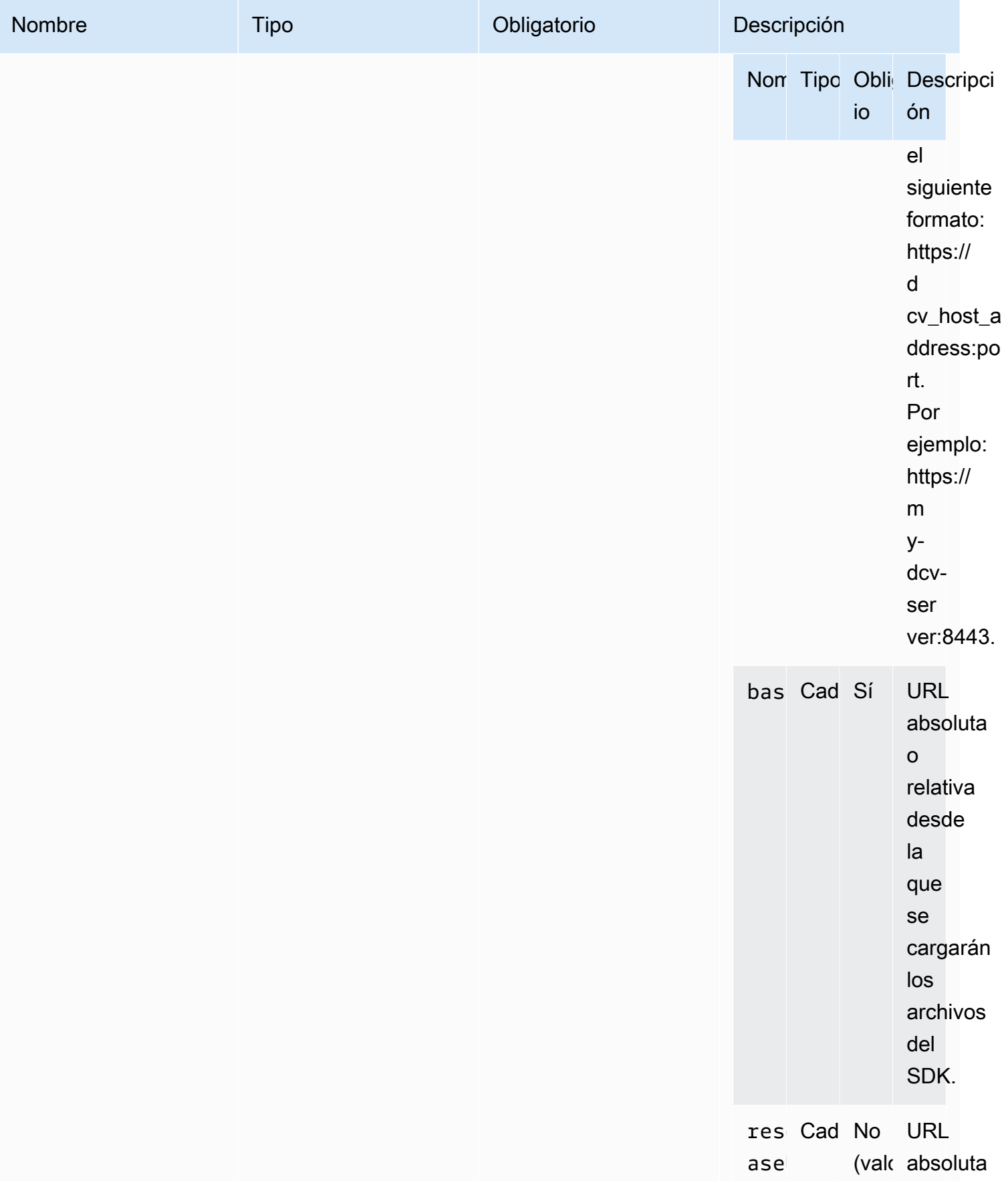

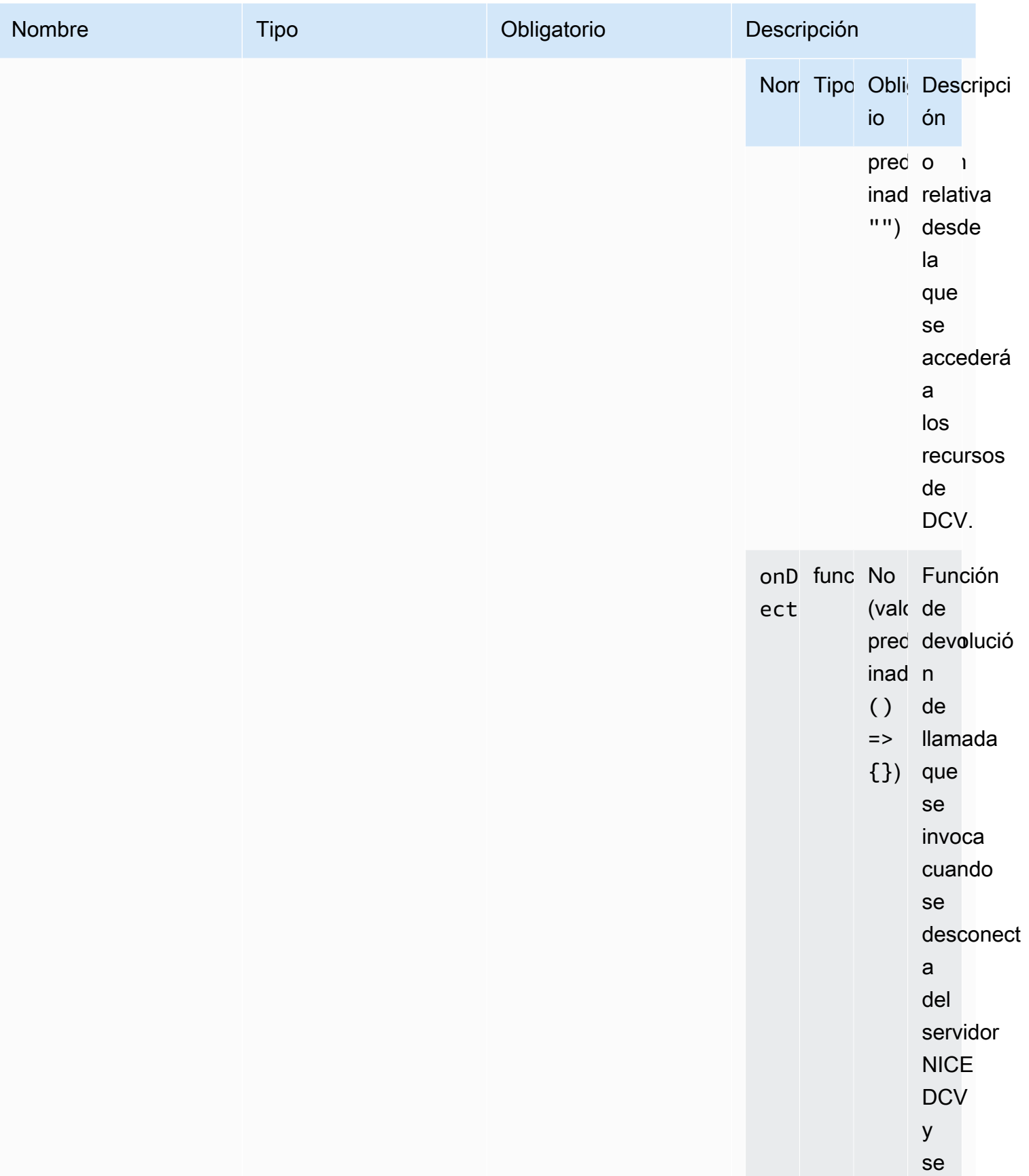

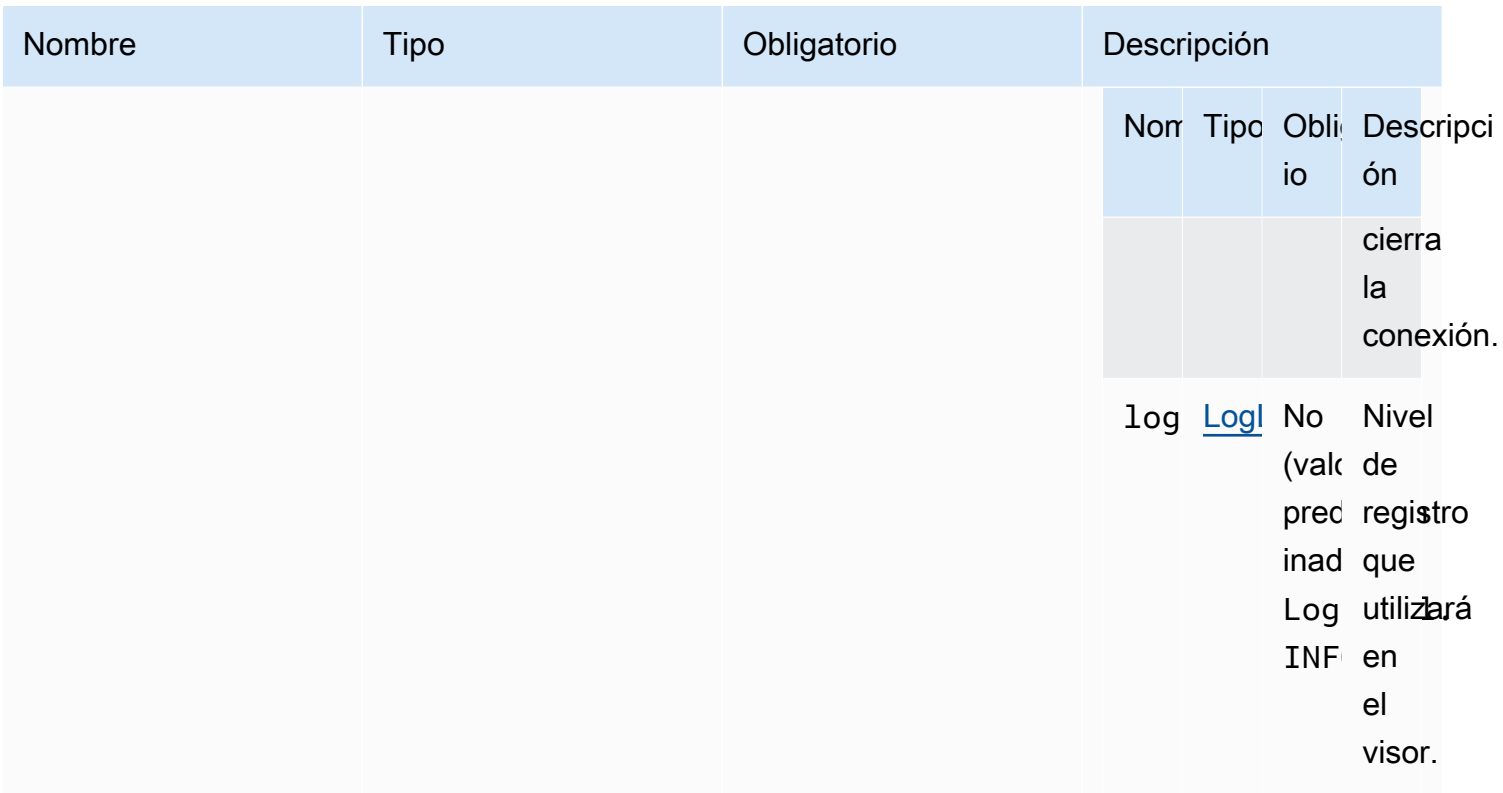

## <span id="page-105-0"></span>uiConfig

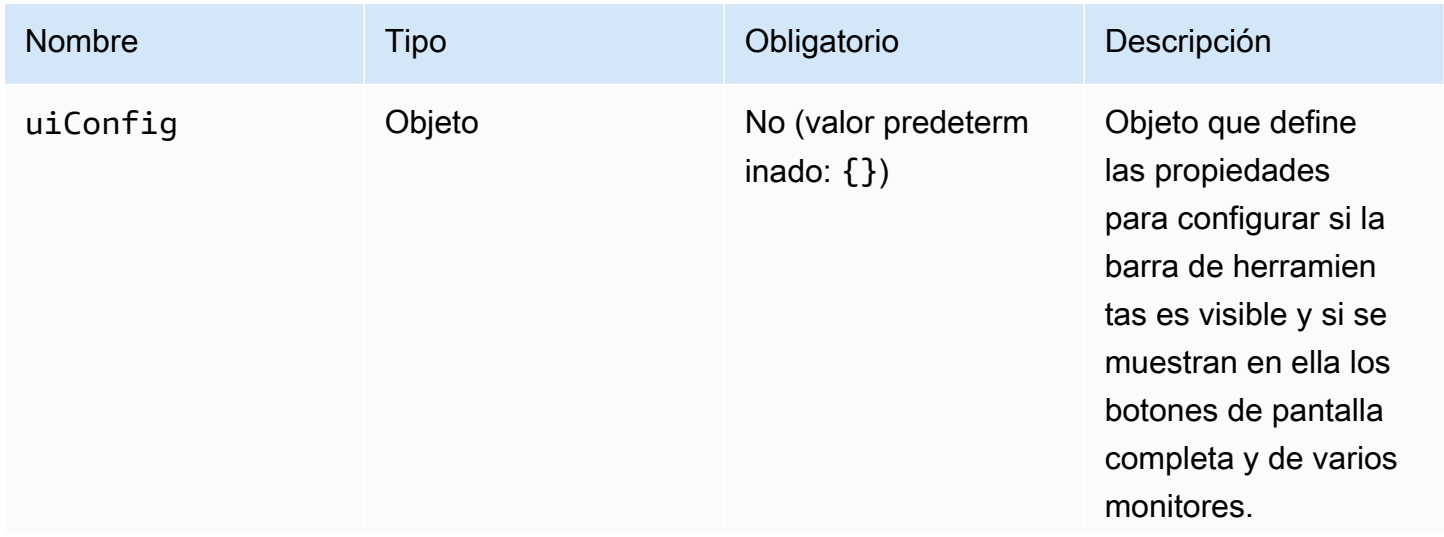

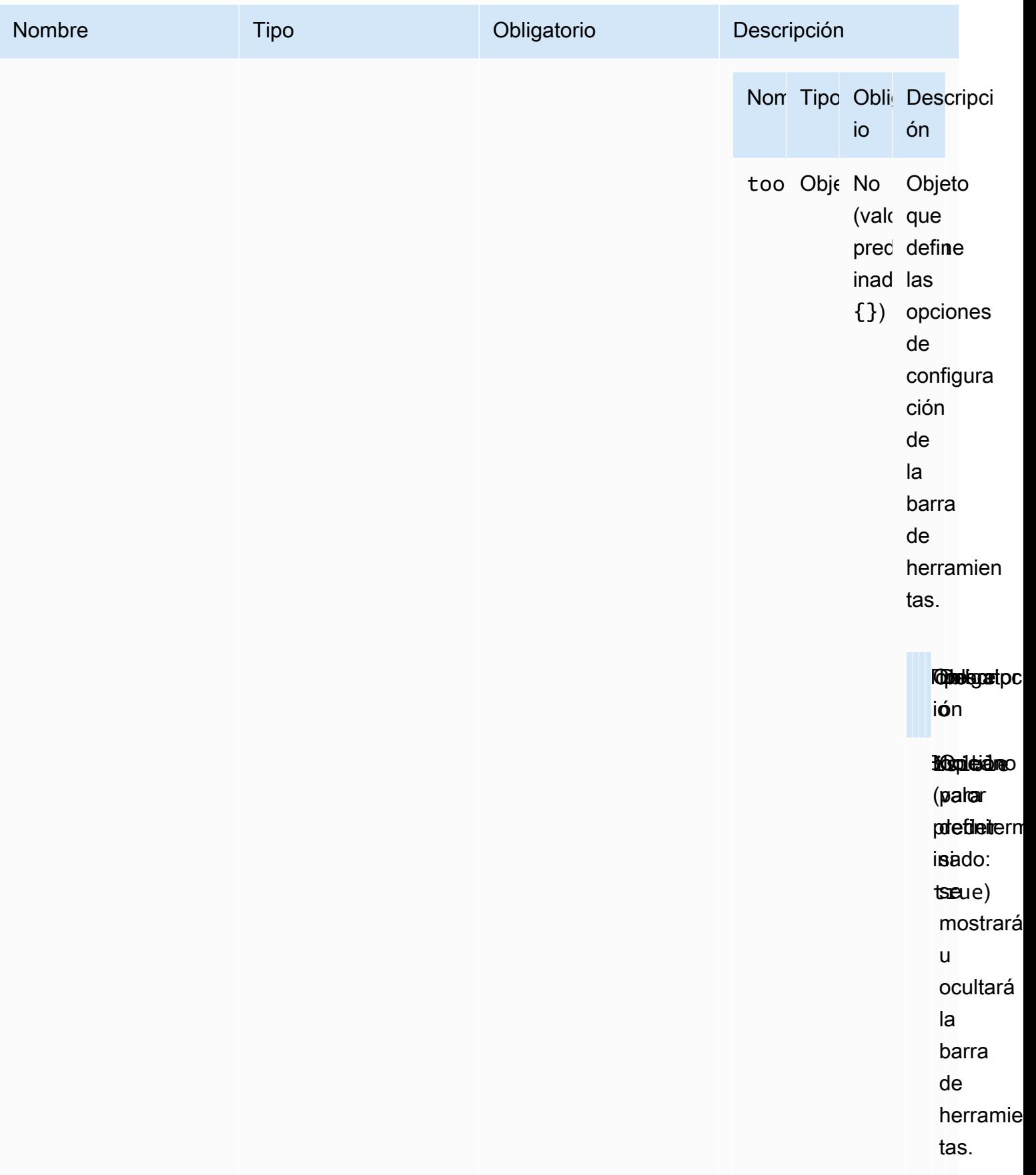

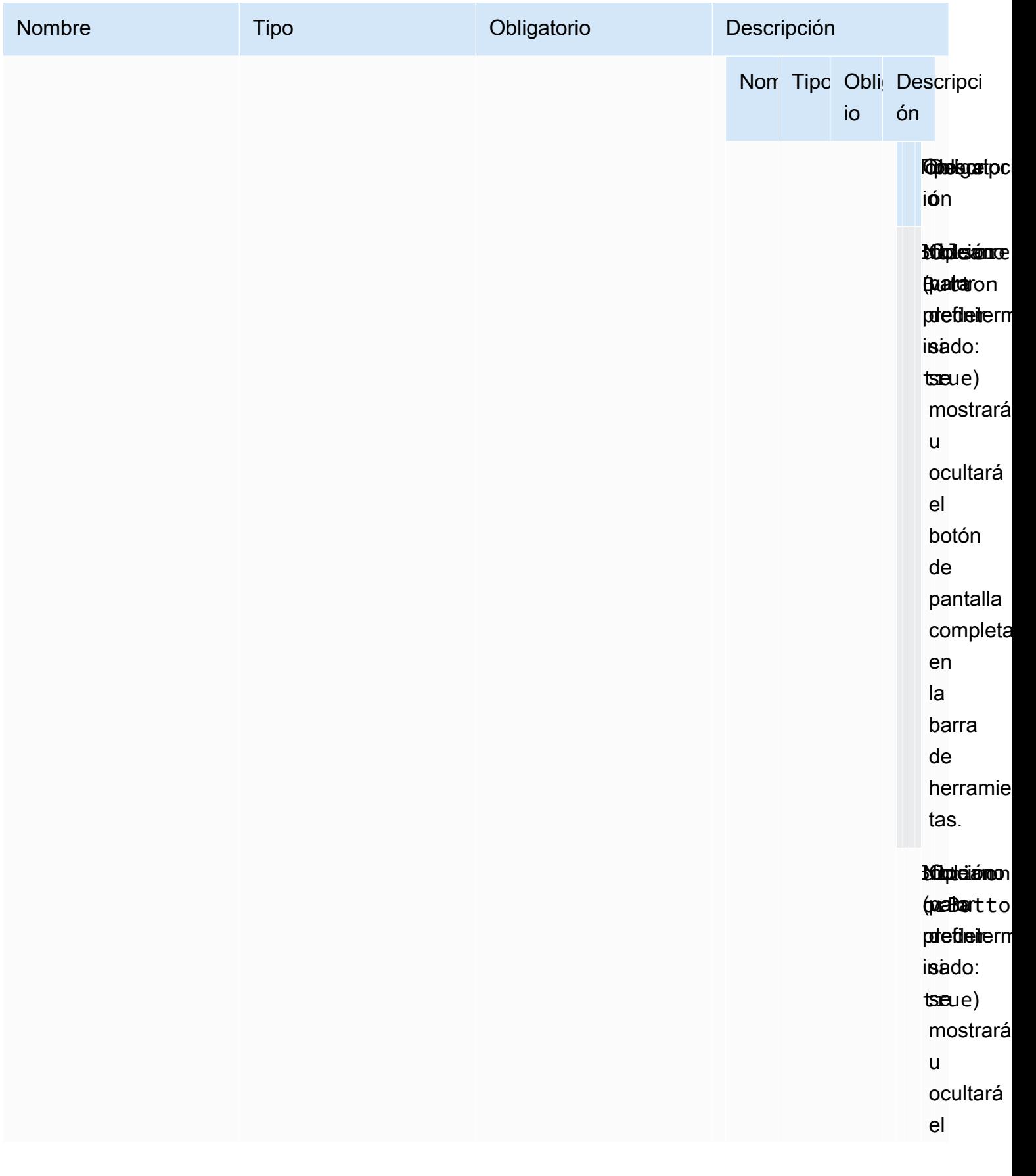
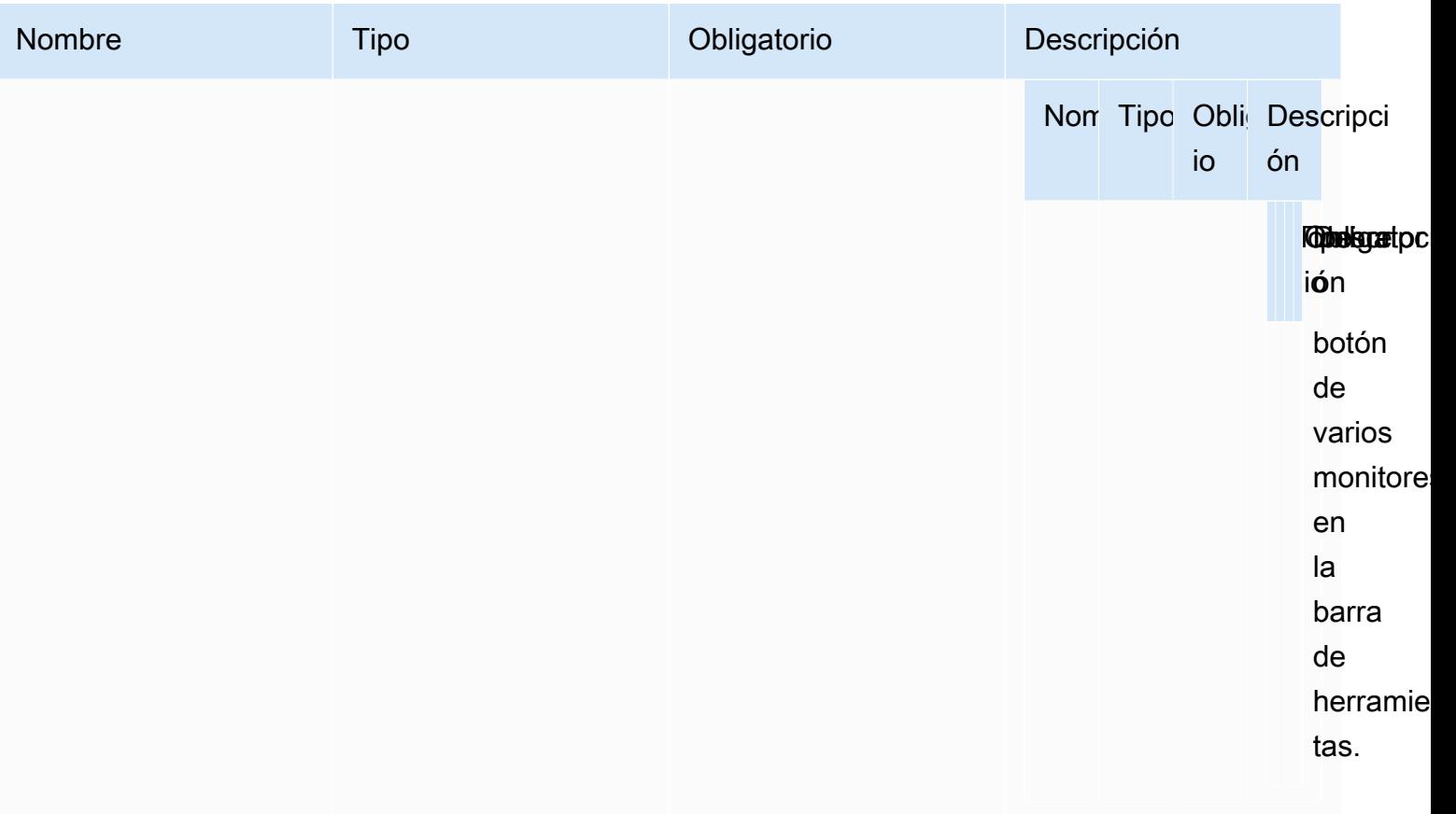

# Notas de la versión e historial de revisión del NICE DCV Web Client SDK

Esta página recoge las notas de la versión y el historial de revisión del NICE DCV Web Client SDK.

#### Temas

- [Notas de la versión del NICE DCV Web Client SDK](#page-109-0)
- [Historial de revisión](#page-120-0)

#### <span id="page-109-0"></span>Notas de la versión del NICE DCV Web Client SDK

En esta sección se proporcionan las notas de la versión del NICE DCV Web Client SDK por fecha de publicación.

#### Temas

- [1.5.6 9 de noviembre de 2023](#page-110-0)
- [1.4.4 29 de junio de 2023](#page-110-1)
- [1.4.0 28 de marzo de 2023](#page-111-0)
- [1.3.1 9 de diciembre de 2022](#page-112-0)
- [1.3.0 11 de noviembre de 2022](#page-113-0)
- [1.2.1 21 de julio de 2022](#page-114-0)
- [1.2.0 29 de junio de 2022](#page-114-1)
- [1.1.3 23 de mayo de 2022](#page-115-0)
- [1.1.2 19 de mayo de 2022](#page-115-1)
- [1.1.1 23 de marzo de 2022](#page-116-0)
- [1.1.0 23 de febrero de 2022](#page-116-1)
- [1.0.4 20 de diciembre de 2021](#page-117-0)
- $\cdot$  1.0.3  $-$  1 de septiembre de 2021
- [1.0.2 30 de julio de 2021](#page-119-0)
- [1.0.1 31 de mayo de 2021](#page-119-1)
- [1.0.0 24 de marzo de 2021](#page-119-2)

#### <span id="page-110-0"></span>1.5.6 — 9 de noviembre de 2023

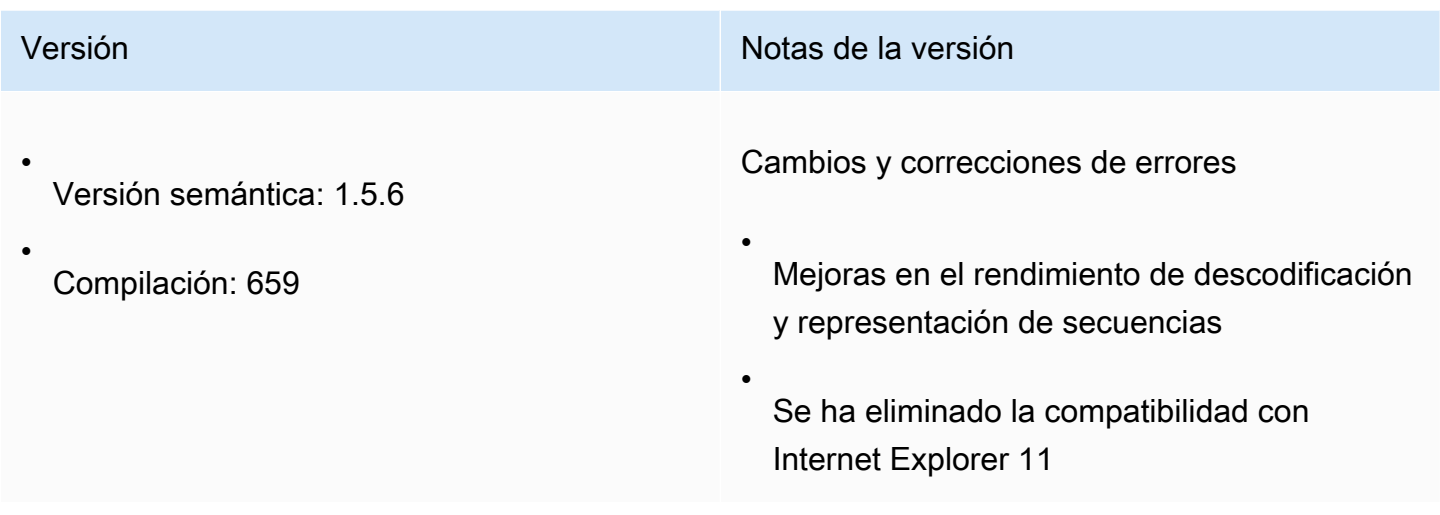

#### <span id="page-110-1"></span>1.4.4 — 29 de junio de 2023

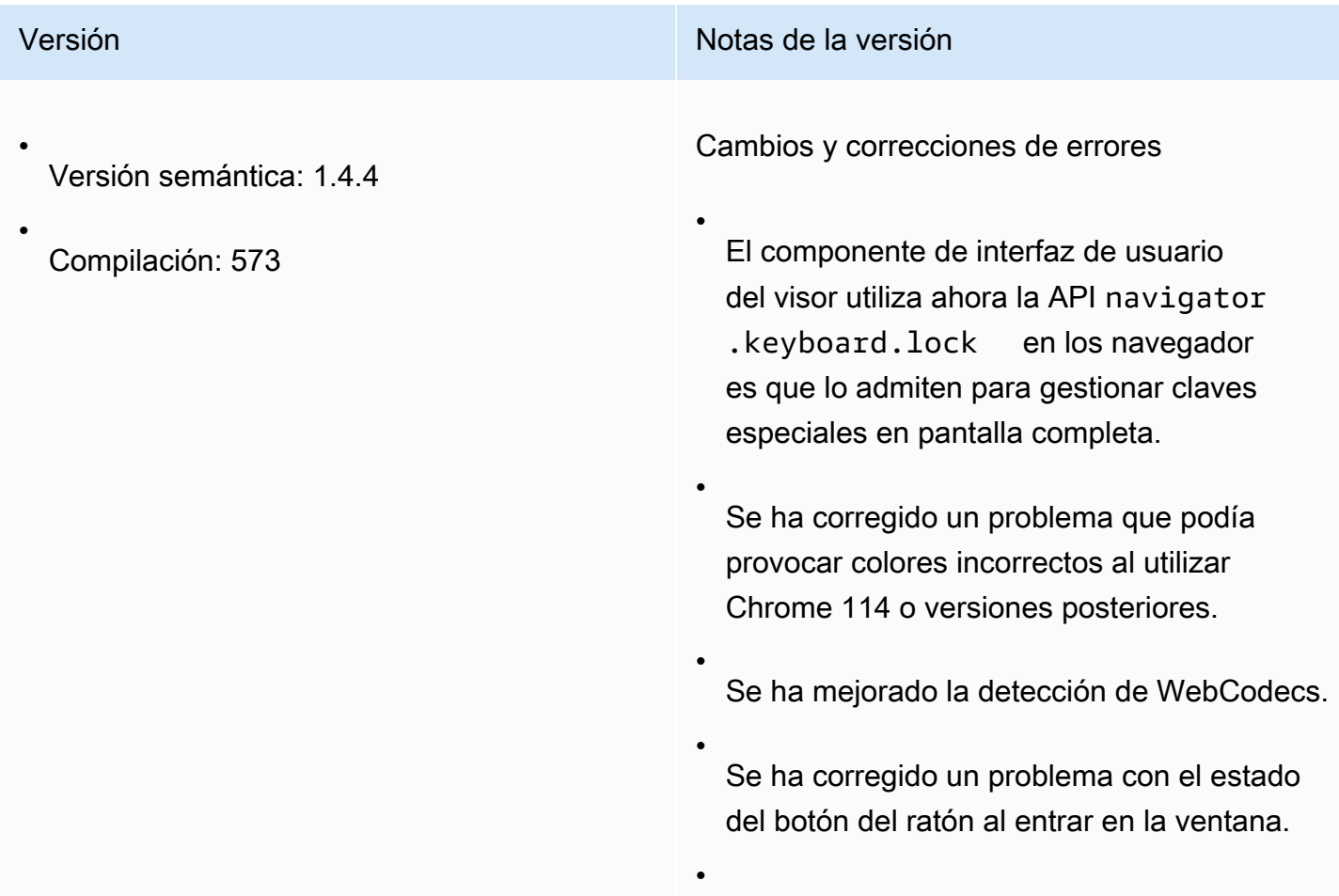

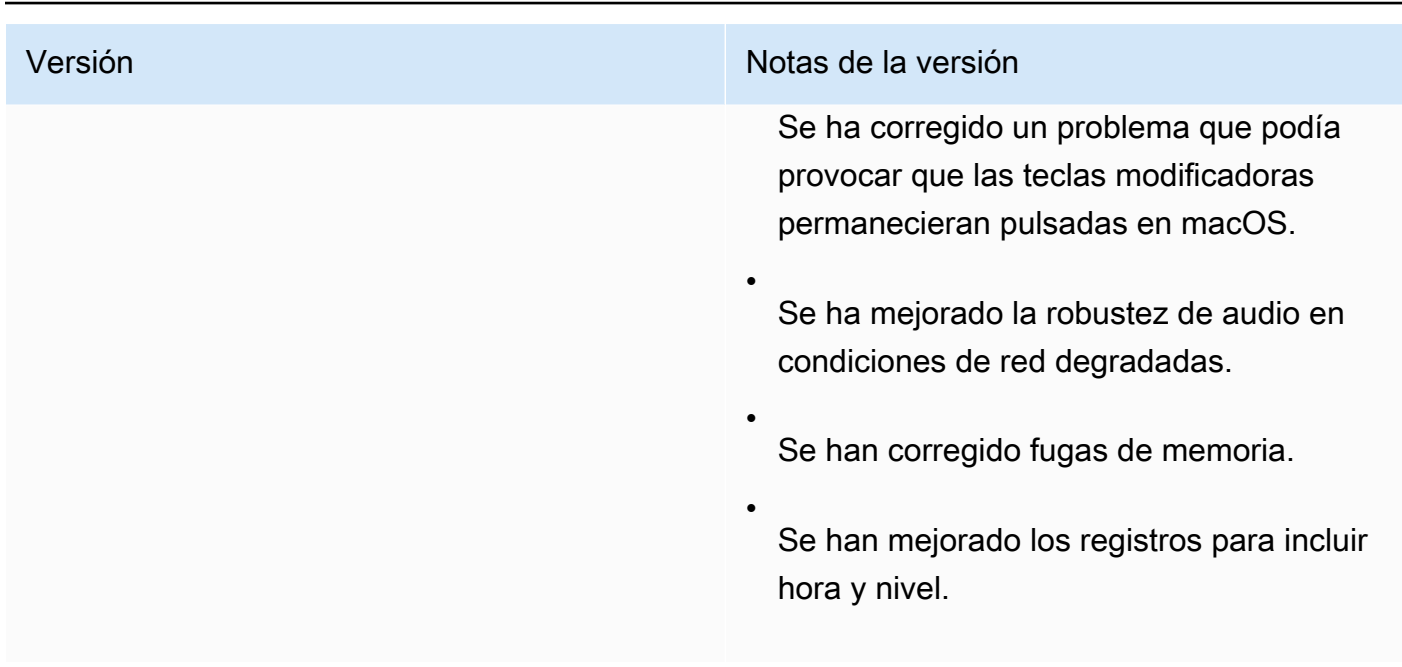

#### <span id="page-111-0"></span>1.4.0 — 28 de marzo de 2023

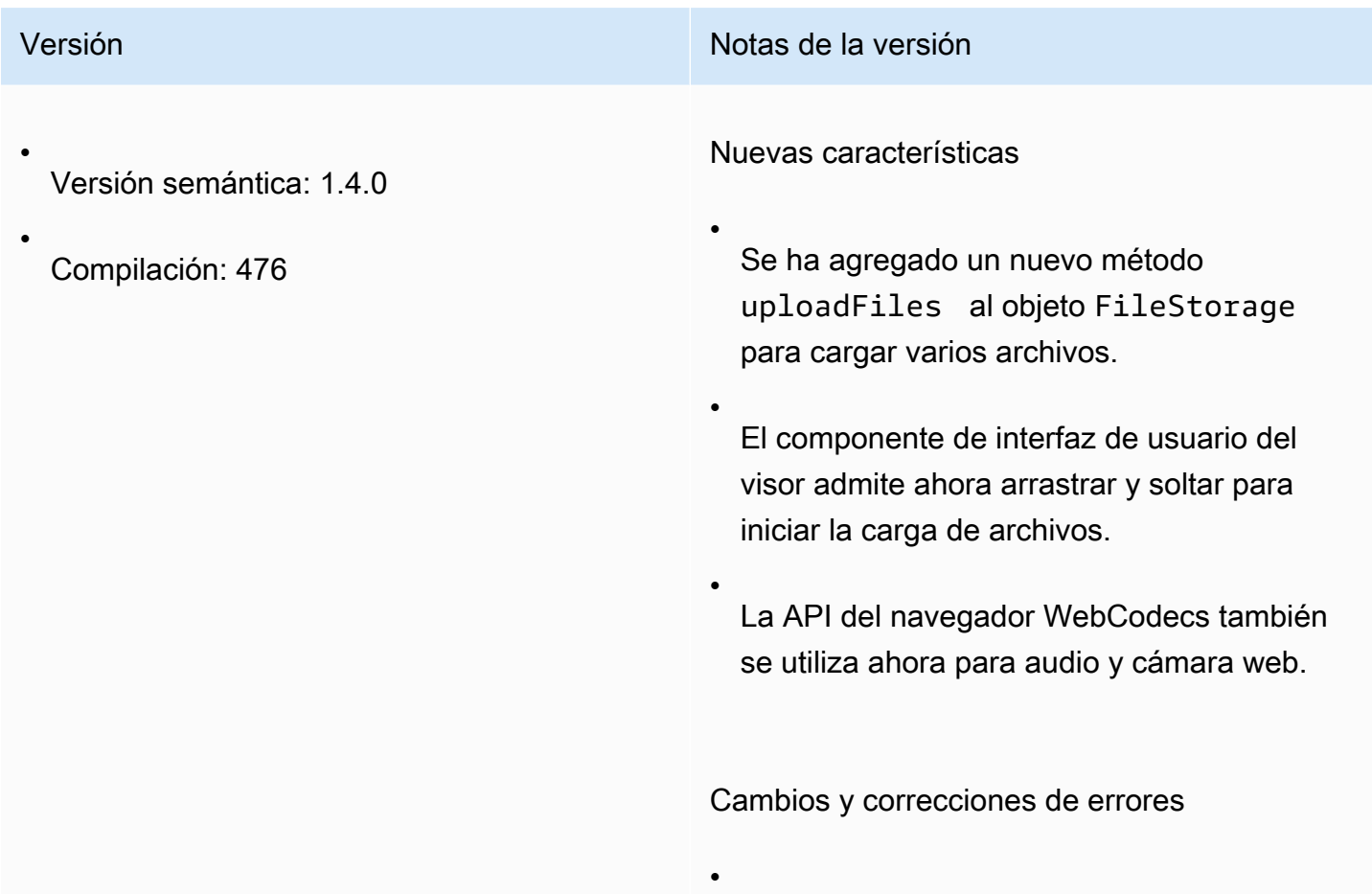

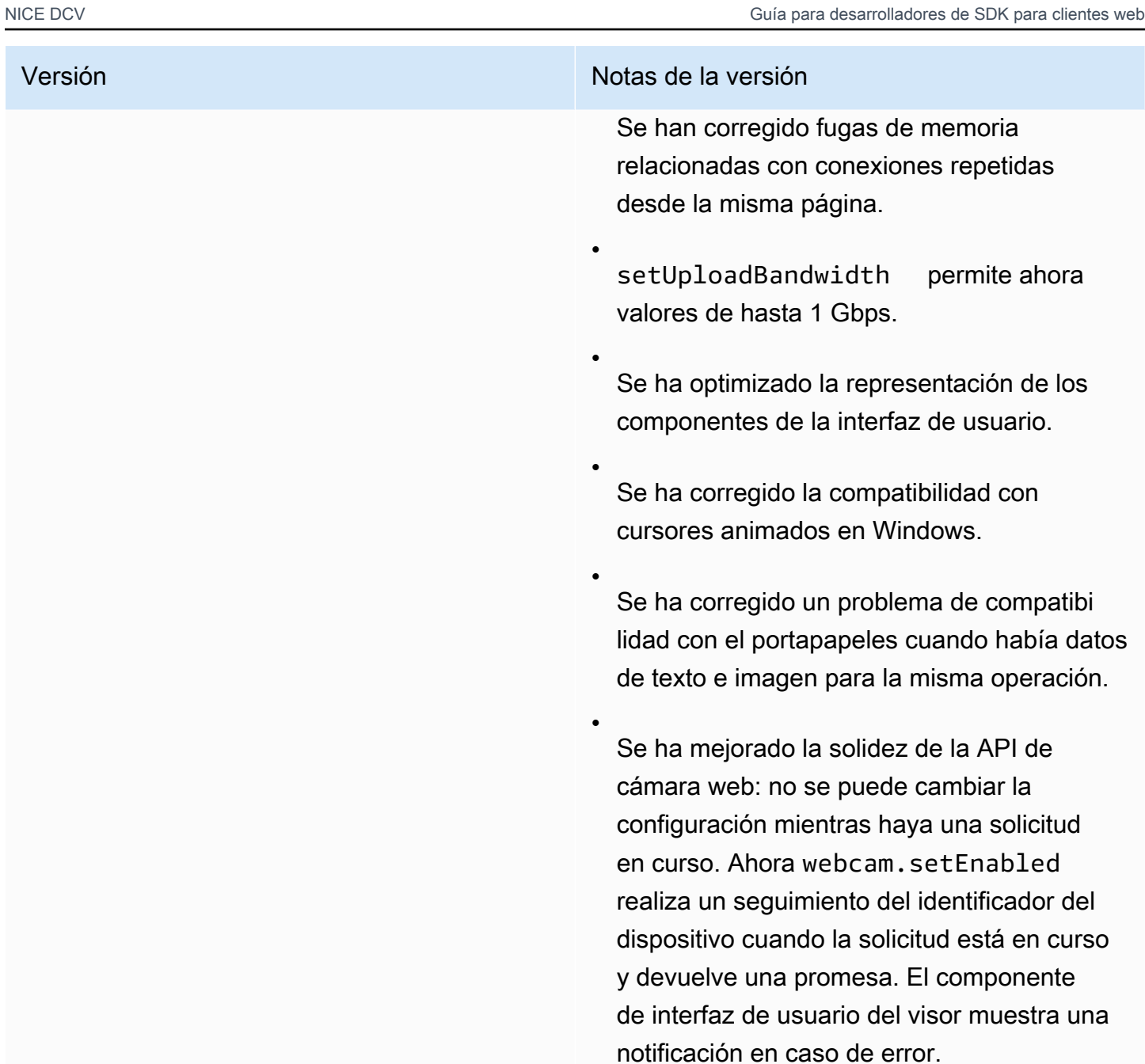

#### <span id="page-112-0"></span>1.3.1 — 9 de diciembre de 2022

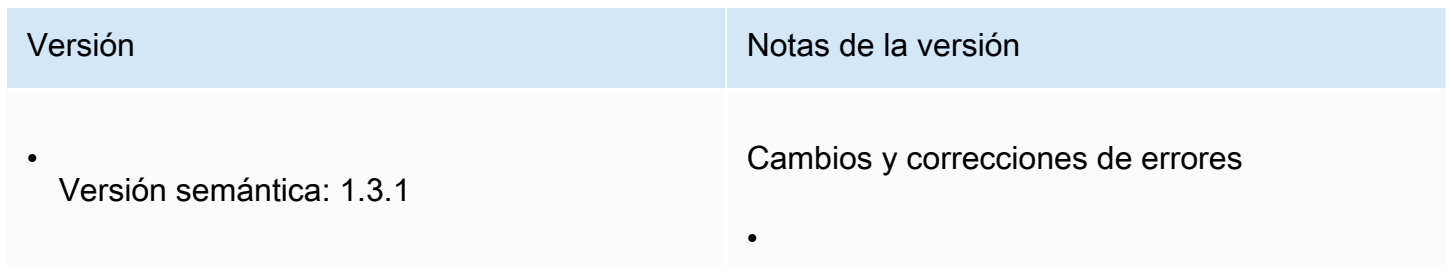

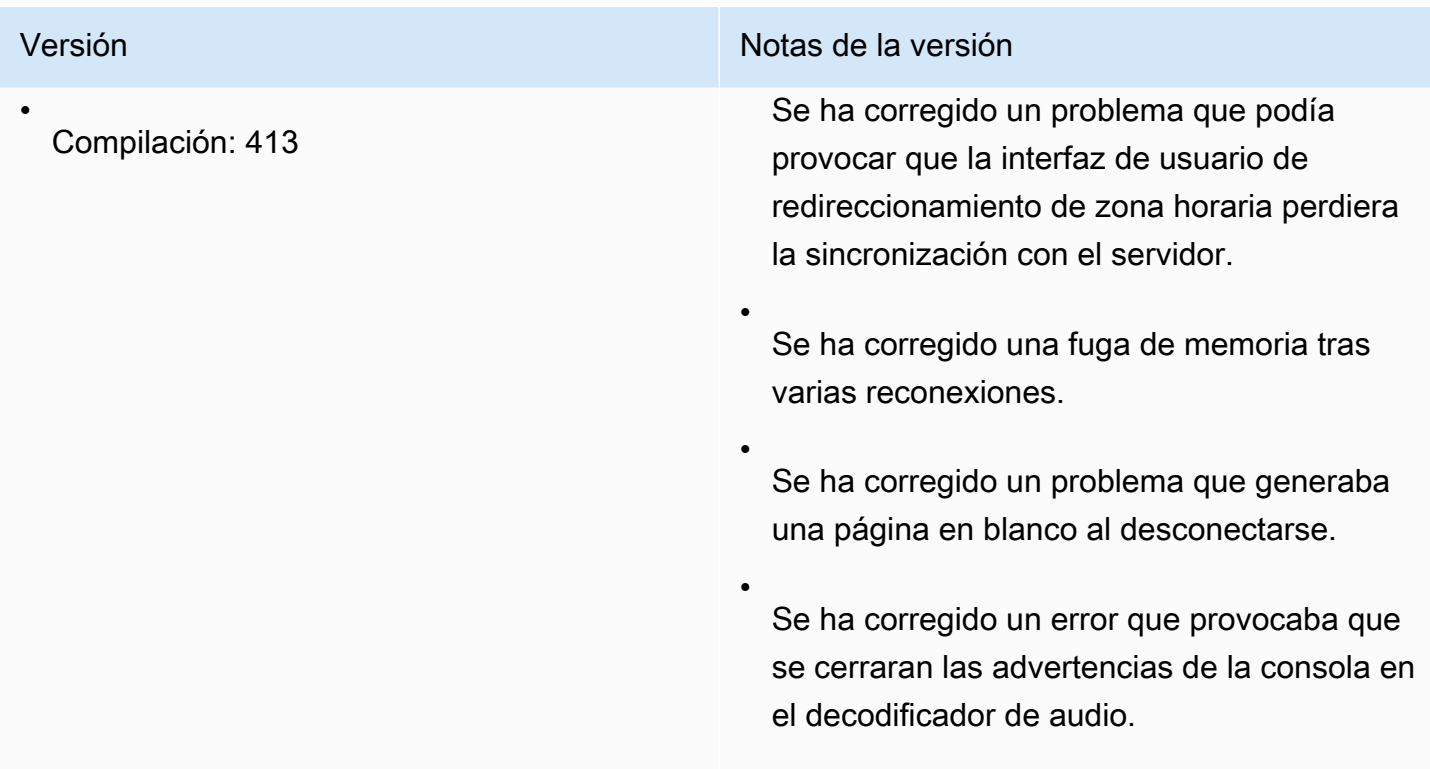

### <span id="page-113-0"></span>1.3.0 — 11 de noviembre de 2022

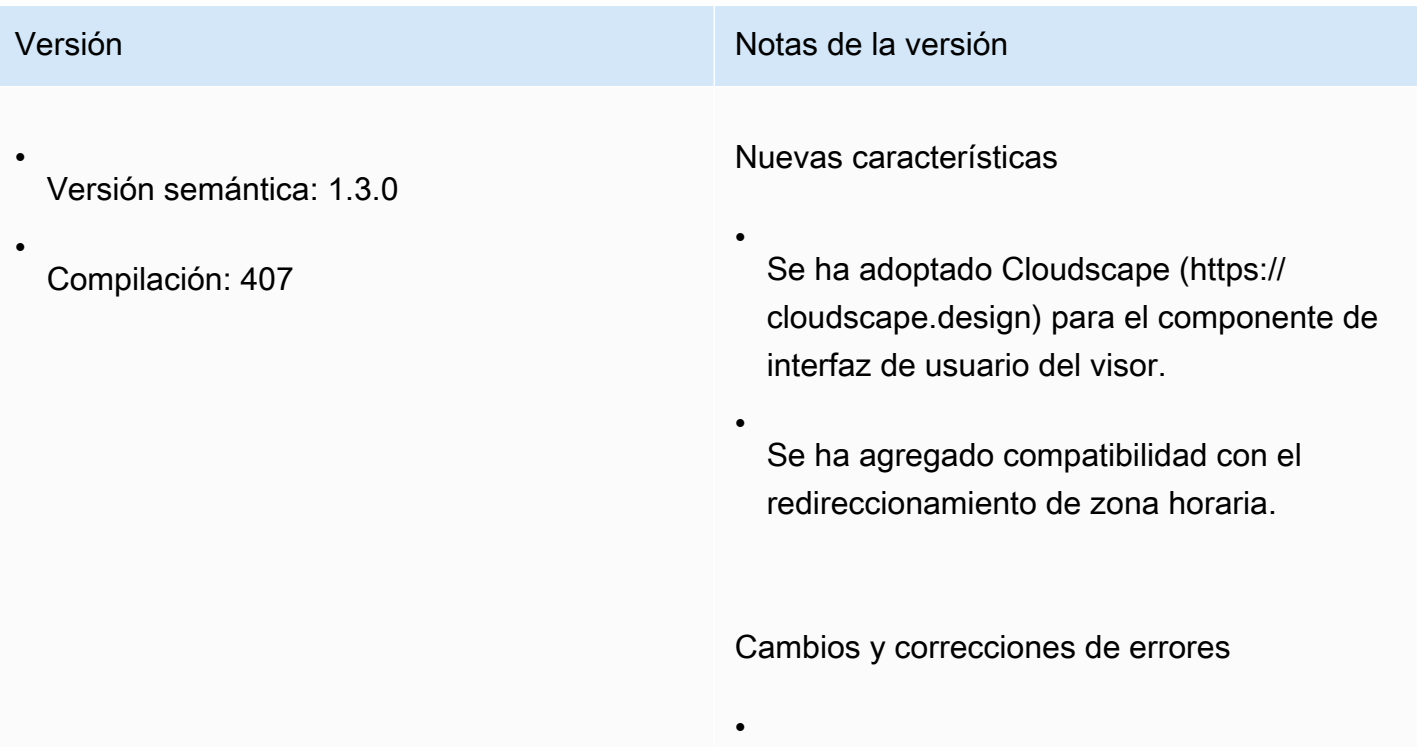

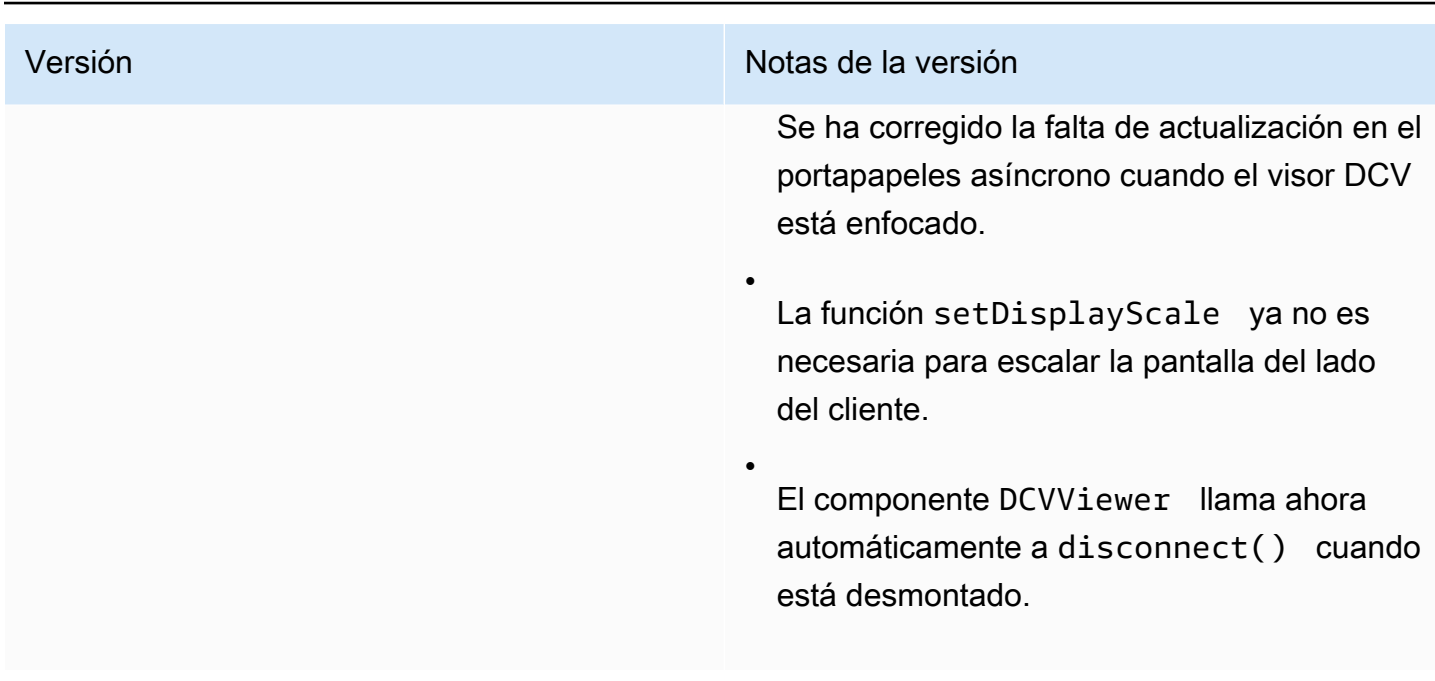

### <span id="page-114-0"></span>1.2.1 — 21 de julio de 2022

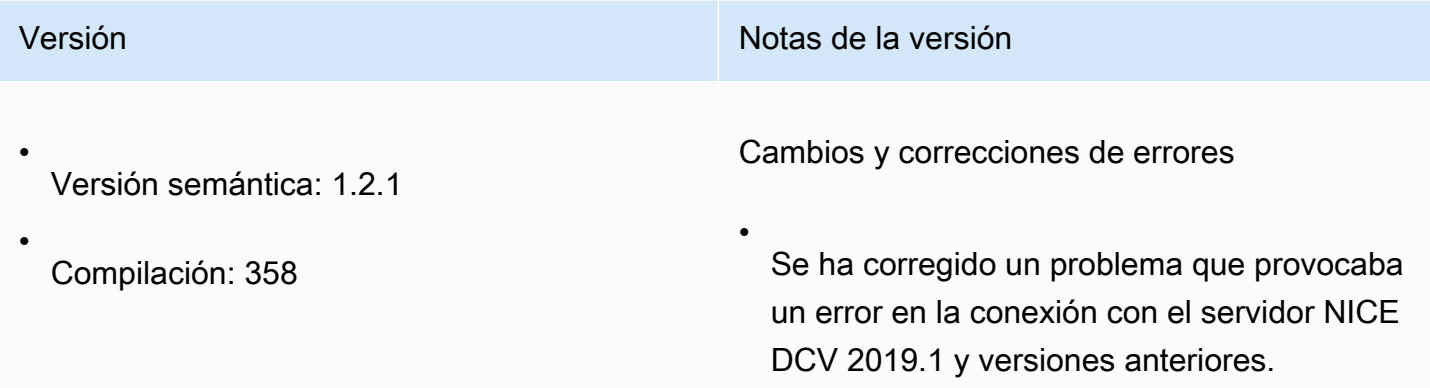

## <span id="page-114-1"></span>1.2.0 — 29 de junio de 2022

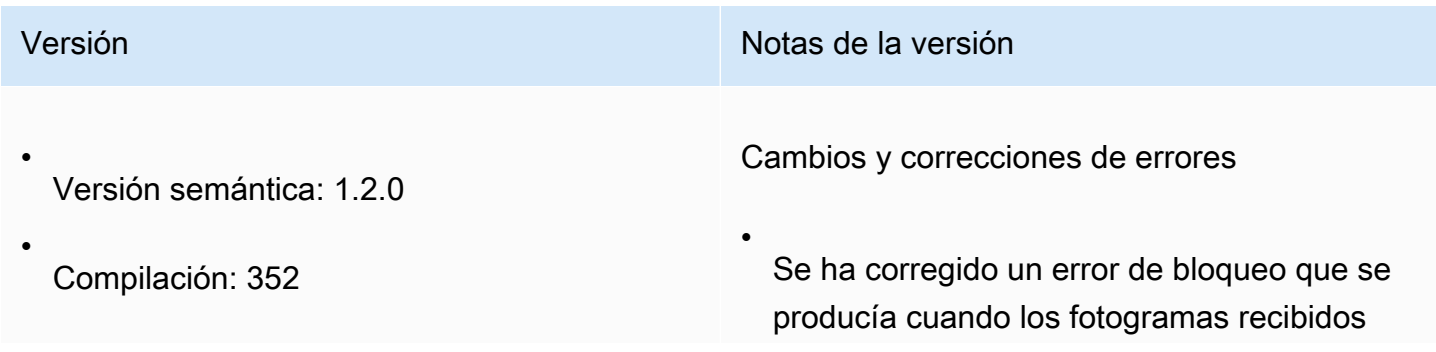

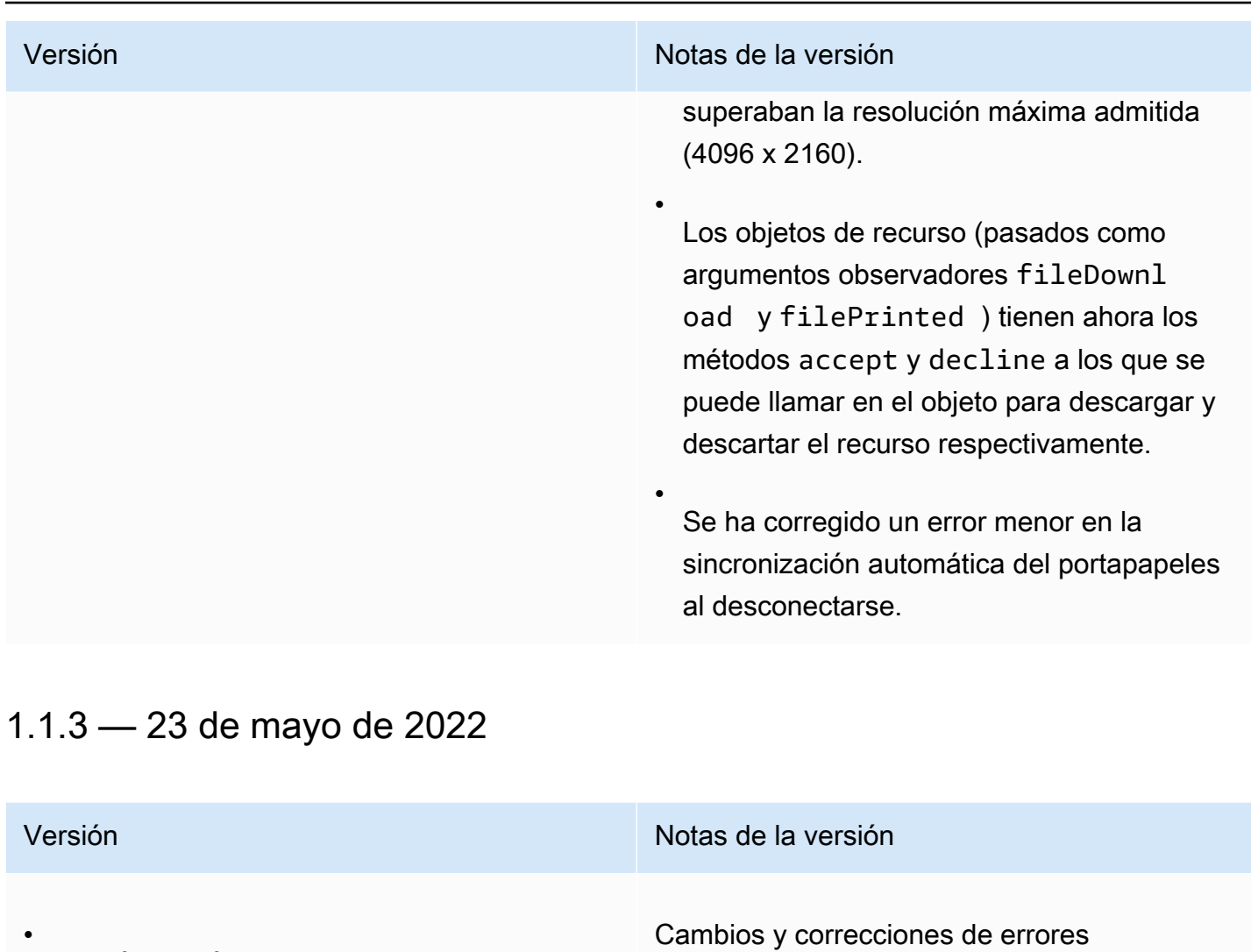

<span id="page-115-0"></span>Versión semántica: 1.1.3 •

Compilación: 329

Se ha corregido un problema que impedía una conexión correcta al especificar la opción web-url-path.

#### <span id="page-115-1"></span>1.1.2 — 19 de mayo de 2022

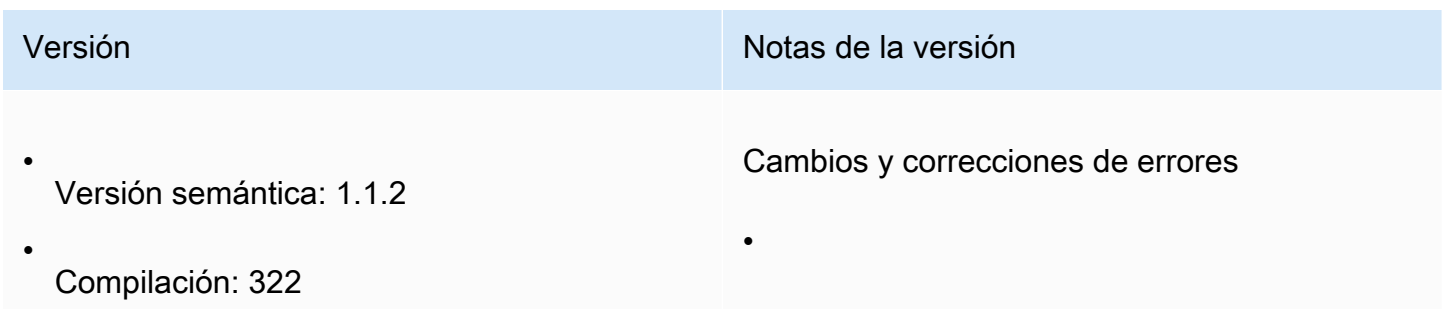

•

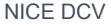

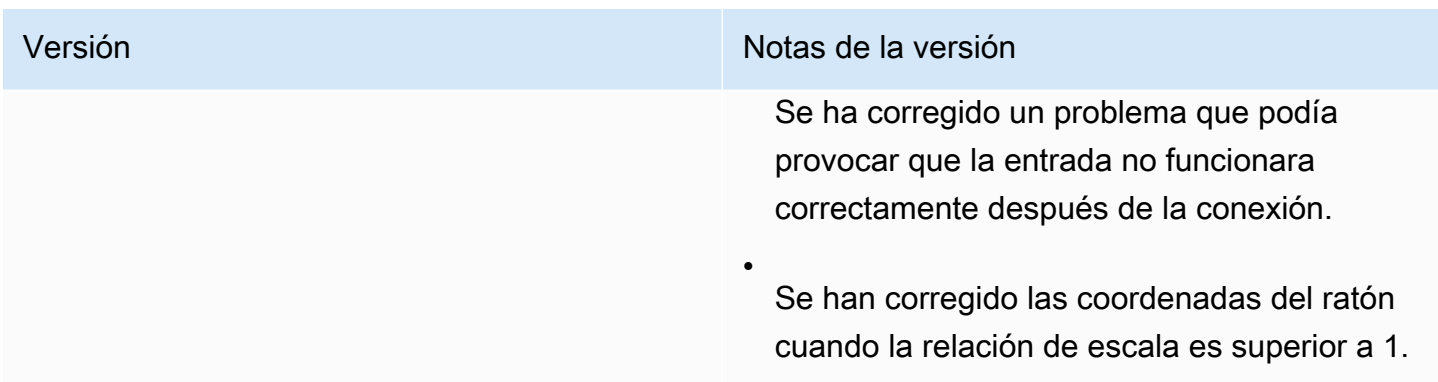

## <span id="page-116-0"></span>1.1.1 — 23 de marzo de 2022

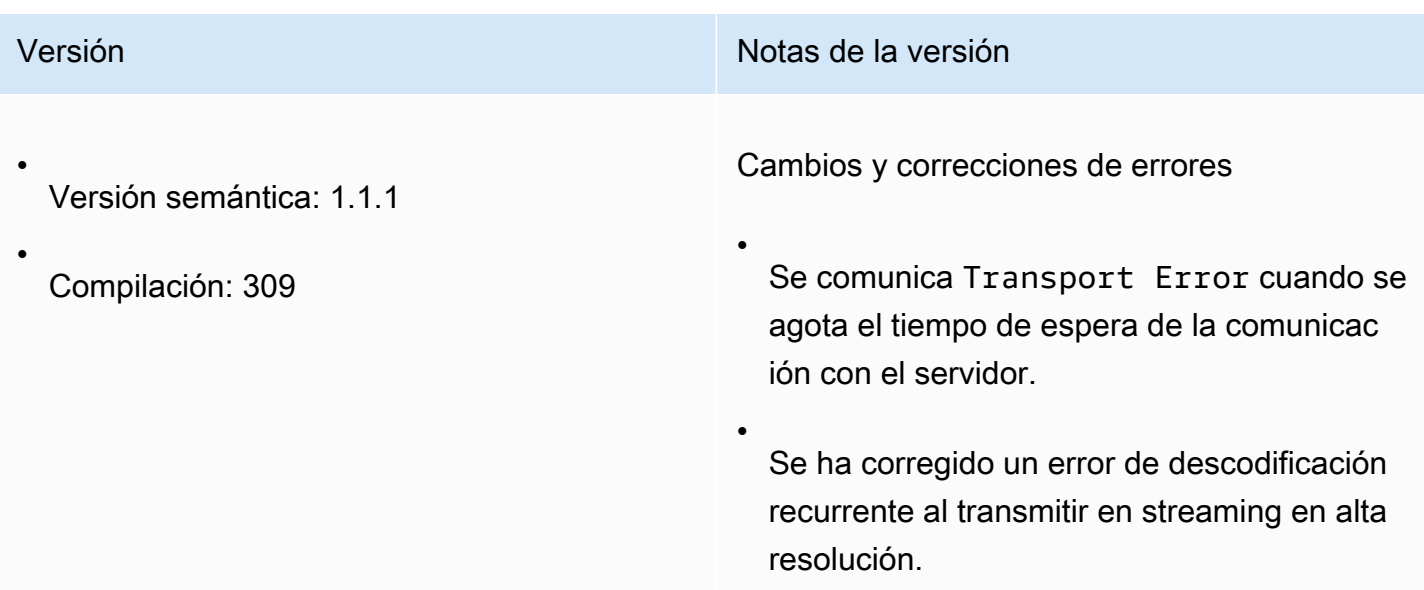

#### <span id="page-116-1"></span>1.1.0 — 23 de febrero de 2022

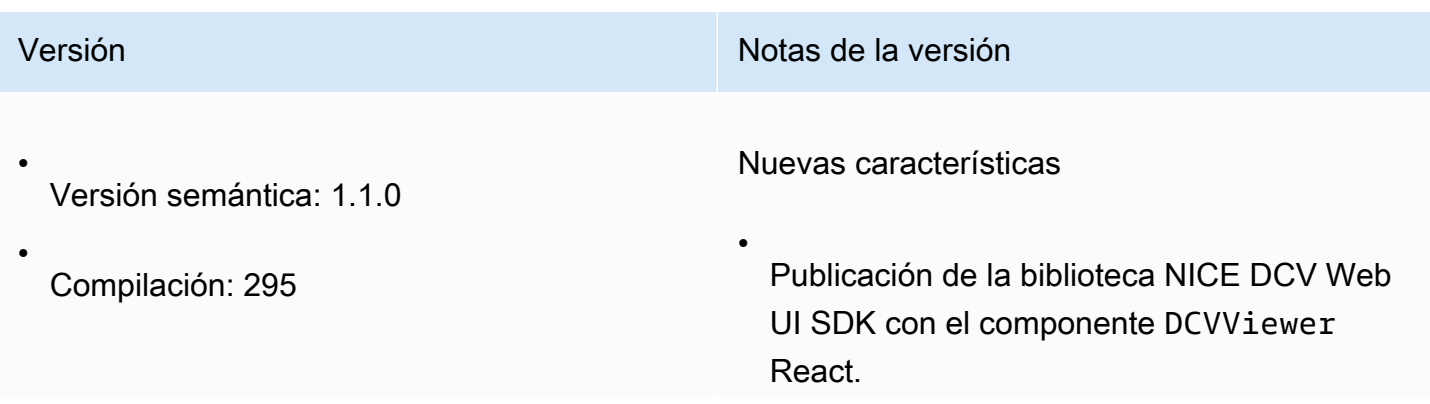

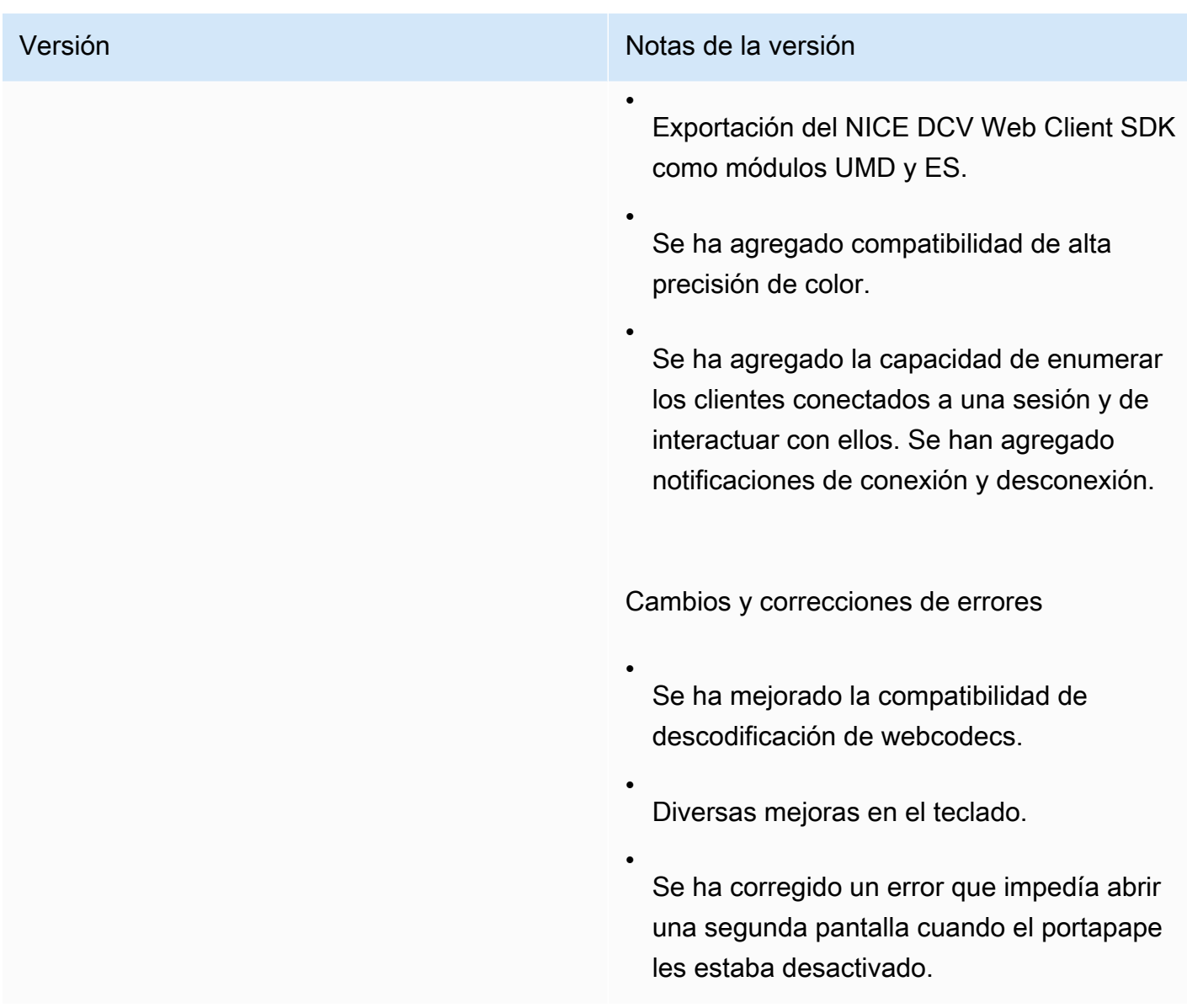

#### <span id="page-117-0"></span>1.0.4 — 20 de diciembre de 2021

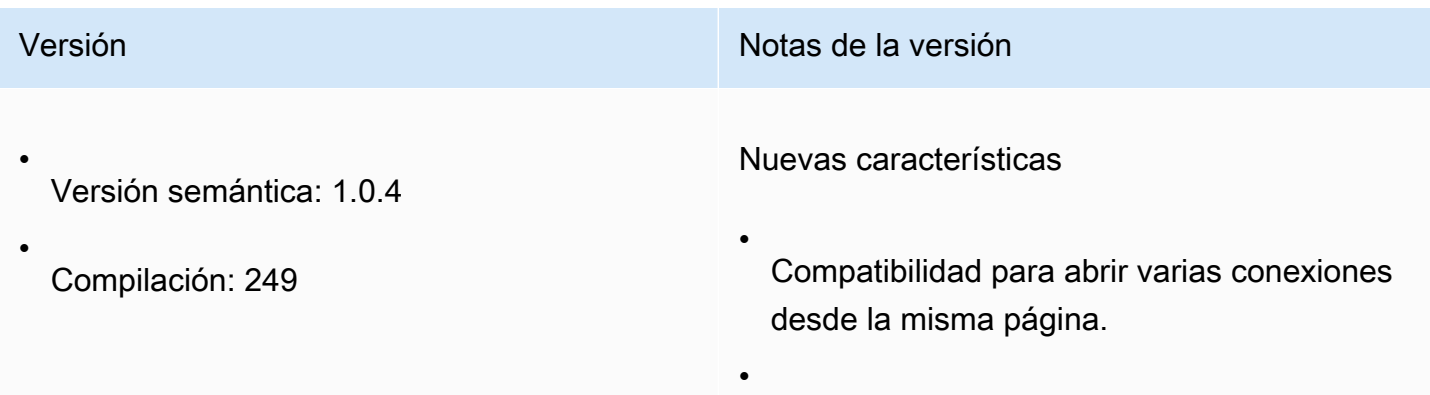

Versión **Notas de la versión** 

Compatibilidad para cargar el SDK desde una CDN.

#### <span id="page-118-0"></span>1.0.3 — 1 de septiembre de 2021

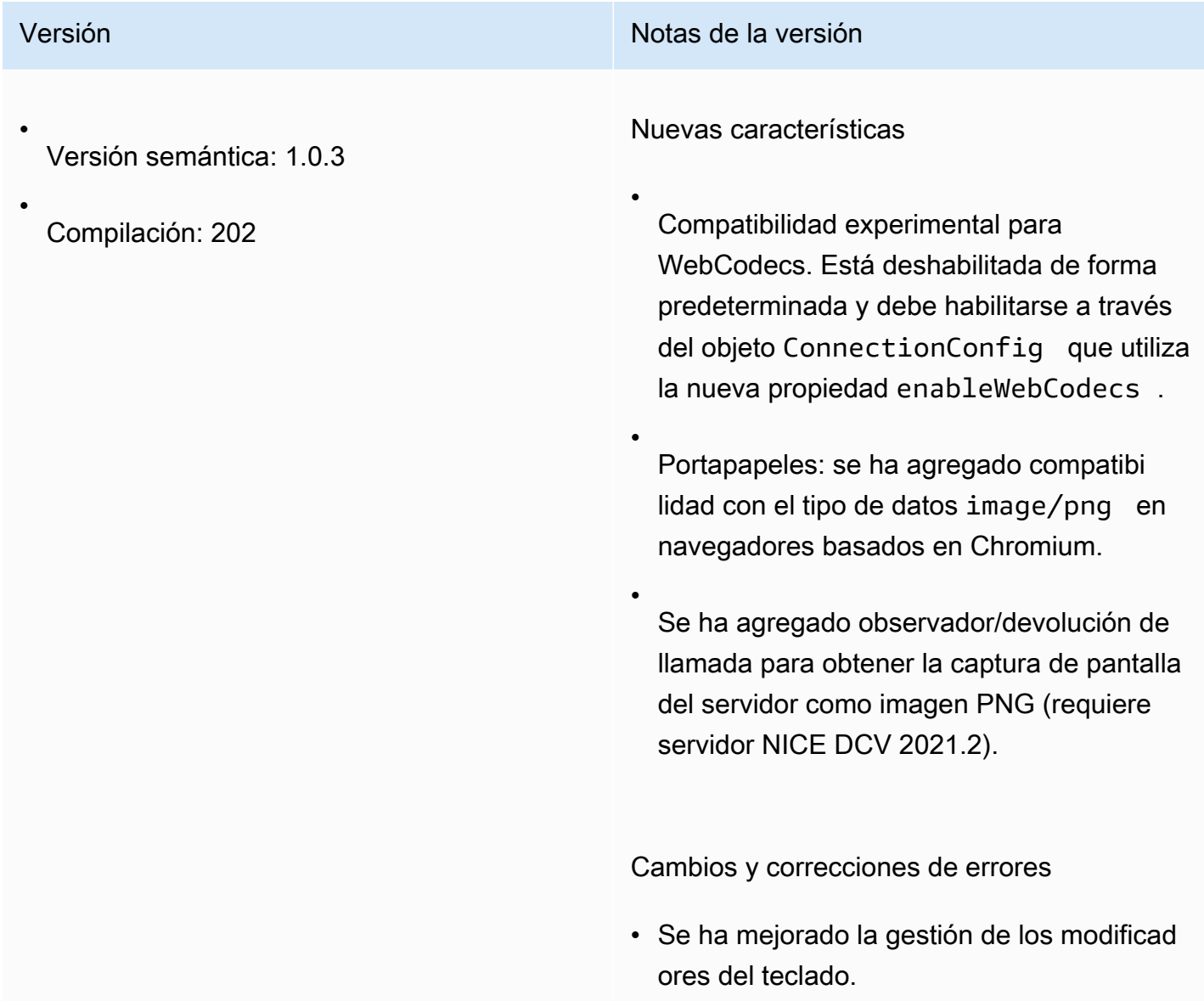

#### <span id="page-119-0"></span>1.0.2 — 30 de julio de 2021

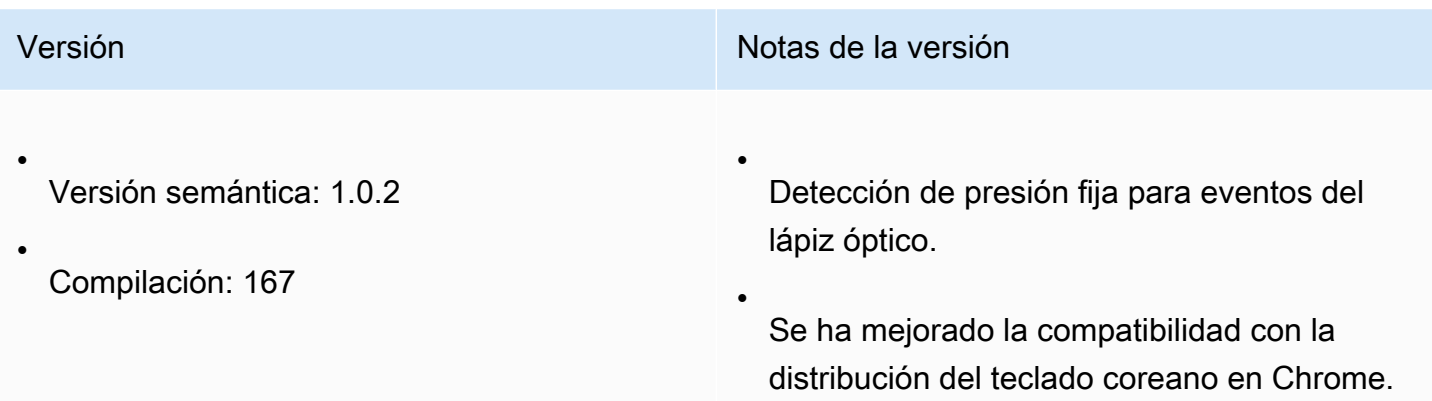

## <span id="page-119-1"></span>1.0.1 — 31 de mayo de 2021

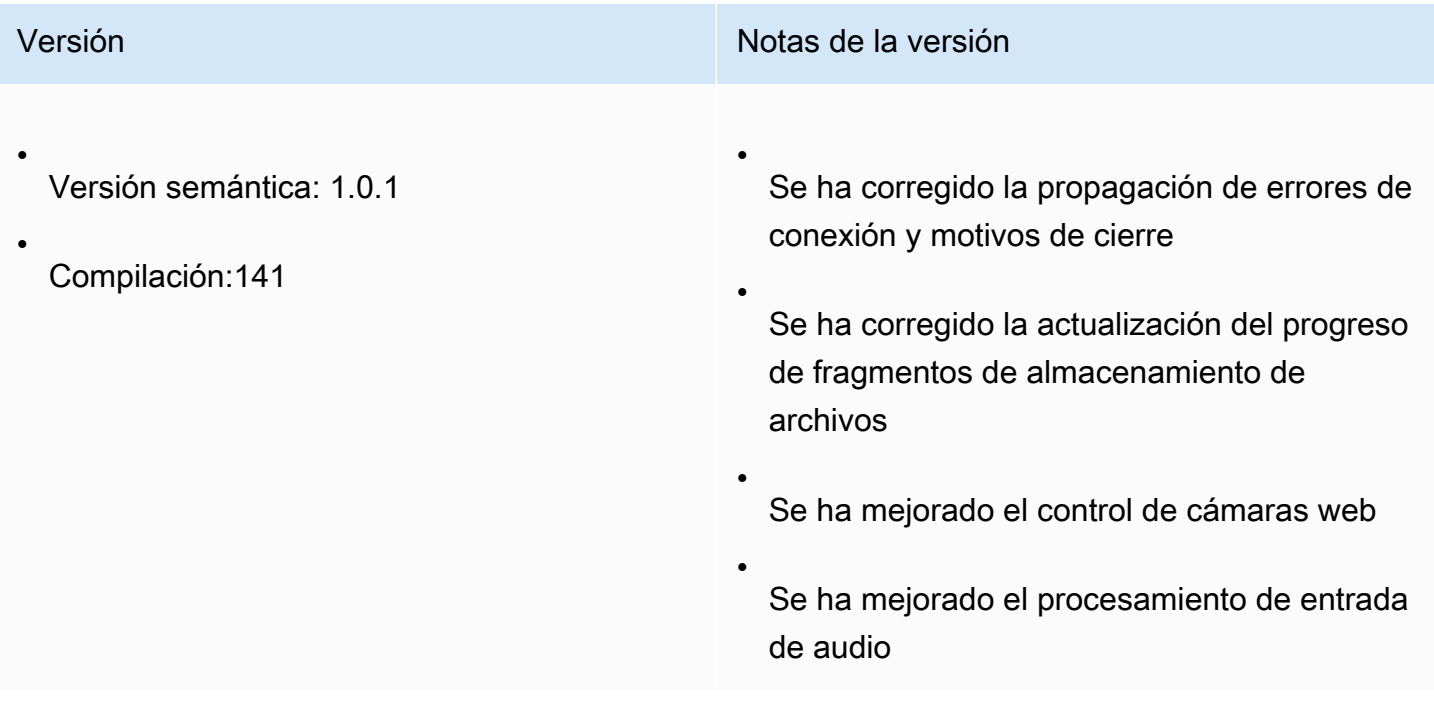

#### <span id="page-119-2"></span>1.0.0 — 24 de marzo de 2021

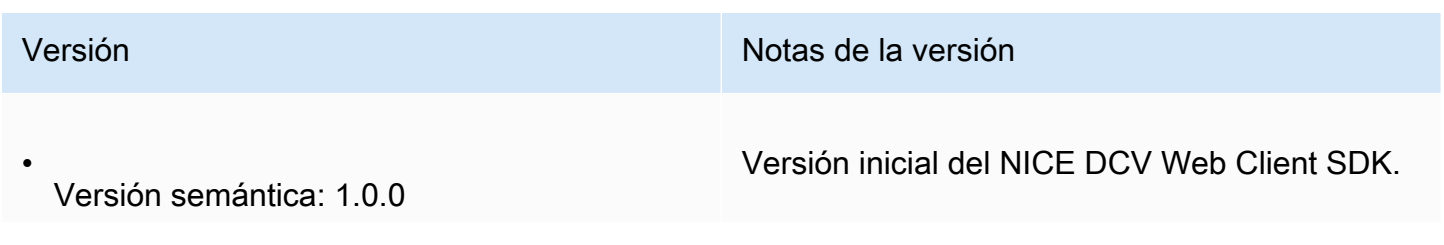

•

**Versión** Notas de la versión establecer el proporcion de la versión de la versión de la versión de la versión

Compilación: 81

#### <span id="page-120-0"></span>Historial de revisión

En la siguiente tabla se describe la documentación de esta versión del NICE DCV Web Client SDK.

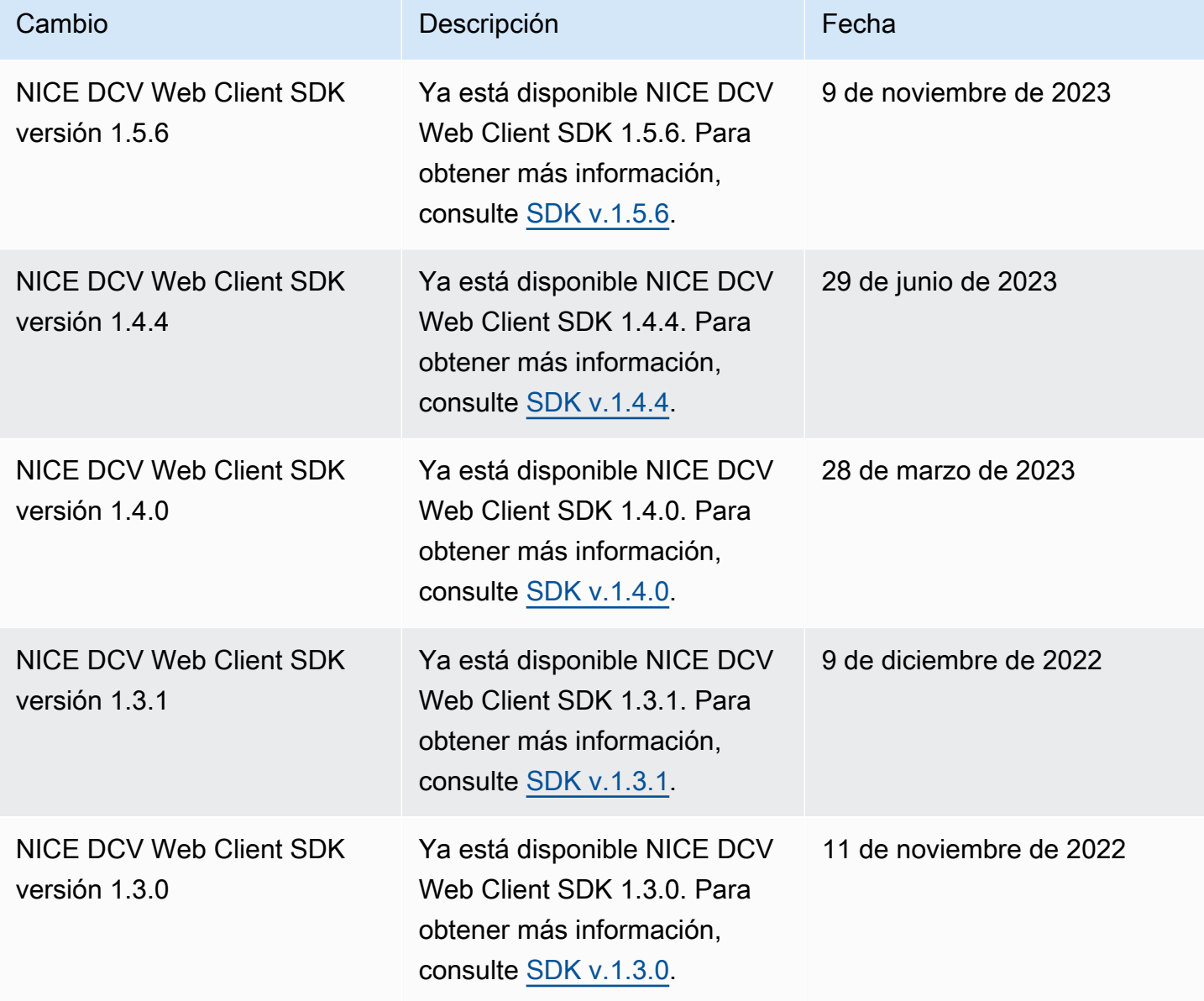

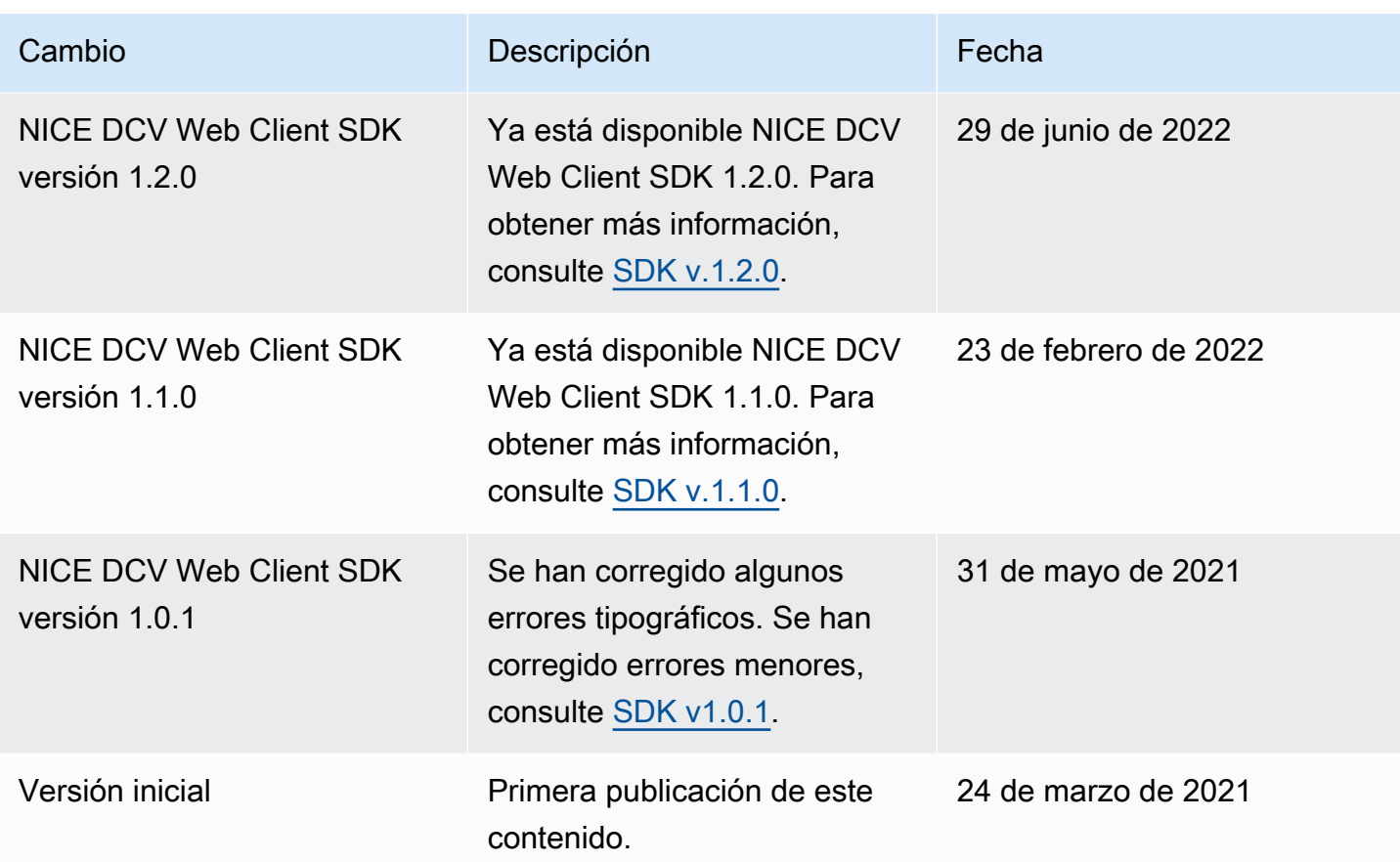

Las traducciones son generadas a través de traducción automática. En caso de conflicto entre la traducción y la version original de inglés, prevalecerá la version en inglés.